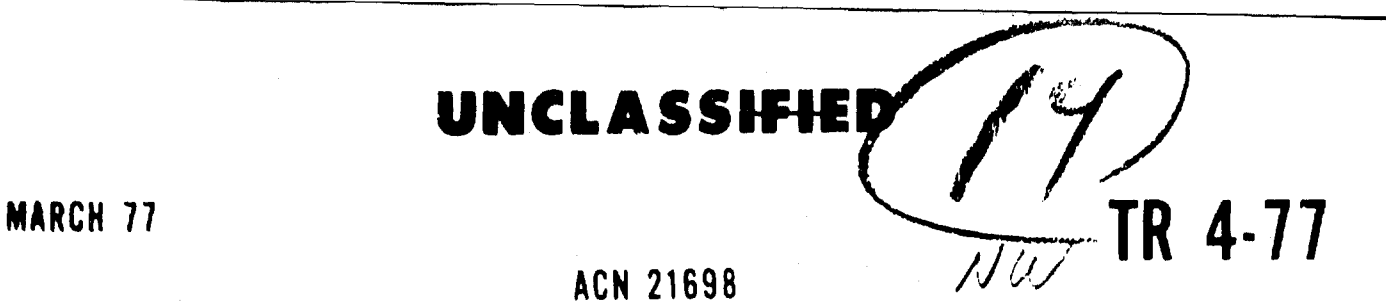

 $\mathcal{L}$ 

 $\sum$  $\mathcal{O}$ ADA0409

COPY

# CACDA JIFFY WAR GAME USERS MANUAL

Technical Report TR 4-77

 $\frac{4}{\pi}$   $\frac{1}{\pi}$   $\frac{1}{\pi}$   $\frac{1}{\pi}$   $\frac{1}{\pi}$   $\frac{1}{\pi}$  .  $\frac{1}{\pi}$   $\frac{1}{\pi}$   $\frac{1}{\pi}$   $\frac{1}{\pi}$   $\frac{1}{\pi}$   $\frac{1}{\pi}$   $\frac{1}{\pi}$   $\frac{1}{\pi}$   $\frac{1}{\pi}$   $\frac{1}{\pi}$   $\frac{1}{\pi}$   $\frac{1}{\pi}$   $\frac{1}{\pi}$   $\frac{1}{\pi}$ 1 ,  $\mathbf{A}$  , and  $\mathbf{A}$  , and  $\mathbf{A}$  , and  $\mathbf{A}$  , and  $\mathbf{A}$  , and  $\mathbf{A}$  ,

# **UNITED STATES ARM COMBINED** ARMS **CENTER**

### COMBINED ARMS

### COMBAT DEVELOPMENTS ACTIVITY

Approved for public release DISTRIBUTION UNLIMITED

OPERATIONS ANALYSIS DIRECTORATE

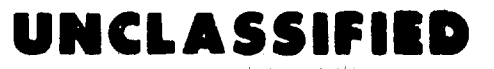

Technical Report TR 4-77 March 1977

Directorate of Combat Operations Analysis US Army Combined Arms Combat Developments Activity Fort Leavenworth, Kansas 66027

CACDA JIFFY WAR GAME USERS MANUAL

by

MAJ Francis W. O'Brien, Jr. Mr Timothy **J.** Bailey and Mr Gerald A. Martin

ACN 21698

Approved by:

 $\bigcup_{\alpha\in\mathbb{Z}}\mathcal{G}_{\alpha}$  $\ell$  C.

............................. , . A,,, igir

'Leland C. Plege"

Reed E. Davis, Jr. Colonel, IN Director

A reg ., Richard C. Richard C. Richard C. Richard C. Richard C. Richard C. Richard C. Richard C. Richard C. Richard C. Richard C. Richard C. Richard C. Richard C. Richard C. Richard C. Richard C. Richard C. Richard C. Richard C. •: i •'':l•T **.............. ..** . ; Chief, Analysis Division **Service**  $0006$  $\begin{array}{cc} \begin{array}{ccc} \vdots & \ddots & \vdots \end{array} & \begin{array}{ccc} \vdots & \ddots & \vdots \end{array} & \begin{array}{ccc} \vdots & \ddots & \vdots \end{array} \end{array}$ Y,

**NOTE AND ARRANGEMENT** 

`)  $\ddot{\phantom{0}}$ 

 $\mathcal{Y}$ 

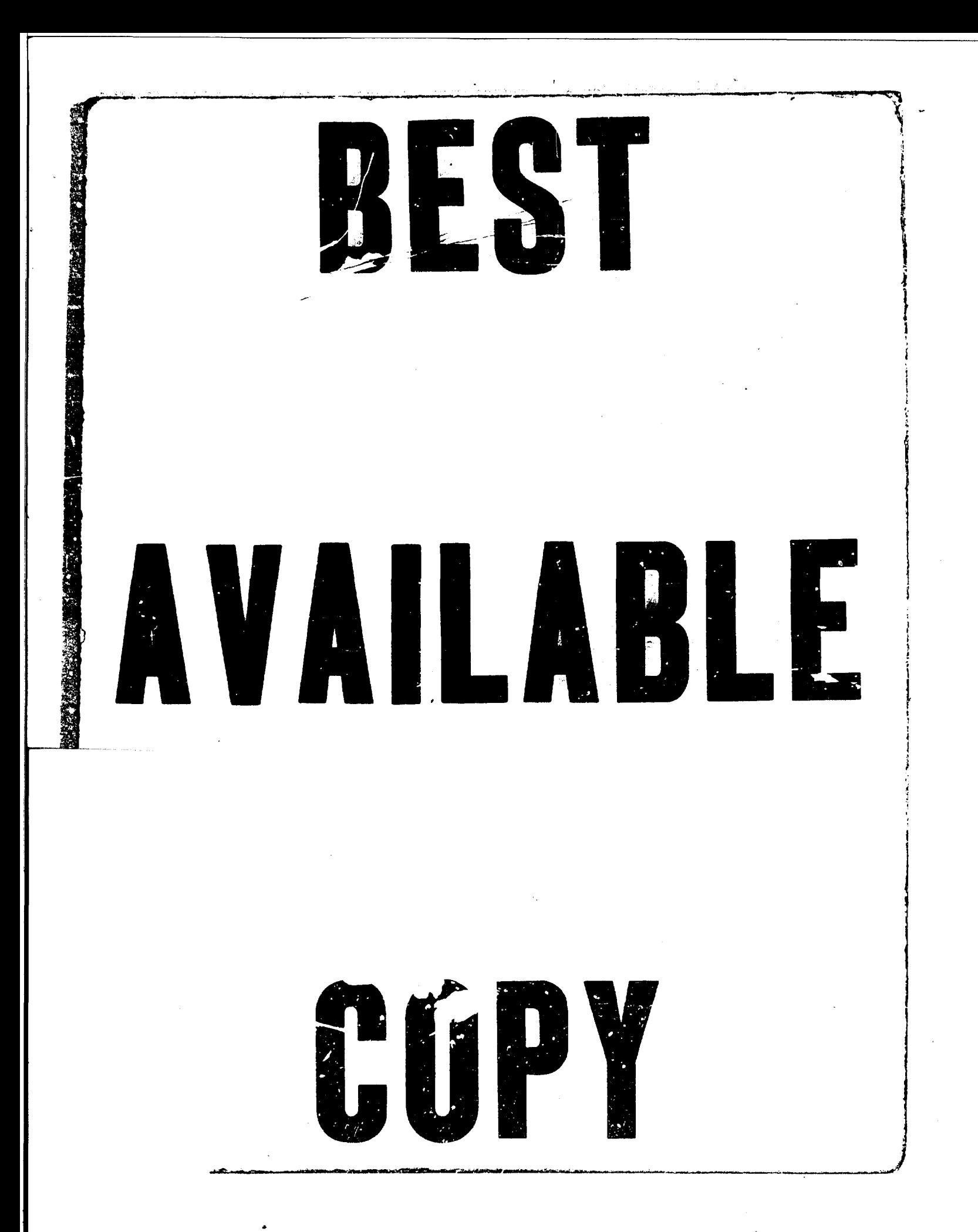

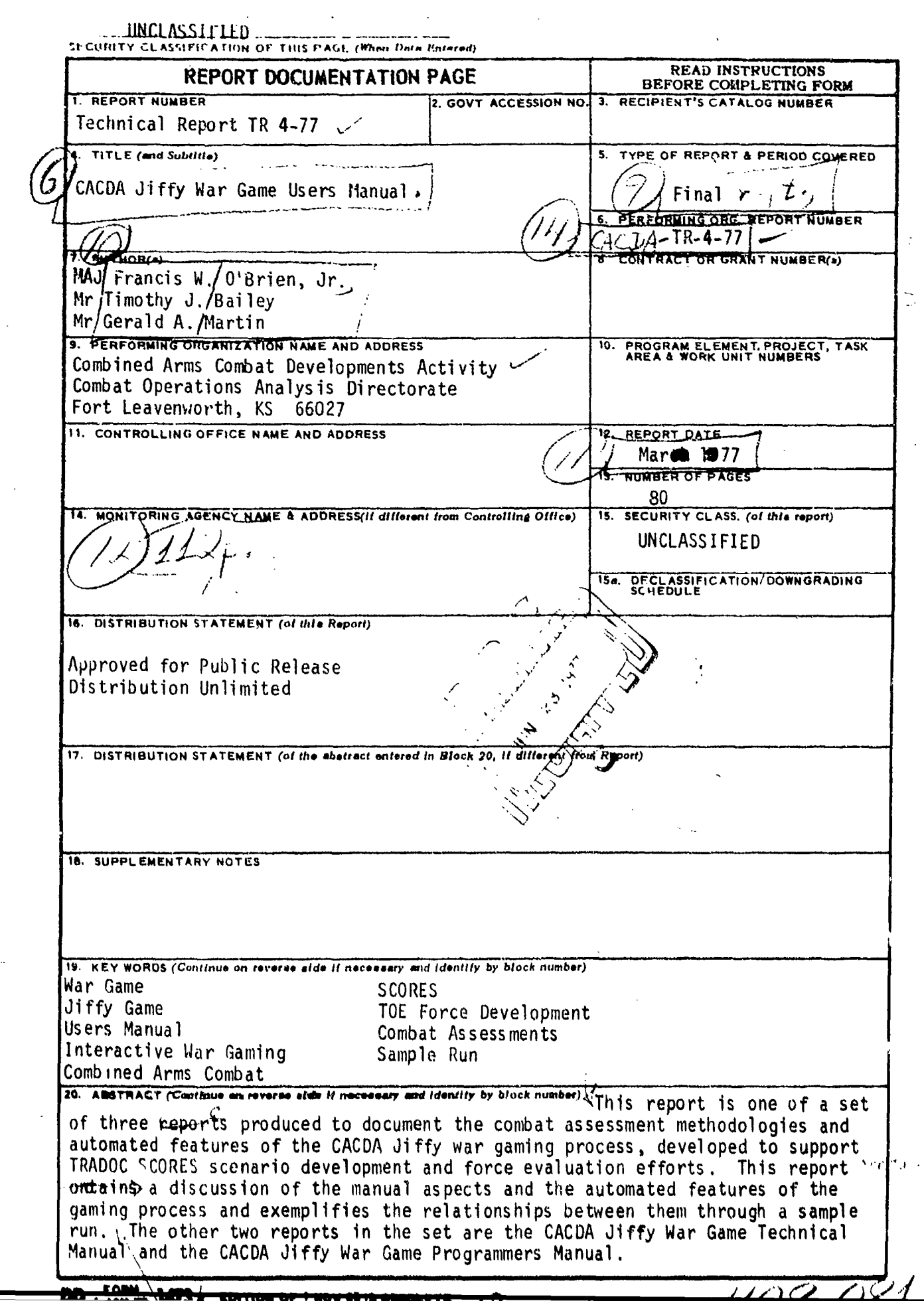

 $\Delta \sim 10^{11}$ 

 $\sim$ 

#### FOREWORD

The Jiffy Game has existed, as a manual war game, since the late 1960's. In its early stages, the game was completely manual; and correspondingly, its assessment methodology was simplistic, based on the firepower scores of a few key weapon systems. In late 1973, USATRADOC established the Scenario Oriented Recurring Evaluation System (SCORES), the standard scenario development process to be based on the Jiffy Game. With the advent of SCORES, it was recognized that the simplistic, firepower score-driven Jiffy Game, although responsive, was not of adequate resolution to produce the quality product expected from SCORES. Thus, the Jiffy Game underwent major methodology modifications, which allowed the gaming of the complete spectrum of conventional weapon systems and upgraded the assessment methodologies to use weapon characteristics instead of firepower scores as the basis for assessments. However, **ds** the level of detail increased, the number of manual calculations and the amount of data required to make the calculations also increased. Finally, it became necessary to automate the assessment calculations to maintain the Jiffy Game's responsiveness. The automation process was completed in May 1975. This methodology was developed principally by MAJ Karl Lowe, assisted by LTC Tom Buff, MAJ Ken Nash, and **MAJ** Bob Riddick, and was documented in July 1975 with the publishing of the USACACDA, SCORES "JIFFY" War Gaming Methodology.

In the fall of 1975, as a quality assurance measure, the Jiffy Game methodology was subjected to sensitivity analysis. A Jiffy Game improvement program was initiated as a result of the analysis. The improvement program consisted basically of three tasks. First, the assessment meth- odology needed further modification and improvement in certain areas. Second, the capability to maintain on computer files a hierarchy of units consistent with the overall gaming methodology was to be added to the Jiffy Game. Finally, detailed documentation of the revised methodology and all supporting computer programs was to be published. This report was produced as a result of the improvement program as a portion of the Jiffy Game documentation.

The authors of this report wish to acknowledge the SCORES war gaming staff of the Combined Arms Combat Developments Activity (CACDA) who served as consultants during the preparation of this report. Special thanks are given to Mrs Elizabeth Etheridge, who served as technical editor for this report, and Miss Laura **5.** Weishaar, who typed the report.

#### ABSTRACT

This manual is one of a set of three produced to document the automated features of the Combined Arms Combat Developments Activity (CACDA) "Jiffy" war gaming process. This process was develeped to support the USATRADOC Scenario Oriented Recurring Evaluation System (SCORES) scenario development and force evaluation efforts. This report contains a discussion of the manual aspects and the automated features of the gaming process and exemplifies the relationships between them through a sample run. The other two reports in the set are the CACDA Jiffy War Game Technical Manual and the CACDA Jiffy War Game Programmers Manual. The technical manual consists of two parts. Part **1** contains the methodologies used in the automated routines of the Jiffy Game, the computer model run in support of the CACDA "Jiffy" war gaming process, and an unclassified data base. Part 2 contains all classified data and its sources used in the Jiffy Game during secure production runs. The programmer's manual consists of descriptions, logic flow diagrams, and the FORTRAN code of all the programs and routines associated with the Jiffy Game.

## TABLE OF CONTENTS (CONCLUDED)

ry.

 $\sim$ 

ers.<br>A

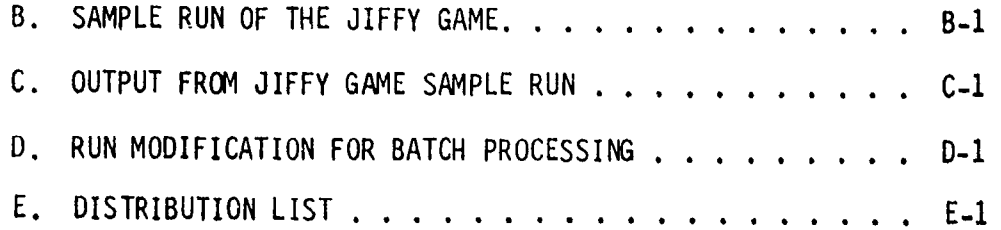

## TABLE OF CONTENTS

arang menghalang

 $\hat{\mathcal{A}}$ 

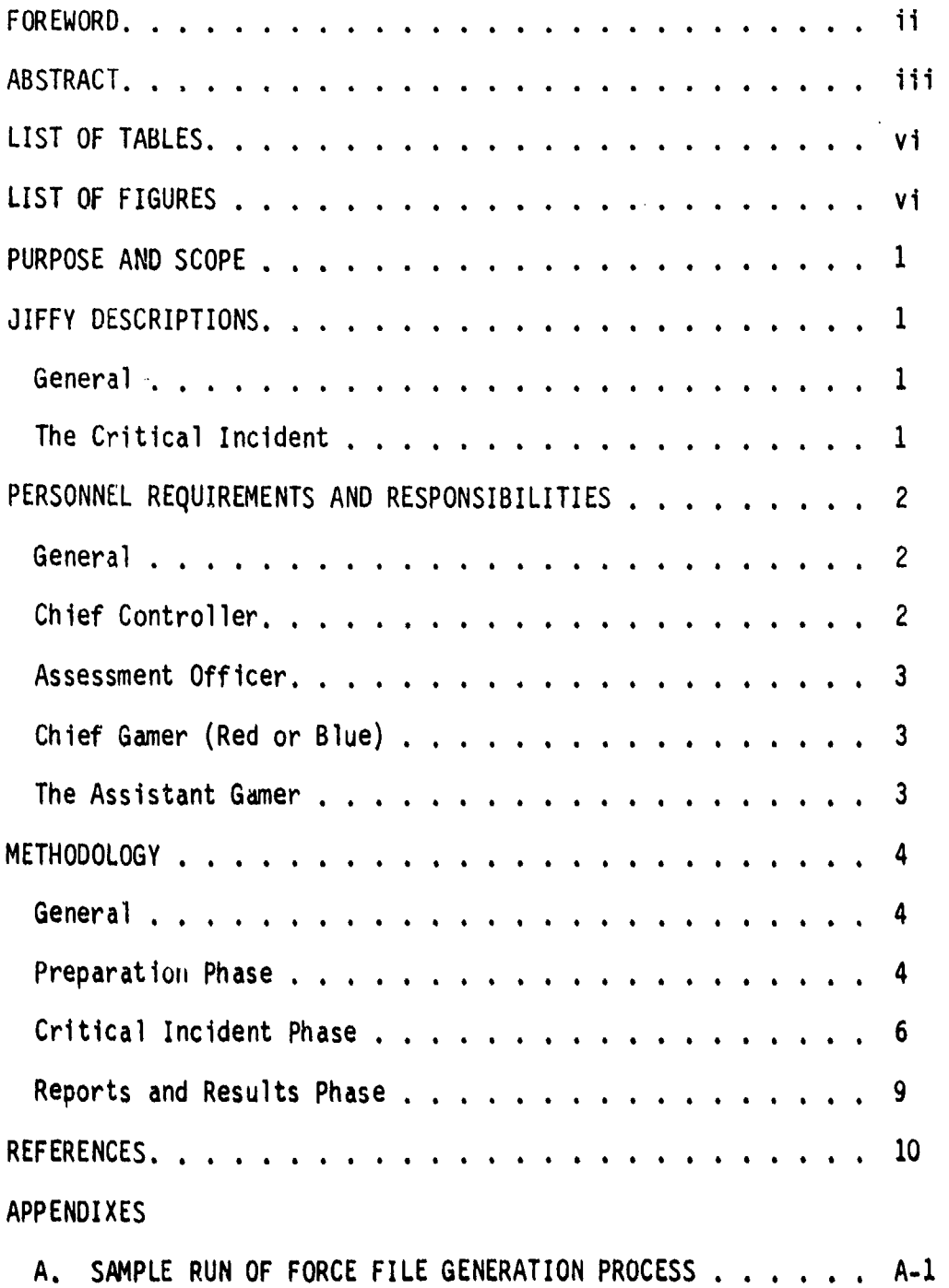

 $\ddot{\phantom{a}}$ 

### LIST OF TABLES

 $\epsilon$ 

1. Combat intensity entries for apportionment routines. **9**

المحتمل والمنازلة

## LIST OF FIGURES

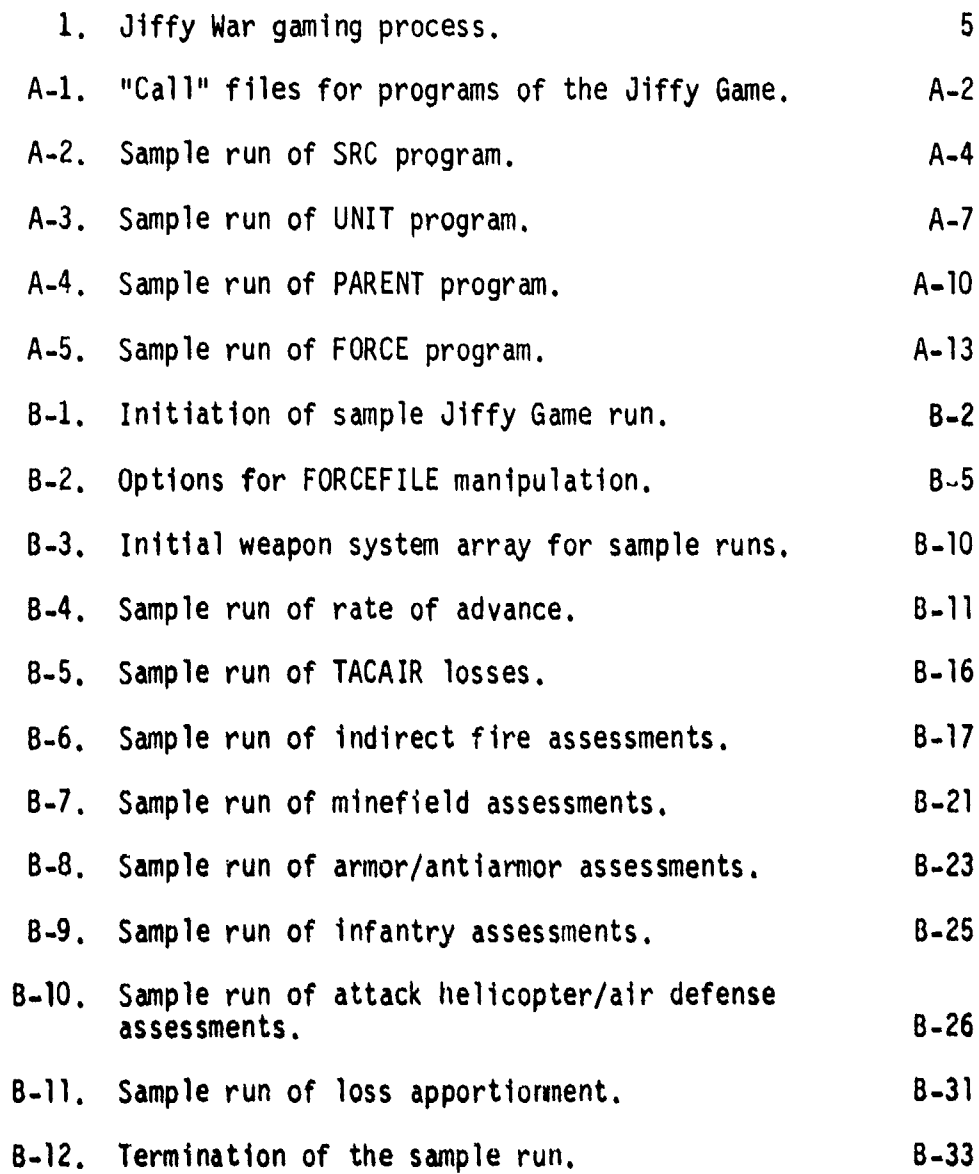

## LIST OF FIGURES (Concluded)

J

**Seine Lee Sel** 

 $\bullet$ 

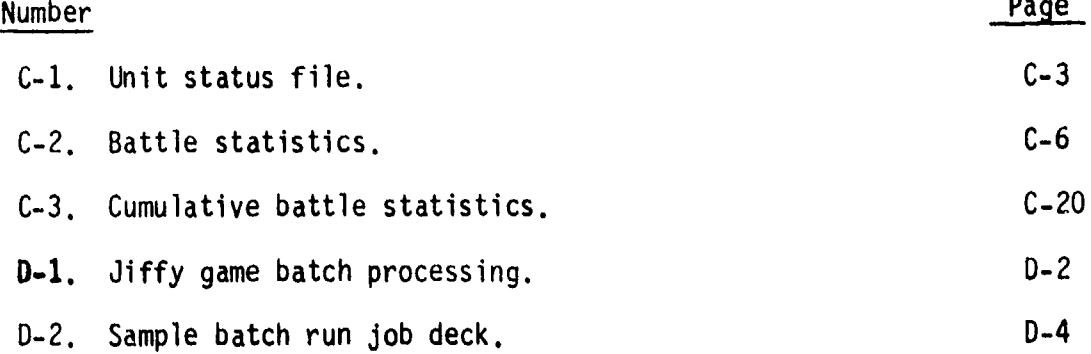

#### CACDA JIFFY WAR GAME USERS MANUAL

**1.** PURPOSE AND SCOPE. The purpose of this manual is to provide a clear, concise explanation of "how to game Jiffy." It is intended to provide information to personnel familiar with war gaming but not familiar with specific Jiffy procedures. Although the SCORES "Jiffy" war gaming procedure at Fort Leavenworth incorporates Air Force operations, the Air Force operations are not described in this manual. This is not to imply that Air Force considerations should not be taken into account in gaming, but rather that the TACCOM model (reference **1)** now runs separately from the Jiffy Game and is integrated into gaming outside the model.

#### 2. JIFFY DESCRIPTIONS.

a. General. Jiffy is a two-sided, computer-assisted, open war game. Players manipulate forces, using maps and performance indicators to simulate ground combat. Jiffy is an interactive war game capable of addressing indirect fire, armor/antiarmor, armed helicopter/air defense, dismounted infantry, and minefield play. (If the security condition warrants Jiffy can be run in a batch mode; however, some delay in response must be expected.) Resolution is to the level required, normally battalion for Blue and regiment for Red. A rate of advance routine determines time to advance over terrain or the distance advanced in a given time. This rate influences the attrition routines by defining the duration of combat along specific terrain features.

b. The Critical Incident. Jiffy divides a day of battle into critical incidents (CI). The time length of a CI is variable; it should be long enough to permit evaluation of selected parameters of battle, yet not so long as to lose the significance of major actions. A good rule of thumb is to have CIs 4 to 6 hours long. This length gives a good period of time for battles to take place, yet allows the gamer to influence the overall battle with his decisions. If the action is light longer CIs may be used in order to decrease the real time to battle time ratio. The greater the influence of gamer judgement, the shorter will be the CI and the larger the real time to battle time ratio, Critical incidents should not be so short (less than 2 hours) as to imply that Jiffy is a high resolution game, which It is not designed to be. From experience, a 6-hour critical incident for a corps level battle allows gamers to influence the battle but still utilizes the computational ability of Jiffy for a relatively quick turnaround. If a division or lower

† **...... ...**

is to be investigated CIs might be slightly shorter. The concept of a<br>CI is important to Jiffy since the entire game is basically a sequence of critical incidents. The setup of each critical incident follows the same procedures, as outlined below.

3. PERSONNEL REQUIREMENTS AND RESPONSIBILITIES.

a. General.

(1) A Jiffy Game requires about six personnel, at least four of whom should be military. If a game is extremely detailed, additional manpower may be required. Personnel are required in two main categories, control team and gamer teams, as follows:

- (a) Control team.
	- 1. Chief Controller (military).
	- 2. Assessment Officer (military).
- (b) Blue gamer team.
	- **1.** Chief gamer (military).
	- 2. Assistant gamer.
- (c) Red gamer team.
	- 1. Chief gamer (military).
	- Assistant gamer.

(2) It must be emphasized that this gaming staff is only that required to play the game interactively. Analytical support, computer programing support and secretarial support are not considered here. Likewise, if a particular field of military expertise is needed, it must be provided from an outside source.

b. Chief Controller. The chief controller should be the senior person on the gaming staff. It is his responsibility to insure that the gaming<br>maintains a logical flow. Since Jiffy is primarily an open game, the controller must impose constraints on the blue and Red gamers to insure<br>their actions are correct in a military sense, given the intelligence<br>information they could expect to possess. Additionally, the chief controller must insure that actions not computerized within Jiffy are played logically. For example, a unit that has been heavily attrited cannot be brought up to strength immediately and committed because some organizational time is needed. It is the chief controller's responsibility to insure that the game produces the data and results that are needed by analytical personnel involved in a particular study. The chief controller has overall responsibility for the performance of the entire gaming staff to insure proper preparation, gaming, arid reporting.

c. Assessment Officer. The assessment officer is the person who actually plays the interactive Jiffy Game on the terminal. He must know both the logic of the Jiffy Game and the tactical feasibility of the maneuvers. He works closely with both the chief controller and the game-s to insure the correctness of all actions. During the course of a critical incident, he works directly with the Red and Blue gamers on the map to define sectors and forces in that sector. It is the assessment officer who determines what opposing forces face each other in the Jiffy model. He then inputs the forces and various parameters for each sector in Jiffy. The assessment officer must be capable of making the decisions, such as disengagement criteria, that are called for during the interactive mode. He is responsible for working closely with Red and Blue gamers to insure the teams receive the proper effects from combat and that the effectiveness of units is properly maintained, The assessment officer provides a written narrative describing the action that takes place in each critical incident. The chief controller is responsible for the data and results, but it is the assessment officer who maintains the actual liaison with any analytical staff to insure the game is accomplishing its objectives.

d. Chief Gamer (Red or Blue). The chief gamer is responsible for orgenizing and employing his forces. His position is that of commander of his forces down to the resolution required. He must be able to maintain data on unit effectiveness. The chief gamer develops the concepts and provides the rationale for all maneuvers, lie insures the map situation is current, With the assessment officer he determines the sectors to be used in each  $Cl$ . The chief gamer provides a written narrative of his concept of operation and the rationale bebind his concept.<br>He should have a thorough knowledge of the tactical doctrine used by his forces.

e. The Assistant Gamer. The assistant gamer is concerned primarily with following the status of forces on his side. He assists the assessment officer with the initial force file creation for the game. **He** insures the forces in each sector are at proper strength and all necessary forces are

 $\mathbf{3}$ 

included in a sector. Hc keeos nis chief gamer informed of unit effectiveness and assists in maintaining the map board. He is responsible for close coordination with the assessment officer concerning the attrition of his forces during a critical incident. The assistant gamer coordinates the replacement policies of each side. In other matters he assists the chief gamer as directed.

#### 4. METHODOLOGY.

a. General. The methodology for playing a Jiffy Game may be considered in three major phases: preparation, critical incident gaming, and reports and results. It is essential to maintain a proper perspective throughout this procedure to insure Jiffy is not used for an investigation beyond its capability. The decisions made by the commanders are a major portion of the entire process and must be reflected effectively in each critical incident. The overall sequence of events is summarized in figure 1.

#### b. Preparation Phase.

(1) The preparation phase has two parts: the selection and implementation of the general scenario, and the preparation for the specific game. The general scenario part, although it is a prerequisite for any Jiffy Game, is usually done outside the gaming staff. It includes Blue and Red posture at the start of the game, time frame, area of operations, weather, and objectives of the game. The actual preparation by the gamers starts with the receipt of the general scenario and objectives of the game. In the initial preparation step the gamers prepare the map, conduct a terrain analysis, and array the opposing forces on the map as they would be positioned at the start of the game. While the chief Blue and Red gamers are developing their general concepts, the assistant gamers under the direction of the assessment officer create the TOE force structure files on the terminal. This step entails creation of four files:

(a) Standard reference code (SRC) file. In this file weapons are grouped under an SRC. These SRCs are the basic building block for the entire force. They may be platoon, company, or battalion size depending on the resolution required. A library of SRCs has been built and is available for use, if appropriate.

(b) Unit file. In this file units are built based upon one or more SRCs. The units will generally be an organizational level below the resolution desired. This gives the gamer the ability to play part of a unit separate from the parent unit.

4

#### JIFFY WAR GAMING PROCESS

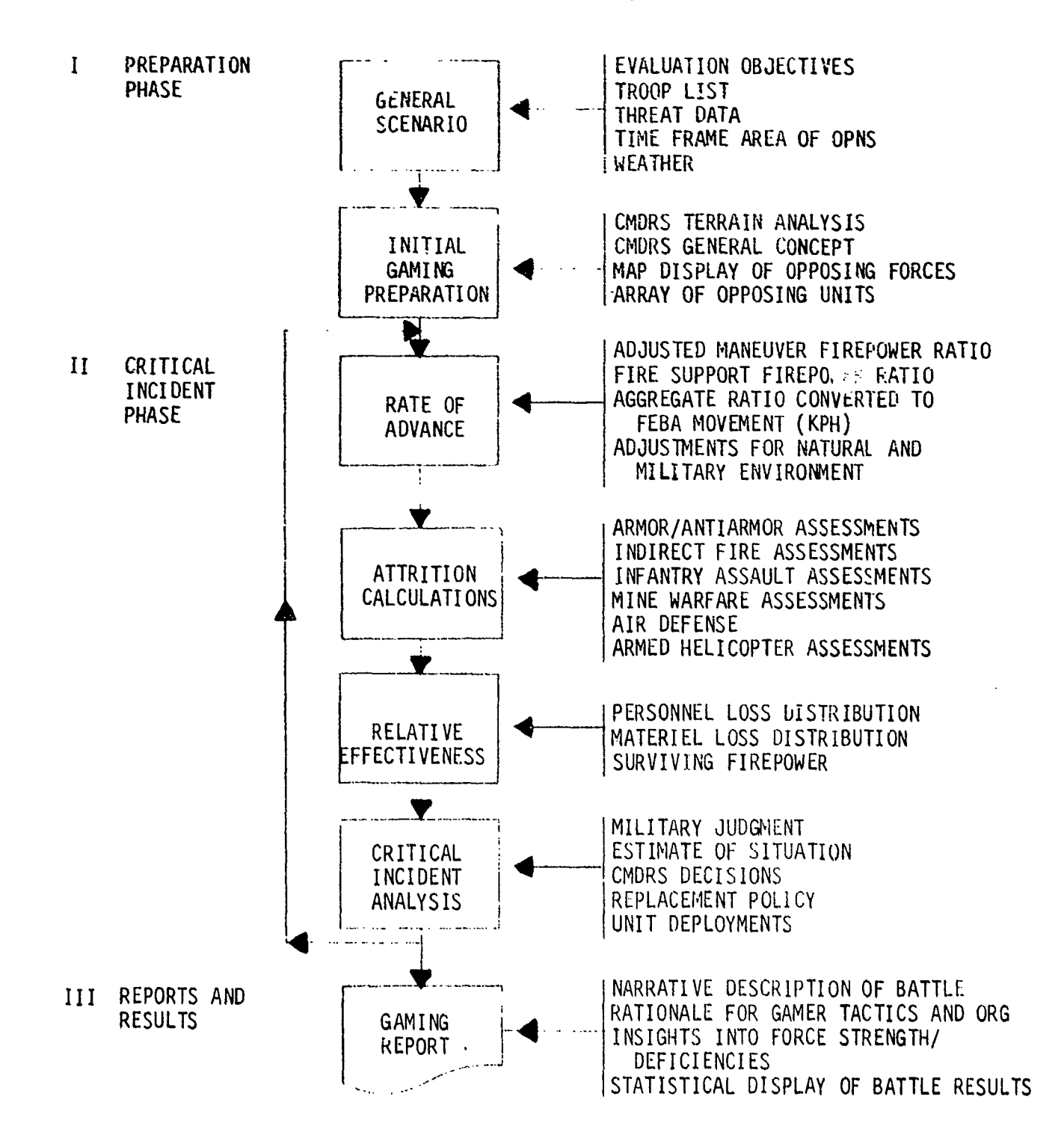

Figure 1. Jiffy war gaming process.

 $5<sup>5</sup>$ 

(c) Parent unit file. In this file, parent units are built based upon one or more units. This parent unit will be the organization at the level of resolution desired (usually battalion for Blue and regiment for Red).

(d) Force file. The force file is a consolidation of the first three files. This file is processed **by** the **jiffy** game during the gaming of a CI. It contains the designation of each unit and the parent unit, the last CI the unit was involved in and its sector, and the status of all the weapon systems at the end of its last CI. Additionally, the current effectiveness of each unit is maintained in this file.

(2) **A** detailed example of how to create these files is contained in appendix **A.** The force file is the file from which optional displays of parent units, units, and their strengths are derived. When the loading of the starting forces is completed, the actual dynamic gaming of **Jiffy** may take place.

c. Critical Incident Phase. The critical incident phase of **Jiffy** is the major portion of the dynamic gaming process. Reference is again made to figure 1. The CI phase is an interactive process involving the four main steps indicated in figure **1:** rate of advance, attrition calculations, relative effectiveness, and **CI** analysis. The critical incident analysis and the overall concept of the operation determine if another CI should be run. This procedure continues until the game reaches some predetermined termination point. The gaming usually starts with a meeting of the entire gaming starting positions. At this time background information and general concepts are briefed for both sides. The remainder of this subparagraph describes the steps taken each time a critical incident is run.

**(1)** Sectors defined. The chief gainers and assessment officer determine from the map board and the commanders' intentions where battles take place and what forces are involved. This process in essence defines a sector. The entire FEBA may be subdivided into sectors, or sectors may be designated only in areas where some action is to take place. The CI is played in **Jiffy** sector **by** sector with no initeraction between sectors. The sectors may vary in size and number from one **C1** to the next. Once the sectors have been defined by the assessment officer and chief gamers, the assistant gamers coordinate with the assessment officer in loading the forces for that sector. Any forces that would affect the battle and are employed in that sector must be identified to include infantry, armor, artillery, aviation, and air defense systems. Specifically, the assistant

gamer from each side must insure that the forces in the force file are true and correct as a result of any replacements that might have arrived since the end of the last CI. If not he must access the force file and bring a particular unit up to strength. This is accomplished interactively utilizing the file handling features of the Jiffy Game. This force file update should be done prior to loading forces into a sector to save time.

 $(2)$  Force loads. After the terminal has been logged in, and the Jiffy Game accessed (see appendix B for this procedure), the gamer reaches the DECISION POINT. The interactive game centers around the DECISION POINT. Nine options are available to the gamer:

- Load forces into a sector.
- . Calculate rate of advance.
- . Assess combat.
- . Apportion combat. losses to units.
- Display battle statistics.
- Display weapon arrays.
- Add SRCs to the TOE file.
- $\cdot$  Restart at a previously gamed CI.
- End game and/or update HISTORY file.

Forces may be assigned to a sector by assigning the parent unit (in which case all units in that parent will be assigned) or by assigning specific units from a parent unit. The ability to assign part of a parent unit to one sector and part to another satisfies the condition of a parent unit being engaged by more than one opposing unit, which allows it to be engaged at different intensities of combat.

(3) Rate of advance computed. After the forces are loaded into a sector the rate of advance must be computed next. The questions that the assessment officer must answer are listed in figure  $B-4$  of the example in appendix B. This routine must be completed prior to running any assessment routines, Basically, the rate of advance routine calculates a total firepower ratio, then enters a table for the given posture of opposing forces. If time is held constant, then distance advanced is computed; if distance is held constant, then time is computed. This routine is essential since it gives the closure rate of ground combat for the attrition routines. A detailed explanation of the logic and equations used In the rate of advance is found in the CACDA Jiffy War Game Technical Manual (reference 2).

(4) Attrition calculated, The assessment officer is concerned with five major attrition routines when playing the Jiffy Game: indirect fire, armor/antiarmor, mine warfare, attack helicopter/air defense and infantry assault. A detailed rationale and explanation of each of these assessments

routines may be found in the CACDA Jiffy War Game Technical Manual. The descriptions here are limited to an explanation of the interface that takes place between the assessment officer and the program. After the rate of advance has been calculated, the program returns to the DECISION POINT. In order to run the assessment routines a "3" must be entered from the terminal. The program then cycles through the assessment routines in the following order:

- . Indirect fire.
- Minefields.
- Armor/anti armor.
- \* Dismounted infantry.
- . Attack helicopter/air defense.

The program asks the gamer if he wants to process each specific routine. If the response is no, that routine is skipped. If the response is yes, further questions are asked by the program. In each case the questions require the input of parameters that influence the attrition routines. At the end of each attrition routine there is the option of deleting the losses from the weapon system array in that sector. If everything has progressed satisfactorily the losses may be subtracted, and the program advanced Lo the next assessment routine. If for some reason the assessment officer wishes to replay that specific attrition routine, he would not subtract the forces. He must then return to the beginning of the cycle, not playing those assessment routines already satisfactorily played, until he again reaches the routine he wished to replay and continue from there. A detailed example of the assessment questions is included in appendix B. This process is the heart of the interactive games. The assessment officer must insure that the parameters put into the game accurately reflect the terrain, posture, and tactics of the force involved. His military judgement and coordination with both team chiefs is needed to make such decisions as when to pull out of a defensive position, or what intensity of artillery is being fired. Close coordination between the assessment officer and chief controller may be required here to insure that reality is represented as closely as possible.

(5) Losses apportioned. Once the attrition routines have been played, the game returns to the DECISION POINI. In order to apportion the combat losses from the sector to the proper forces in the force file, a "4" must be entered. After the "4" has been entered, the combat intensity must be entered for each unit. This combat intensity determines the amount of losses apportioned to each unit. If one unit was in combat less than another during the CI, it incurs a smaller proportion of losses. The specific entries for given conditions of combat are as shown in table **1.** The routine distributes the losses to the units, and the gamer has the option of seeing the new force file at the completion of the routine. Ani example of this routine is in figure B-I1 of appendix B.

Table 1. Combat intensity entries for apportionment routines.

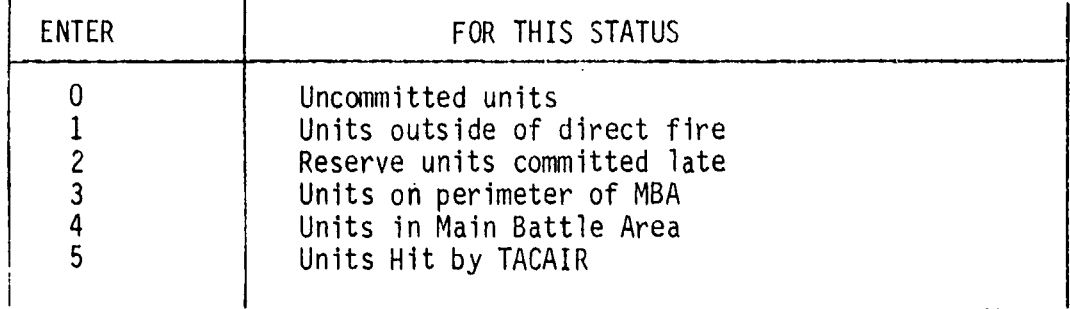

(6) Unit effectiveness determined. During the loss apport-onment, the new relative unit effectiveness of each unit is computed. Simply, the unit effectiveness of a unit is the ratio of its present firepower score to the firepower score the unit started with. This computation, output on the Unit Status portion of the STATS file (see appendix C), combined with the gamer's knowledge of the task organizations should be sufficient to provide a base for the military judgment used in decisions made during the analysis of the CI.

d. Reports and Results Phase. The final phase of the Jiffy War Gaming process is the results presented and the reports produced from those results.

(1) Results. For each sector there are two types of Information recorded. First, each unit gamed in that sector has a record of losses and current remaining status of weapons. These unit displays also include the relative effectiveness of each unit. Each unit is reported separately and the aggregated status of the parent unit is reported also. Second, each sector has statistical tables showing loss by source of loss, loss and damage distribution, ammunition expenditure, and killer victim tables. Additionally, these tables are aggregated for an entire critical incident. A detailed description of the output from Jiffy is given in appendix C.

(2) Reports. The content of the game report inust by its very nature vary depending upon the objective of any game. However, there are certain areas that the report should contain as a minimum. There should be a narrative description of the game as it developed. This is usually the assessment officer's portion of the report. The rationale for gamer tactics and organizations is input by the chief gamers. Finally, insights into force structures (strength and deficiencies) should be reported. This last area may be expanded or contracted depending upon the purpose of the game.

#### REFERENCES

- 1. USAF Tactical Fighter Weapons Center, Tactical Air Computer Mode (TACCOM), **1** October 1976.
- 2. USACACDA, TR 2-77, CACDA Jiffy War Game Technical Manual, Part **1:** Methodology, 1 March 1977.

APPENDIX A SAMPLE RUN OF FORCE FILE GENERATION PROCESS

احد کا کا

 $\sim$ 

#### APPENDIX A

#### SAMPLE RUN OF FORCE FILE GENERATION PROCESS

A-1. PURPOSE AND SCOPE. The purpose of this appendix is to provide the gamer and the assessment officer a step by step procedure for the creation of a file of forces suitable for processing by the Jiffy Game. An example of each of the programs used to generate such a force file is presented and discussed, in turn, below.

A-2. GENERAL. Basically three files are created to define units, and one file is created on which the data of the other three files are consolidated. The SRC (standard reference code) file, the UNIT file, and the PARENT file are the three files used to define the weapons of SRCs, build units from SRCs and develop higher echelon parent units. The FORCE file is the file that contains all the information of the three files formatted for processing in the Jiffy Game. Initially, some empty files are created and given names. In the example presented here, the files are SRCFILE, UNITFILE, PARENTFILE, and FORCEFILE. To facilitate processing, interactive "call" files have been created that contain the control cards necessary to attach the proper files and execute the programs. In the following sample runs, the alpha-character responses input by the gamers are smaller than the letters in questions displayed by the Jiffy Game program. Note, however, that there is no difference between a gamer response and a computer display for numerals.

A-3. "CALL" FILES. The sample runs presented in the following paragraphs are initiated by the use of "call" files. Listings of the five "call" files used for processing the runs in this document are given in figure A-i. Each of these files contains control statements that accomplish three basic requirements for running one of the programs. The requirements are: **1)** connects input and output as required for interactive processing, 2) attaches the program and all the files the program operates on (a data file must be attached as CLDATA before the "call" files for the FORCE rogram or the Jiffy Games are executed), and 3) executes the program. The commands contained in the "call" files can be entered individually from the console. It should be noted, in fact, that some operating systems may not allow "call" files, in which case the commands would have to be input separately. All commands and **1-0** procedures demonstrated in this document are for the SCOPE 3.4.4 operating system pr'esently in use on the Control Data Corporation (CDC) 6400/6500 multiprocessor computer at Fort Leavenworth, Kansas. One point to be emphasized is that the local file names for the force-type files must be exactly as shown in figure A-i when one of the programs is being run. For example, to run the Jiffy Game program, the FORCEFILE must be attached as TAPE55, the SRCFILE as TAPE9, and the HISTORYFILE as TAPE8.

RUNSRE FILE CONNECT, INPUT, OUTPUT. ATTACH, LGO, SROBIN, ID=SCORES, SN=SYS2, MR=1. ATTACH, TAPE9, SRCFILE, ID=SCORES, SN=JIFPF. LGO.

**RUNUMIT FILE** CONNECT, INPUT, OUTPUT. ATTACH, LGO, UNITBIN, ID=SCORES, SN=SYS2, MR=1. ATTACH, TAPE9, SRCFILE, ID=SCORES, SN=JIFFF. ATTACH, TAPE 10, UNITFILE, ID=SCORES, SN=JIFFF. LGO.

**BUNPHRENT FILE** OUTHECT, INPUT, OUTPUT. ATTACH, LGO, PARENTEIN, ID=SCORES, SN=SYS2, MR=1. ATTACH, TAPE11, PARENTFILE, ID=SCORES, SN=JIFPF. ATTACH, TAPE 10, UNITFILE, ID=SCORES, SN=JIFPF, LGO.

**BUNFORCE FILE** CONNECT, INPUT, OUTPUT. ATTACH,LGO,FORCEBIN,ID=SCORES,SN=SYS2,MR=1. ATTACH, TAPE6, PARENTFILE, ID=SCORES, SN=JIFPF. ATTACH, TAPE7, UNITFILE, ID=SCORES, SN=UIFPF. ATTACH, TAPES, SROFILE, ID=SOORES, SN=JIFPF. ATTACH, TAPE9, FORCEFILE, ID=SCORES, SN=JIFFF. LGO.

**BUNJIETEN FILE FULLMENT, INPUT, OUTPUT.** ATTACH, JIFFY, JIFBIN, ID=SCORES, MR=1, SN=JIFPF. HITACH, TAPE9, SROFILE, ID=SCORES, SN=JIFPF. ATTACH, TAPE55, FORCEPILE, ID=800RES, SN=JIFPF. ATTACH, TAPES, HISTORYFILE, ID=SCORES, SN=UIFPF, JIFFY.

Figure A-1. "Call" files for programs of the Jiffy Game.

**Best Available Copy** 

A-4. CREATION OF SRC FILE. The SRC file is intended to be developed in a manner consistent with the US Army's concept of Tables of Organi- zation and Equipment (TOE). Each record consists of a name (SRC) and the type and quantity of weapons in the corresponding organization.<br>A maximum of 22 different types of weapons can be entered in a given SRC. An example of a run of the SRC program is presented in figure<br>A-2. In this example, consider item code 1 to be personnel, item code<br>2 to be tanks, and item code 3 to be APCs. As shown in figure A-2, the run is initiated by the gamer through the entry of the "call" command.<br>This attaches cycle 1 of two files (SRCFILE and SRCBIN, a binary file of the compiled SRC program) and executes the program. Next, as shown in figure A-2, an "x" is entered to display all valid action codes. After this, a Blue tank platoon is entered onto the SRC file by entering an "a" action code entering the name **(I** to 10-character alphanumerics) for the Blue tank platoon SRC (BTANKPLT), and entering the type and quantity of each weapon in the Blue tank platoon. In this instance, 20 personnel, 5 tanks, and 1 APC are entered. Figure A-2 also contains examples of the other actions available to the gamer. The review action simply displays the type and quantity of weapons in a specific SRC. The change action allows the gamer to modify the quantities of one or more of the weapons in a given SRC. The delete option removes either an entire SRC from the SRC file or specific weapons from a given SRC. The list action displays all the SRCs with their weapons on the SRC file. The run is terminated by specifying an "e" action. For the sample run of other programs, which follows, the following SRCs have been put onto the SRC file with the proper Jiffy Game item codes:

a. BAHCO - Blue attack helicopter company.

**b.** BARTYBAT - Blue artillery battery.

C. BARTYBNHQ - Blue artillery battalion headquarters.

d. 8MECHPLT - Blue mech platoon.

e. BTANWPLT - Blue tank platoon.

f. BTANK COHQ Blue tank company headquarters.

**g.** RARTYBN - Red artillery battalion.

h. RMECHCO - Red mech company,

**1.** RTANKBNCP - Red tank battalion command post.

J. RTANKCO - Red tank company.

#### **INFILIE: INLINISTICE: 1075 LEDFORES**

TE UNCLE 110, STOOT FF CYCLE HO. = DOI EITTER ACTION TYPE ( X FOR LIST)- $\sim$ 

FOLLOWING ACTIONS CAN BE EXECUTED R= READ (REVIEW) A RECORD A= ADD A NEW SRO C= CHONGE/ADD WPN ID'S/QTY'S WITHIN AN EXISTING SRC D= DELETE AN SRC AND/OR WPN SYS ID WITHIN THE SRC L= LIST ALL SRO'S ON FILE E= END THE PROGRAM

ENTER ACTION TYPE ( X FOR LIST)-FI. ADD-EITER NEW SROCEND TO EXIT)--**BTRNKPLT** ENTER WPN ID, QTY--0,0 IF DONE 1,20 NEXT 2,5 上班工厂一  $\Im$   $\Box$ 

**LEW**  $6.0$ 

(6) FHIER HEN SRO (END TO EXIT) --

TINTER HOTION INTER N FOR LINTER FEDD-ENTER SRUPHID TO EXITI-"宋心 只有任护七千 ΙD 电电平 4 注印。  $\tilde{\Sigma}^{\mu}$  $\frac{1}{2}$  $\mathbf{1}$ .

 $\mathbf{E}$ **GITFINISTIC** 

END

END

FEED EDGER SECOND TO ENITO=

Figure A-2. Sample run of SRC program.<br>(Continued next page.)

## **Best Available Copy**

 $A - 4$ 

ENTER ACTION TYPE ( X FOR LIST)-CHANGE-ENTER SRC(END TO EXIT)--ENTER TOTAL NO. OF WPN SYS IDS

ULTER NPH ID: QTY: ID: QTY: ---1:23

CHEEFGETERER SROCEND TO EXITET

 $\mathbb{C}$ 

**ELMD** 

**L.** 

**ETHNKPLT** 

THTER ACTION TYPE( X FOR LIST)- $.0 - 0TY$ SRC=BTANKPLT 23.  $\frac{1}{2}$ 5.

 $\mathbb{R}^n$ 

۰1.

OF TER BUTION TYPE( X FOR LIST)- $\mathbf{C}$ **DELETE-ENTER SROCEND TO EXIT)--ETRNKPLT** FRIER TOTAL NO. OF WPN SYSTEMS TO BE DELETED-ENTER @ IF ALL -Ū.

**WELL JUST LEVER SHOW IF THE TOT ENDING:** 

经公债帐户 经过美国科学家保险 经收入的现在分词 医正色素医原子 人名

PEAD-ENTER SRC (END TO ENTIT)-

**BTANKPLT** 

END-

 $(1 - 1)$  (Fig.

 $\mathbb{E}$ 

下

VA DIANKPLI HOT ON FACE 机电子生理器 电电压机电压机机的 不值 医阿耳耳氏

コール・アールド ハートトリーズ FOR 120500 ページ・バー

ALC PODE FORCE STRUCTURES TO BE UPDATED?  $H$ 

**ALL DUNE - MAD HIRS EMPED** 生活的样 **JAN OF SECONDS ENFIRM TON TIME**  Best Available Copy

Figure A-2. Sample run of SRC program (concluded).

A-5. UNIT FILE CREATION. Once the gamer has specified all the SRCs necessary to initialize the scenario, a file of the combat units may be built. This is accomplished through the execution of the UNIT program. A sample run of the UNIT program is presented in figure A-3. As can be seen from the sample run, the process to build units from SRCs is similar to that of the SRC program. Again, the gamer initiates the run through the interactive "call" command, which attaches three files (SRCFILE, UNITFILE, and UNITBIN, the UNIT program compiled binary file) and executes the program. The "x" action code entry, as before, displays the valid action codes available to the gamer. The sample run demon. strates the addition of two units to the UNIT file: a Blue armor company team consisting of two tank platoons, a mech platoon, and a tank company headquarters; and a reinforced Red tank battalion consisting of three tank companies, a mechanized rifle company, and a tank battalion command post. The other actions of the UNIT program are virtually identical to those of the SRC program exemplified in figure A-2. A listing of all units on the UNITFILE (action type **1)** has been included in figure A-3.

S- ~ .\*~..-s....... .. - . .. . ~ . . . . <sup>~</sup>.-.. ~ ~ ~... . . .~;\*~K., ! <sup>2</sup>

#### CREED NUNDRATY INFECORDS

**Best Available Copy** 

ELTER ACTION TYPE ( X FOR LIST) --PT CYCLE NO. = 001 IF CYCLE MO. = 001 FF CYCLE MO. = 002x

FOLLOWING ROTIONS OAN BE EXECUTED P-READ (REVIEW) A RECORD **A ADD A HEN UNIT** OPADD SRC.S WITHIN HN EXISTING UNIT D-DELETE A UNIT AND/OR SRC.S WITHIN THE UNIT LALIST ALL UNITS ON FILE **E-END THE PROGRAM** ENTER ACTION TYPE ( X FOR LIST) -f3.

 $FDD-ENTER$  MEW UNIT ID(END TO EXIT)--  $BPL-1=$ 

ETRNKPLT

**ETRNKCO** 

ENTER SROOG IF DONE)-

NEXT- STREEPLT

HEXT- SMECHPLT

NENT- STANKCOHO

HEXT- 0

ADD-ENTER NEW UNIT ID(END TO EXIT)-- R5-68

CLIER SRO (0 IF DONE)-

NUST- RTRNKLD

NOT- **KTRIKCO** 

d Julie - Formanderana

**JUNE BARBERONICH** 

**的第三页** 

**ME-ENTER NEW UNIT ID(END TO EXIT)--**TA FRA TUGGRES PENHUNITEILE ELL A A ANDE - 000000704 NORDS. LEND

Figure A-3. Sample run of UNIT program (continued next page).

#### $A - 7$

ENTER ACTION TYPE( X FOR LIST)--

 $\mathbf L$ 

 $\mathbf{E}^{\dagger}$ 

Ţ

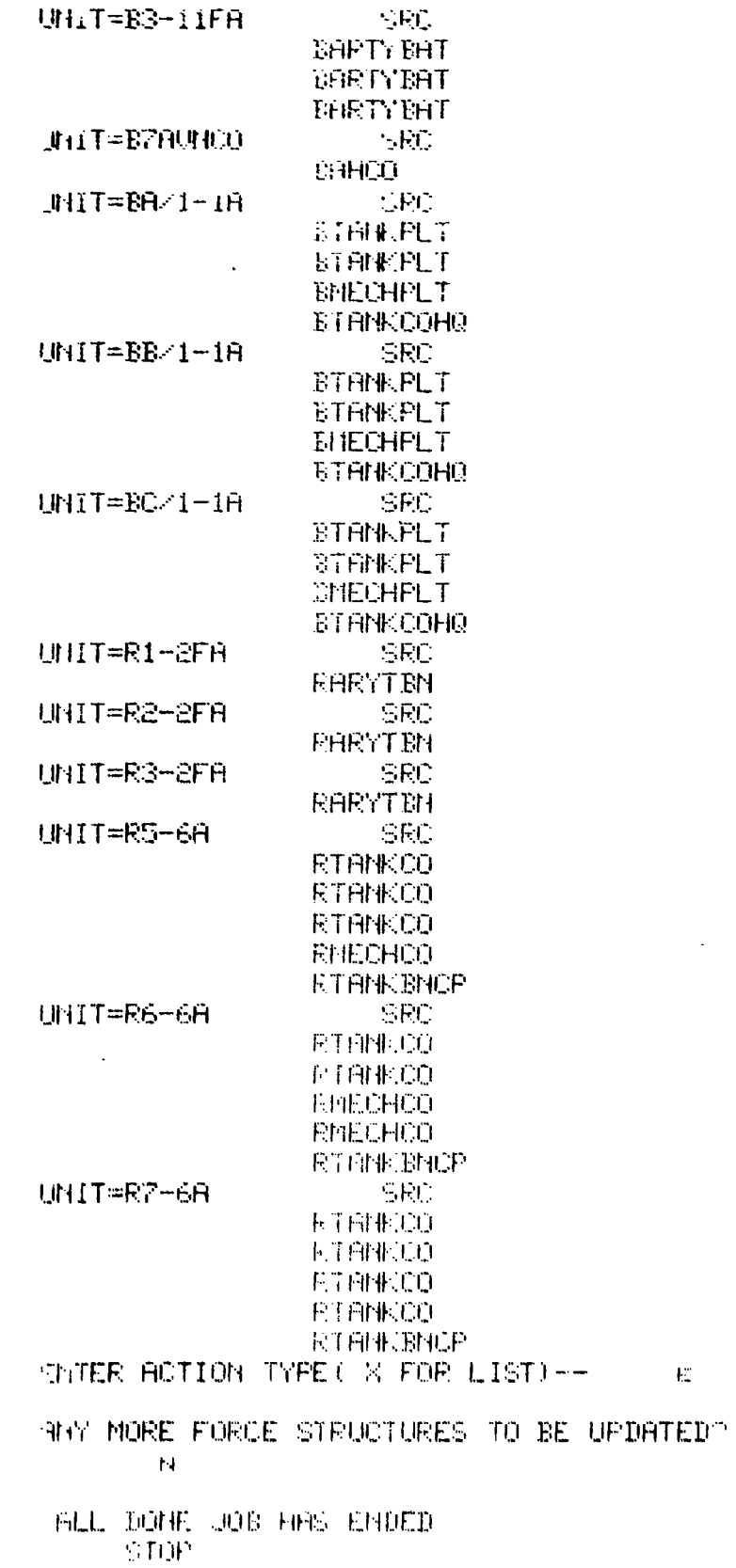

Figure A-3. Sample run of UNIT program (concluded).

A-6. PARENT UNIT FILE CREATION. The PARENTFILE is a file on which the units defined on the UNITFILE are grouped, if desired, into higher echelon organizations. A sample run of the PARENT program is given in figure A-4. As before, the "call" command is entered to attach the UNITFILE, PARENTFILE, and PARENTBIN (the binary compiled file of the<br>PARENT program) and to execute the program. An "x" action type entry displays the valid action codes. The sample run demonstrates the entries of two common variations of parent unit groupings. The first parent unit entered was for Bl-lA. In this example, the parent unit, a battalion, is composed of the companies: BA/1-1A, BB/1-1A, and BC/1-1A. The second example is for B7AVN, which has only one subordinate unit in it. A **"1"** action listing of the parent unit organizations is also provided in figure A-4. As in the UNIT program, the other valid action types are similar to those of the SRC program, and example runs may be found in figure A-2.

I.

COMMENTE CHULPHING

IF CYCLE NO. = 000 FF CYCLE NO. = 002 PF CYCLE NO. = 002 CRIER ACTION TYPE(  $X$  FOR LIST)  $\leftarrow$   $\leftarrow$   $\times$ FOLLOWING ACTIONS OAN BE EXECUTED R=READ(REVIEW) H RECORD A=ADD A NEW FORCE C=ADD UNIT, S WITHIN AN EXISTING FORCE **I-DELETE A FORCE AND/OR UNIT, S WITH IN THE FORCE LELIST ALL FORCES ON FILE FEEND THE PROGRAM** (MTER ACTION TYPE) X FOR LIST) -- $\mathbf{H}$ DD-ENTER NEW FORCE ID(END TO EXIT)--B1-1A HTER UNIT (0 IF DONE)  $\frac{1}{2}$  =  $\frac{1}{2}$  =  $\frac{1}{2}$  =  $\frac{1}{2}$  =  $\frac{1}{2}$  =  $\frac{1}{2}$  =  $\frac{1}{2}$  =  $\frac{1}{2}$  =  $\frac{1}{2}$  =  $\frac{1}{2}$  =  $\frac{1}{2}$  =  $\frac{1}{2}$  =  $\frac{1}{2}$  =  $\frac{1}{2}$  =  $\frac{1}{2}$  =  $\frac{1}{2}$  =  $\frac$ #IXT- BB/1-18 EXT- sc/1-18  $M^{\prime}$   $\mathcal{M}$   $\rightarrow$   $\Theta$ ADD-ENTER NEW FORCE ID(END TO EXIT) -- B7AVN EMTER UNIT(0 IF DOME)-**STRUNDD** NEXT- 0 HOD-ENTER NEW FORCE ID(END TO EXIT) --EN ID= SCORES PENHILLED FOR UX CY= 002 00000704  $\sim 100$  km  $^{-2}$ 

 $\sim 20\,M_\odot$ 

Figure A-4. Sample run of PARENT program (continued next page).

FILLE HOTION TYPE ( X FOR L

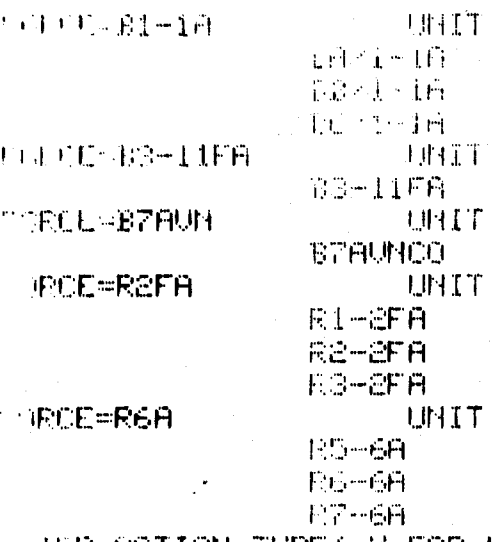

THE ROTION TYPE( X-FOR LIST)--

IN MORE FORCE STRUCTURES TO BE UPDATED?  ${\bf M}$ 

 $\mathbb{L}$ 

FILL DONE JOB HAS ENDED .758 OP SECONDS EXECUTION TIME COMMAND-

## **Best Available Copy**

Figure A-4. Sample run of PARENT program (concluded).

A-7. FORCE FILE CREATION. The FORCEFILE is actually a consolidation of the information contained on the other three files in a format suitable for processing in the Jiffy Game. A sample run of the FORCE program is presented in figure A-5. The interactive "call" command, which for the FORCE program attaches five files (SRCFILE, UNITFILE, PARENTFILE, FORCEFILE, and FORCEBIN, the FORCE program compiled binary file) and executes the program, is preceded by an attach of the Jiffy Game random access data base, which is the unclassified version for this example. The first entry in the FORCE program identifies the force into which the parent units are to be initialized. The force entry must be either "b", denoting the Blue force, or "r" denoting the Red force. After the force type specification, the valid actions are displayed with an "x" action entry. Next, since a "b" was entered for force type, all parent units entered are for Blue. Following the entry of each parent unit, the user assigns a unit effectiveness to every subordinate unit within the designated parent. (Normally the entry is **100;** however, if a game is being started with the assumption that some previous attrition has taken place, then the unit effectiveness may be less.) This procedure initializes the units onto the FORCEFILE. Note that during this process, the computer displayed some extraneous information in the sample run after the relative (unit) effectiveness specifications for BC/1-lA and B3-11FA. This information is displayed each time one of the indexed-sequential files is automatically extended by the computer's operating system. After the initialization of the Blue force onto the FORCEFILE, an "l" option is entered to display all the units and parent units with their associated weapon systems. As shown in the display in figure A-5, all the units are in sector 0 of an undefined critical incident. These game variables are set during the actual processing of the Jiffy Game. The "l" action automatically ends the Blue (or Red) session of the FORCE program and returns it to the point in the program that defines the type force, otherwise the session is ended with the "e" action. The Red session is initiated with an "r" force specification. The Red units are defined and listed the same as the Blue forces. The FORCE program is terminated through the specification of an "e" action.

TRIPRIDE PARTECHA CLOARED GROBITER TUESCOPSO

上 机直压机 自由, 中国的总 TREBAILER CONCLUSIONED CROCK CONSULTANCING LU IFY I'FE FURCE-**A LACLE HO. A GRI** T CYCLE NO. 4 RG2 TE CYCLE NO. = 002 (F. CYCLE 110, = 001 IF CYCLE NO. 15 0026 FIER ACTION TYPE ( X FOR LIST) -- $\sim 100$ **FELFRITIG HOTIONS OAN BE EXECUTED FERIDE NEW FORCES** CACHANGE A UNIT'S EFFECTIVENESS D-LELETE A FORCE (PARENT UNIT) **F=FCAD(REUIEN) FARENTS LALIST ALL PARENTS L-END THE PROGRAM** EFFER ACTION TYPE ( X FOR LIST) --**B** FIREF MAJOR FORCE (0 IF DONE)- $E[-1]$ LUICE FELATIVE EFFECTIVENESS OF BAZI-IR 1UO **I HEER PIELATTUE LEFECT EVENESS OF BB/1-1A.** 100 TEP RELATION LEFECT OUNCES OF BOTH 18 190  $7.7 -$ 1. The SCORES PEH FORCULE ILE I C UDE DOODLISE HOFDS, HE LIFE TH FELHOUG LEFECTURIESS OF B3-11FA. 1101  $\frac{1}{2} \left( \frac{1}{2} \right)$  . U. 198 - MUNIC PEIMEORILE ILE **COUNTY ONE COUNTY SHE NURDS, ELEVENT** OFF FELRITHE LEFECT DIENESS OF 1870 Fr. F.  $7.4\times10^{11}$ 

Figure A-5, Sample run of FORCE program (continued next page).

GER RETION TYPE ( ) FOR LISTER  $\mathfrak{t}_{\bullet}$ **TY: FORCE= D** Ū. SECTOR: FOR ID= B1-10 00000000000 **COLAST CIR** UNIT ID: WELL-IB 4 PH 107.50 ÄЪ. - 9.  $\mathbf{r}$  . 30. Ŏ, 10.  $11$ 12. 16  $\mathbf{U}_{\mathbf{J}\, \mathbf{z}}$ 急的  $\mathcal{L}_{\mathcal{A}}$  $\gtrsim 6$  $= 100.$ FECTIVENESS OF BR/1-1R SECTOR: Ū. 1111111111 **LAST CIF**  $EE/1-1$ A  $\ddot{\phantom{a}}$ UNIT ID: 序件 OTY  $\mathbf I$   $\mathbf L$ 79. a. Ġ. 30. 10.  $11$ 12. 16  $\mathbb{S}_\bullet$ 25  $\mathbb{R}^2$  . فالنا EFFECTIVENESS OF BD/1-1A  $= 100.$ SECTOR: 0. LAST CI:  $\frac{1}{2}$  $B2 - 1 - 1A$ UNIT IDE **I-PH** - 197 Y  $1\,\mathrm{P}$  $79.$  $\mathbb{R}^2$  $\mathbb{Z}^2$ 30. 1日。  $11$ 12. 16  $\mathfrak{S}_\bullet$  $\mathbb{R}^m$  $\mathbb{R}^3$ 26 EFFECTIVENESS OF BC/1-18  $= 100.$ NUERAGE EFFECTIVENESS OF BI-IA  $= 100$ . noRCE ID= BS-11FA SECTOR:  $\mathcal{P}_\bullet$  $\sim$  and an anomalized  $\sim$ LAST CI: UNIT ID: EG-11FA **BFH** 真工室 ID 180.  $\vec{E}_{\rm ex}$ SIL  $\Lambda \otimes \mathbb{Z}$  $= 100$ . FECTIVENESS OF B3-11FR ERAGE EFFECTIVENESS OF BS-11FA  $= 100$ . ROE ID= B7AUN SEEDEDDICK SECTORE, 0. LAST CI:  $\mathbf{X}$ **B7 AULICO INNIT IDE IFH OTT** 宝宝 40.  $\mathcal{P}^{\mathbb{C}}$  $154$  $\rm 10\,M_\odot$  $\mathbf{U}_{\mathbf{u}}$  $\mathbf{E} \in \mathcal{G}$ **Best Available Copy SUL** FIC FIRENCES OF DIFFERENCE  $\mathbb{Z}^3$ **FRUE EFFECTURINESS OF STAIN**  $501.$  $\sigma_{\rm 21}$ 

Figure A-5. Sample run of FORCE program (continued).

وتقفف

INCHTIFY TYPE FORCE-- F FIRE RETION TYPE UN FOR LIST) -**FILLER** EUPPERDMIN FORCE OF IT DOUGH 3 REPORTED THE REFERED THAT HAS OF RIFRER 95. 91 NAER FELRITOR LEFFECTIVERESS OF REFEER 97 INER HELAYOUR EFFECTIULINESS OF RIGHERA  $\mathcal{V}_{\bullet}$  ,  $\mathcal{V}_{\bullet}$ 11. AM COLORES TETH FORCEFILE (1) 174.002 00001535 NORDS. LAGA 75 **OLLIER RELATIVE EFFECTIVENESS OF RS-68** FETER RELATIVE EFFECTIVENESS OF R6-6A 80 90 **LIFTER RELATIVE EFFECTIVENESS OF R7-68 NEST-5** UN ID= SCORES PEN=FORCEFILE FX CY= 002 00001920 WORDS.:0 FRIER BOTION TYPE ( X FOR LIST)--L **INFE FORCE= R** FORCE ID= R2FA **SECTOR: LAST CI: ::::::::::::: SECTOR: 0.** UNIT ID: FA-2FA 1 PH **ETY**  $1<sub>D</sub>$  $E1.$  $\mathbf{i}$  $\mathbb{R}^2$ 811. - 130 75  $\sim 10^6$  $17.$  $\sim 15$  . FEFECTIVENESS OF RI-2FA PRINTINITY SECTOR: U. **LHST CIF** UNIT ID: HR-RFA 14211 11 【星】  $\mathbf{L}^{(1)}$  $\sim 0.1$ 202.  $\mathcal{I}_\mathbf{a}$  $-1.1\%$  $\sim 20$  . 不行的 不良的的现在分词形式 经定价 人名 **COLAST CT: SITITITITY SECTOR: OL** 中国工资体 医中央出口 1111  $\pm$  1.5  $^{\prime\prime}$ an ba -15. **Best Available Copy**  $\sim$  $1 + 1$ 医半乳头炎 医球球菌 经公司球员 超过分分析器  $\sim 1$  . 医电子重大器 计半半开关 人名法里法捷尔德 法球员 机冷却器

Figure A-5. Sample run of FORCE program (continued).

 $16$
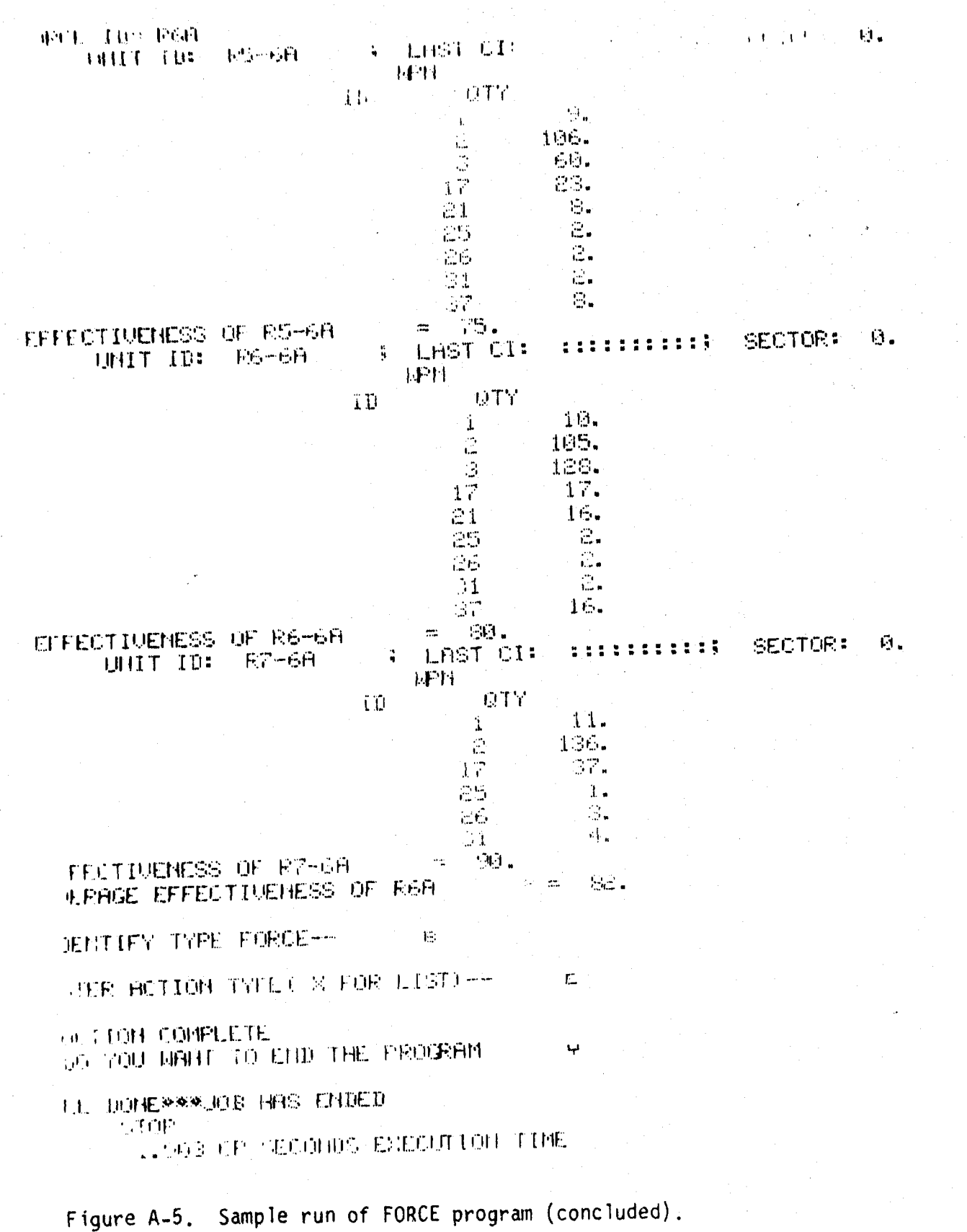

Best Available Copy

## APPENDIX B

## SAMPLE RUN OF THE JIFFY **GAME**

#### APPENDIX B

#### SAMPLE RUN OF THE JIFFY GAME

B-1. PURPOSE AND SCOPE. The purpose of this appendix is to provide<br>the user a step by step procedure for playing the interactive Jiffy Game. Due to the security classification of a portion of the Jiffy Game data base (CLDATA), the program has been developed with the capability to be run both interactively and batch for secure processing. The example presented in this appendix is for an. unclassified interactive run. The modifications necessary for batch processing are presented in appendix  $0$ .

B-2. GENERAL. The computer performs, basically, two major tasks in the "Jiffy" war gaming process. First, it is used for bookkeeping in the sense that it keeps track of the units being gamed and updates their status for attrition suffered in combat and other changes to their status, which may be entered manually. Second, the computer is used to performi the attrition calculations and keep a record of vital combat statistics

B-3. INITIATION OF THE GAME. After all the units to be entered into combat have been initialized on the FORCEFILE (see appendix A), and an empty history file (HISTORYFILE) has been created, the user is ready to begin processing the Jiffy Game. Once again, to reduce the number of control cards and to ensure that the proper files are attached, a "call" file (RUNJIFFY) has been prepared. Execution of the "call" file attaches four files (FORCEFILE, SRCFILE, HISTORYFILE, and JIFBIN, the binary compiled file of the Jiffy Game program) and executes the program. Before the "call" file is entered by the user, however, the data file (CLOATA) must be attached. figure **.8-1** contains an example of **this** process and the initial user responses necessary to process the gane. In this example, the unclassified data base (UNDATA) has been attached as CLOATA. 1he-game tegins by asking the user if he wishes to see Instructions. Any response other than "n" to this question displays the user instructions shown in figure 8-1. After the instructions have been displayed, or not. as the case may be, the user is asked to specify the purpose of the run. The entry of \*T<sup>h+1</sup>, reveals that this user response, to specify the purpose<br>of the run, selects the mode (batch or interactive) vnder which the game<br>is to be run. Since Zhis example ic to be of an interactive run, a G*Q* is to be run. Since this example is to be of an interactive run, a  $\frac{37261}{15}$  is entered. This brings the program logic to the DECISION POINT. The entry of '"T"<sup>+</sup> displays all the alternative courses of action available to the user at this point as depicted in figure **8-1.**

#### **ATTACH:CLOATA:UNDATA:ID=SCORES:CY"2; MR=1:SN=SYS{**

**THIND- CRUL FRUNDIFFY FORSUBBES** 

#### 美丽尤指自己的女士的女人 具自护 人名格林尼 20 TOU WISH TO SEE INSTRUCTIONS? (YES/NO) **TELEVOLE HO. = 601** AF CYCLE NO. = 001 FE UNILE HO, - 991 FF FACLE HO. 7 904

#### HEL FOUR PLOPORSES WILL BE OF TWO GENERAL TYPES: **1. HES HO RESPONSES**

**B. Y FOR YES** 

**B, E FOR HO** 

L. DHIN ENTEY PESPONSES

H. UNLID FESPONSES DISPLAYED FOR SELECTION BY USER

D. EFACTIONAL PESPONSES (BETWEEN 0 AND 1)

**CEL HUNDRIC FEORONSES WITHIN SPECIFIED LIMITS** 

IP BERACE INFUT-OUTPUT RESPONSE TIMES, UNLID DATA ENTRY RESPONSES USER. ABOUT FIRE NOT DISPLAYED UNLESS REQUESTED

10 FEPUEST ADDITIONAL INFO. IF EXISTING, THE USER MUST ENTER A "T" **LEETH TOUBLE-OUDTEST** SEECIFY PURPOSE OF THIS RUN **HTH** 

LITTER 1 = 10 CREATE INFORMATE OF RUSINERS FOR BATCH JOB **EFECITY PURPOSE OF THIS PULL** -a

1935 单毛珍宝改变单轨 电双平程序

化多质型活性变换

ALTER I TO LOAD FORCES INTO A SECTOR

U TO CALCULATE PATE-OF-ADIANCE

**A TO ASSESS COMBAT** 

**4 TO LEPROPTION CBT LOSSES TO UNITS** 

**A TO DISPLAY BATTLE STATISTICS** 

3. TO DISPLAY HENPOH APRAYS

C TO ADD SECTS TO THE FILE<br>OF TO RESTART AT A PREHIOUSLY GAMED CI

**THE REAL CHILE HILD OF UPDATE HISTORY FIRM** 

Figure B-1. Initiation of sample Jiffy Game run.

B-4. FORCEFILE MANIPULATION. Other than performing the basic file handling features of the Jiffy Game, which are the restart capability and the HISTORYFILE update (DECISION POINTS 8 and 9, respectively), the units involved in the combat to be gamed must be loaded into their respective sectors before any Jiffy Game assessments can be processed. The units on the FORCEFILE are loaded into sectors by the procedures available to the user through DECISION POINT **1.** Figure B-2 contains examples of these file manipulation options. After entering a **"I"** at the DECISION POINT, the user is asked to input the critical incident mnemonic identifier **(I** to **10** alphanumeric characters) and the sector number to be gamed. In the example, these are entered as "TESTI" and "i", respectively. As seen in figure B-2, a '"T"' entered at OPTION displays the force file manipulation options available to the user.

a. Since at this point, the user may wish to see the units on the FORCEFILE, the display option is chosen (OPTION 6). A "T"' entered for the type of display lists for the user the four types of displays 'or units on the FORCEFILE. For reasons stated above, a **'l"** is entered, and the indicated type of display is presented.

**b.** As seen from the display, the units defined in the processes presented in appendix A are present at the unit effectiveness (EFF) initialized, with the addition of an extra unit (INITIAL). This unit is actually an extraneous record written on the FORCEFILE at its creation and may be deleted from the FORCEFILE, as shown, by exercising OPTION **7.** The "all" entry under this option perf-ors the deletion of all records on the FORCEFILE whose parent unit is INITIAL.

c. The display, printed by the dispiny option above, shows that the actual units are still in sector 0 of an unspecified critical incident. Any of these units may be loaded into the specified critical incident (TESTI) and sector **(I)** through OPTijN I. The example unit loads in figure 8-2 illustrate severa variations of the load option. The load for **81-lA** specifies that all units attached to **81-1A** are to be loaded into the specified critical incident and sector. "ALL" is specified in this instance to load all three companies of B1-1A with one entry. Another way of accomplishing a similar load would be to load each company separately. An example of this type of load is illustrated by the load for B7AVN. Only one unit (B7AVNCO) is attached to B7AVN. However, in this case, the actual subordinate unit designation is specified instead of "all".

d. After all the unit loads, an example of OPTION 2, the remove option, is presented. This option allows the user to remove a unit from a sector into which it was loaded. When a unit is removed from a sector, it is loaded into sector 0 of the specified critical incident.

**u.** An example of Lhe option that enables the user to create units during the game is also included in the sample run. The create option, OPTION 3, provides two ways of creating units. First, the user is allowed to use SRCs, which exist on the SRCFILE, to define the subunit organizations of the unit being created. An example of this procedure has not been included in the sample run, because it is similar to the procedures presented in appendix A, paragraph A-4. Second, the user is allowed to create a unit through the specification of the types and quantities of weapon systems contained in the unit. An example of this type of create is included in figure B-2.

**f.** An example of OPTION 4, the option that provides the user the capability to adjust (add or subtract) weapons systems in a unit, is also presented, which changes the quantity of weapon type 2 from 14 to 23 in unit B A/1-23A.

g. An example of OPTION 5 is also included. This option is used to attach a subordinate unit to a new parent unit.

h. After the above operations are performed, the FORCEFILE is once again displayed. As can be seen from the display in figure B-2, the INITIAL record is gone and all the units, with the exception of Bl-lA, are in sector 1 of critical incident TEST1. Bl-lA appears not to be loaded because only three of its four units were loaded, and the unit not loaded happened to be the last logical unit on the FORCEFILE for Bl-lA. Since a type 1 display only prints the parent unit, the sector and critical incident in which it is located is taken to be that of its last unit. A type 3 display, as shown in the example, confirms that three of the units of Bl-lA were loaded as specified.

i. The options of DECISION POINT **1** are always concluded with the specification of OPTION **0.** This option fills the weapon system arrays, which are used in the Jiffy Game assessment routines, with the weapons of the units that have been Inaded into the sector and critical incident being gamed.

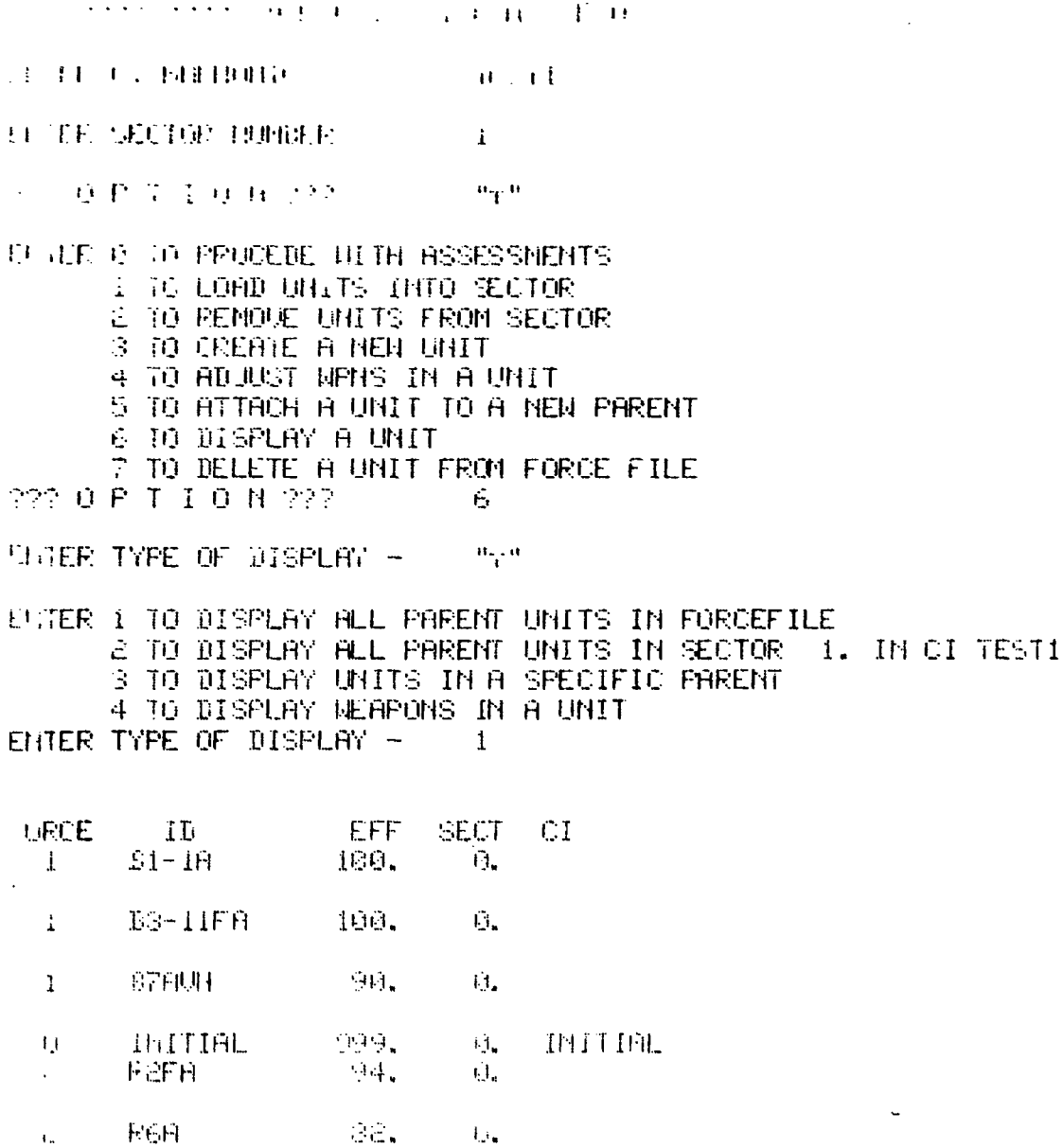

**NOTHER DISPLAY? N** 

Figure B-2. Options for FORCEFILE manipulation (Continued next page).

COURTHWELLE OF UNITED TO BE DELITED - THE THEFT TURN UNIT 10 MAX HELP - REL NOUTHER ULLY TO DELETE? == m 之意我是不在身份的 (1) MUNIC PERENT OF UNIT(S) TO BE LOADED INTO SECTOR - BI-IR FINITER UNIT 10 (OR HLL) - HEL LOND ANOTHER UNIT? WE WANT ELLER PARENT OF UNLICS) TO BE LOADED INTO SECTOR - BS-11FA ENTER UNIT ID (OR ALL) - ALL UUFID HNOTHER UNIT? WAS ARRESTED FOR UTTER PARENT OF UNIT(S) TO BE LOADED INTO SECTOR - BZAVN FRIER UNIT ID (OR ALL) - STAVNED LUAD AMOTHER UNIT?  $\mathbf{u} = \mathbf{u}_\mathbf{p} \mathbf{u}_\mathbf{p}$ INTER PARENT OF UNIT(S) TO BE LOADED INTO SECTOR -**BEE FUTER UNIT ID (OR ALL) - ALL** DAUD HEOTHER UNIT? THE THE RE IP PARENT OF UNITEST TO DE LONDED INTO SECTOR -**TEFFH** TE UNIT (D) OR BULL - AL-2019 TO CHOTHER UNIT? THE COMPANY EF PARENT OF UNITIES) TO BE LOADED INTO SECTOR - A REFR ER UNIT ID OR OLL) - R3-2PR 电口电阻扫描器 电电话生产 人名卡尔 人名卡尔

 $\mathcal{L}^{\mathcal{L}}$ 

Figure B-2. Options for FORCEFILE manipulation (continued).

 $B - 6$ 

L. Lantini OF UNIT(S) TO BE REMOVED - BI-IR FUNDER UNIT ID TOP ALL) - BEZI-IR REMOUR ANOTHER UNIT?  $\mathbf{H}$ 132 身下 T & Q N 空空 - - - - $\mathbb{R}^2$ **FWE THEFE ANY GLUE UNITS TO CREATE?** H LIFTER FARENT UNIT ID - BAZI-23A ENTER UNIT ID - BAZI-23A CREATE BY SRC'S? N SINTER WPN ID, QTY--0,0 WHEN DONE  $2,14$ NEXT - 3:30 THENT - 22,10  $MEAT = 0.0$ ENTER RELATIVE EFFECTIVENESS -100 CLEATE ANOTHER UNIT FOR THIS FORCE? TE ID= SCORES PEN=FORCEFILE 1 % 07= 002 00002112 WORDS. W " THERE ANY RED UNITS TO CREATE? N OPT ON 222  $\downarrow$ TE PARENT OF UNIT TO BE ADJUSTED HEAZI-23A JR UNIT ID- BARI-23M TR HIPH ID, NEW OTY--0,00 WHEN DONE 2,23  $\sim 0.0$ FORE UNITS TO CHRIGE?  $\mathbf{N}$ 

 $\Lambda$  .

 $\sim 2.3$ 

 $\frac{1}{4\pi}$ 

Figure B-2, Options for FORCEFILE manipulation (continued).

医医疗性变变的 医急性下颌

人名卡拉 网络胸膜 人名卡利 网络美国船 梦病 自行的船铺的 医二十二十二 医梅兰氏试验器

 $\mathcal{F}^{\text{max}}_{\text{max}}$ 

THE INTERNATIONAL EDGES CONTRACTOR

SIGER FEW PARENT ID - Col-18

**DE CACHE FINOTHER UNIT?** AN ITH SCOPES PENFFORCEE ILE EX CT- 002 00002304 NORDS. H

全时度我是正真有效的。  $\sim 6$ 

TIGER TYPE OF DISPLAY - 1

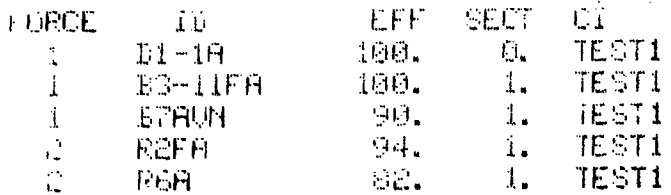

HNOTHER DISPLAY? 9

UNTER TYPE OF DISPLAY - 3

**FITER PARENT ID -ei-in** 

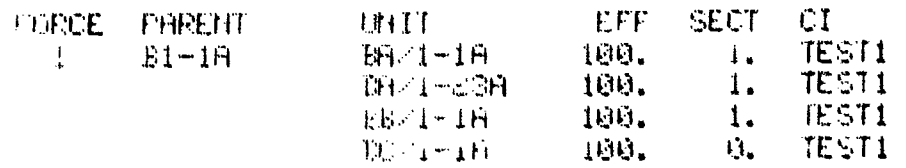

NUTHER DISPLAY? H

**MORALDON 222**  $\sim 10$ 

THU NIGH TO TEE UNITS LONDED THTO GECTOR?  $\mathbf{v}$ 

CTS LURDED THIN SECTOR (1. FOR CI JESTI

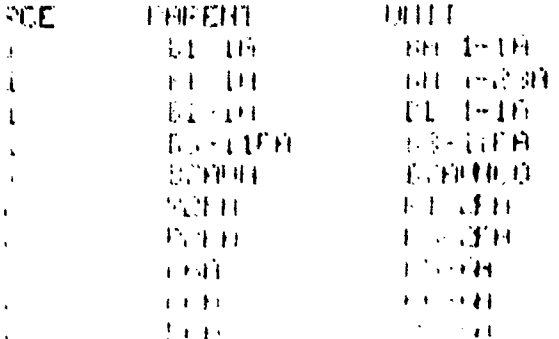

Figure B-2, Options for FORCEFILE manipulation (concluded).

B-5. RATE OF ADVANCE. After all units for each force have been loaded into a sector, the rate of advance and, subsequently, the combat assessments for that sector can be processed. It should be noted here that neither rate of advance nor combat assessments need be done immediately after the units have been loaded in a sector. Most users of the Jiffy Game to date have found that it is more efficient to load the units into all sectors for a particular critical incident (CI) prior to running any rate of advance or assessment routines.

a. The example given in figure B-2 demonstrated the loading of units into sector 1 of a CI identified as TESTI. The weapon system array created by selecting OPTION 0 (zero) is displayed by entering a "6" at DECISION POINT as shown in figure B-3. This array is used in the rate of advance calculations; the FORCEFILE itself is not operated on during this portion of the Jiffy Game.

b. Figure B-4 is a sample run of the rate of advance routine, which is initiated by entering a "2" at DECISION POINT. Where appropriate, a "'T"' has been entered to display the input options available to the user. The responses given in this example are not intended to portray realistically any particular battlefield situation but have been selected in such <sup>a</sup>way that all possible inputs that might be required are shown. Input of an attacker posture, for example, is not asked for whenever a **Hi"** (meeting engagement), a "20 (delay), or a **"30** (withdraw) is entered for the type of engagement. Some inputs in rate of advance set parameters that determine iput requirements or limitations in the combat assessment portion of the game. The minefield employment response given in this routine, for instance, detemines whether or not minefield assessment. can be made. The inputs made in this routine serve primarily to represent the environmental and military conditions of the battlefield. The meaning and significance of these parameters to the Jiffy Game methodology are documented in the Jiffy Game Technical Manual (reference 2). Not demonstrated in the sample run is the result of entering the rate of advance routine when the defending force has no weapons in the array. Should this<br>occur, an error message is displayed just after the Blue air threat input is made, and the program returns immediately to the DECISION POINT during an interactive run. (In a batch processing mode, execution of the program is terminated.)

#### $0\ \in\ \mathbb{C}\ \ \mathbb{T}\ \ \mathbb{S}\ \ \mathbb{T}\ \ \mathbb{O}\ \ \mathbb{N}$ PUINT r rifro **Administration**

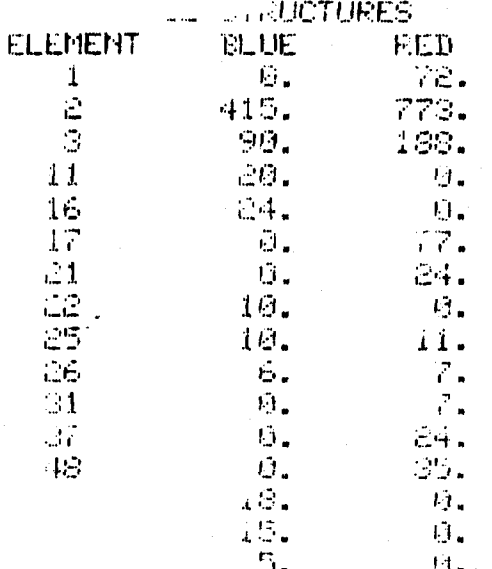

# Best Available Copy

Figure B-3. Initial weapon system array for sample runs.

 $\sigma_{\rm c}$  ,  $\sigma_{\rm g}$  , a comparation of

in dimensione en energia 不了。

 $\overline{\mathbf{M}}$ 

 $\mathcal{L}^{\mathcal{M}}$ 

TO SUUL HETALE THE BILL OF  $\mathbf{H}$ 

ENTER FYFE OF ENGAGEMENT - "T"

人名拉卡旺尼 生日的 毛目绿色毛目的的第三人称单元 人名科日科 化二十  $\left\|\cdot\left(\left[\cdot\right]\right)\right\|_{\mathcal{H}_{\infty,\delta,\delta}}\leq\left\|\cdot\right\|_{\mathcal{H}_{\infty,\delta,\delta,\delta}}\leq\left\|\cdot\right\|_{\mathcal{H}_{\infty,\delta,\delta,\delta,\delta}}\leq\left\|\cdot\right\|_{\mathcal{H}_{\infty,\delta,\delta,\delta,\delta}}\leq\left\|\cdot\right\|_{\mathcal{H}_{\infty,\delta,\delta,\delta,\delta,\delta}}$ SA TERDEMARK KALLARA KARA KARA KARA KELOTOR S 'EFLIID FORTIFIED POSTTION..ENTER 4 DEFEID PREPIRED POSITION... ENTER 5 DEFENT HASTY POSITION......ENTER 6 ELTER TYPE OF LIGAGEMENT 5

 $W_{\overline{X}}(0)$ EMTER ATTACKER POSTURE

FOR FEONTAL ATTACH.....ENTER 1 SINGLE EHVELOPMENT.ENTER 2 DOUBLE ENVELOPMENT.ENTER 3 LITTER ATTACKER FOSTURE. √.

S THEFE A SIGHTIGANT RED. AIR THREAT? S THURE A STUDIE FORET BLUE AIR THREAT? FIER TERRAIN ISPE  $"1"$ 

FOR UPER EERFRIBL........CHTEP 1 ROLL ING TERFATH.....EHTER 2 HALLY TERPHILL......ENTER 2 THAITANDUS TEPPAIN ENTER 4 THIEP TERRAIN TYPE  $\mathbb{R}$ 

**LITTLE HISTERLITY FHOTOM - "t"** 

FOR HISTOLITY OF THE CHIEF I **SM. UNIOF** 2 **GM LITTER** 8 45, CHTEP 4

*<b>PERTER S*  $\mathbf{I}$ 

 $\mathbf{v}_\mathbf{p}$ 

**CHTER HISTBILLIT FHUTOR** 

THE RETIRDENCE THAN ITED.

THREE FEBRUARY OF SUCTOR HATCHER STOLEN.

Figure B-4. Sample run of rate of advance. (Continued  $next$  page.)

#### YEB IN THIS SECTOR.  $\boldsymbol{\varphi}$

#### JUSTHINE BE HELD CONSTANT  $\sigma_{\rm T}$  .

## FOR CONSTAINT (INE......DITER 1 SANDER THE OF DISTRICE BE HELD CONSTANT.

ELIEF RITROK TIME IN HOURS WHIN 24J 5

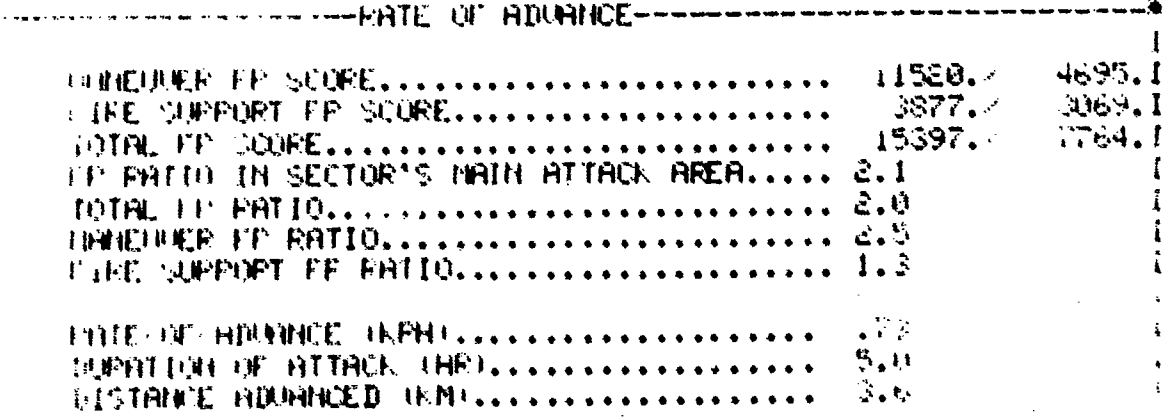

 $\mathcal{A}$ 

 $\sim$ 

3.研究按照持持 转进程 体积指挥 硅硅锰钾 网络轻轻轻轻轻轻轻轻轻轻轻轻轻轻轻地 "不不不不可以哪

 $\sim$   $\sim$ 

 $\mathbf{1}$ 

Figure B-4. Sample run of rate of advance (concluded).

B-6. COMBAT ASSESSMENTS. Following a successful run of the rate of advance routine, the combat assessments can be initiated by entering a "J" at the ULCISION POINT. Losses can be determined for six different Lypes of combat in the **Jiffy** Game. These combat types, in the order processed, are: 1) TACAIR, 2) indirect fire, 3) mines, 4) armor/antiarmor, 5) infantry, and 6) attack helicopter/air defense. As in the rate of advance calculations, all combat losses assessments are based on the weapon system array displayed in figure B-3. A sample run of each combat assessment is presented and discussed in the following subparagraphs.

a. TACAIR. When a **03"** is input for the DECISION POINT, the first combat losses to be addressed are TACAIR. The Jiffy Game does not make the actual attrition calculations for TACAIR combat; a model called TACCOM (see reference **1),** developed and run by the US Air Force, is used to determine TACAIR combat losses. The Jiffy Game simply acceots as direct input the cumulative losses, by weapon type, output from tne TACCOM model as illustrated in figure B-5. The net result of this sample run is the loss (subtraction) of one weapon type 22 from the Blue force. Incorrect entries have been input to demonstrate more clearly the correct form of responses needed. When **all** TACAIR losses have been entered, the program proceeds to a subsequent combat assessment routine with no intervening DECISION POINT.

b. Indirect Fire. After the TACAIR losses, if any, have been entered, the program proceeds to checking the weapon system array for indirect fire weapons. If none are found, the program proceeds to a subsequent assessment; should either force contain any indirect fire weapons, the indirect fire combat assessment routine is entered. A sample run of this routine is given in figure B-6. As with all combat assessments, the first Input determines whether or not the type of combat being considered is to be processed. In the example of figure **B-6,** the indirect fire assessments are to be processed and the program proceeds to request inputs needed to calculate losses. Again, all possible inputs have been Illustrated in this example although some might not be asked for at times. For example, if the response to "ENTER  $\tilde{\theta}$  MINUTES OF PREP FIRE (0.60)" is "O" (zero), the next entry specifying minutes of counterprep fire, would not be asked. Also, the question "WILLATTACKER DISMOUNT INFANTRY DURING THIS CI?" is omitted whenever It is specified **In** the rate of advance routine that the attacker's infantry forces are not mounted (see figure 8-4). Finally, the entry of the number of CLGP missions to fire, requested just after the display of VREP/C-PREP ASSESSMENTS", is only required when the Blue weapon system array contains the appropriate<br>indirect fire weapons. There are only two indirect fire weapons capable<br>of firing CLGP missions; in this example, one of these systems was included

in the Blue force array. If both were in the weapon array, two separate inputs would have been required. After all the different type assessments have been displayed, the user must indicate whether the losses, as displayed, should be subtracted from the force. This option, which is presented at the end of each assessment routine, allows the user to disregard a "bad" run (e.g., an incorrect input may have been entered), and the routine can then be processed again at a later time.

c. Mines. Following the indirect fire assessment, the program checks whether mines are employed in the CI being gamed as specified in rate of advance (see figure B-4). If so, the minefield assessment routine is entered for processing. A sample run of this routine is iven in figure **B-7.** Inputs for both a conventional and a FASCAM minefield assessment are demonstrated. For the conventional case, the example specifies that the Blue force does have the capability to employ mechanical mine planters. If mechanical planters are not used, the entries for the number of platoons and for the number of hours are not made. In their place, three different inputs are required for the following: **1)** RENTER NUMBER OF MEN USED TO EMPLACE MINES (MAXalOQO)', 2) "ENTER HOURS AVAILABLE FOR EMPLACEMENT OF MINES (MAX=300)", and 3) "\*SELECT MINEFIELD DENSITY". For minefield density, a selection is made from five different specified values, which range from .0013 to .0200 mines/sq meter. For the FASCAM assessment, the input requirements are always as shown in the sample run regardless of the type delivery specified. The method of delivery entered for FASCAM causes the program to access the correct data (e.g., casualty rates) in making the loss calculations. It should be noted that only the defending force can amplace minefields. In this example, the Blue force has been designated as the defender in rate of advance (see figure 8-4); therefore, the attacker losses displayed in figure **8.7** are to the Red force. Another point to emphasize is that the minefield routine is not exited until a **00** (zero) is entered for "SELECT TYPE OF MINE EMPLOYMENTd.

**d.** Armor/Antiarmor. Following the minefield assessment, if either force contains tanks (armor) or antitank weapon systems, the armor/antiarmor assessment routine is entered. As shown in figure B-8, this routine requires minimal inputs from the user. The primary requirement is to enter a range index between attacker and defender. Multiple assessments can be made by entering another non-zero range index each time the program returns to that input point; assessments are not stopped until a "O" is entered for the range index. The '"T"' input in figure 8-8 shows that one of six different specified range bands can be entered for the range index (excluding zero). The maximum range between attacker and defender

(3,000 meters) corresponds to the greatest distance at which the opposing forces would engage in direct fire combat under ideal conditions of visibility. The visibility level for the combat assessments is specified by the user in the rate of advance and has been set to 100 percent for this sample run (see figure B-4). Under less than ideal visibility<br>conditions, the maximum range for armor/antiarmor engagement is decreased. For instance, when the visibility factor is set to **8b** percent, the largest range index that can be entered here is a "5" (i.e., maximum range of 2,500 meters). Under the poorest visibility conditions allowed (30 percent), a "1" is the only non-zero input accepted.

e. Infantry. When the armor/antiarmor assessments are finished, the program proceeds to the infantry combat routine. Infantry assessments can be processed only if both forces contain infantry personnel in the weapon system array; otherwise, it is bypassed. The sample run of tnis routine is given in figure B-9. The input requirements are straightforward; the oaly variation in the user responses shown occurs wh. ambush tactics are not employed, in which case the question "IS BLUE **AMBUSHING**  $RED<sup>n</sup>$  is omitted. There is no multiple assessment capability for infantry combat. The inputs set the necessary parameters for the entire infantry battle being gamed, the losses are calculated and displayed, and the routine is ended.

f. Attack Helicopter/Air Defense. The last type of combat to be addressed for assessments is attack helicopter/air defense. This routine is entered following completion of the infantry combat processing if either force contains attack helicopters, The sample run in figure **8.10** demonstrates the input requirements for completing the helicopter and air defense assessments, In this example, the Red force, as indicated, contains no attack helicopters; if it does, the user is first given an opportunity to game Blue ADA and Red A/C. However, the same inputs, from set ing the AD weapon control factor to specifying whether another cell of A/C is to be flown, are required in both cases. All possible user responses are demonstrated in figure **.-10.** It should be no.ted that **two** different cells of Blue helicopters are flown; the second **0e11** flown Illustrates the capability of the user to abort a helicopter mission: before its completion if losses incurred exceed 30 percent. In the case presented here, that mission was continued for one additional popup, then aborted. In the first mission flown, the mission is assessed to its normal completion since losses to the helicopter cell remain below 30 percent. The *sycle* of defining and assessing helicopter cells can be continued until all sorties have been deploted or **all** the belfcopters killed. The user determines when the assessments for each **he-icopter/** air defense combination are terminated. Upon completion of this routine, the program returns to the **DECISIOt** POINT.

 $8 - 16$ 

Figure 8-5. Sample run of TACAIR losses.

**目标: 中华运输室**等。

 $-11.11$ 

 $\mathbf{I}$  $-0.241$ 

T FHEEY TONNE

FREALLIFE CHILY TO, OF HEAPON 22 REMAIN IN THE BLUE FORCE FOR THIS **CIOP.** 

LOST HUST BE ENTERED AS A POSITIVE NUMBER. ST ENTRY IGNORED  $T - T$  $-22.15$ 

THEF HPH ID.# LOST (0.0 WHEN DONE)-- $-22 - 1$ 

 $\sim 0.4$ 

THE BLUE LUSSEST

 $\frac{1}{2} \frac{1}{2} \frac{1}{2} \frac{d\mathbf{q}}{d\mathbf{q}}$ 

A SAM MICH TO THULUDE HAY LOSSES DUE TO TACHIR FOR APPORTIONMENT? Y

 $\mathcal{N} \leftarrow \mathcal{N} \leftarrow \mathcal{$ 

كالأرافية كالمتملص سنصرف والمستحدث IS DUAL PURPOSE TOM BEING USED? RITER LEUEL OF ELUE HRTY SUPPORT = ""r" THE THE CONDITIONS ON THE THEIR TELEVISION OF THE TABLE STATES. A FOR FIRES BRSED ON 2/3 BASIC LOOD. FOR FIRES BASED ON TOTAL BASIC LOAD 4 FOR FIRES BASED ON 2/3 DAILY RESUPPLY RATE S FOR FIRES BASED ON TOTAL DAILY RESUPPLY RATE 6 FOR APPROX. SUSTAINED PATE OF FIRE FIFTER LEVEL OF BLUE ARTY SUPPORT -4 INTER LEVEL OF FED ARTY SUFPORT - $\sim$  3 CHITER # HOURS OF HETY SUPPORT (0-5.) 5.5 NCORRECT ENTRY - TRY AGAIN HITER # HOURS OF ARTY SUPPORT (0-5.) 4.5 NTER # MINUTES OF PREP FIRE (0-60) -30. **LUTER # MINUTES OF COUNTER-PREP FIRES (0-60)** 20 TER # MINUTES OF FINAL PROTECTIVE FIRE (0-60)12

 $\sim 100$  km s  $^{-1}$ 

**SECTION AND ACCEPTANCE** 

LL ATTACKER DISMOUNT INFANTRY DURING THIS CI?Y

. EQIFY THE IYEES OF THE MISSIONS THE BLUE FORCE WILL FIFE COUNTER-BATTERY? Y

CUOSE SUPPORT ?

DO YOU HISH TO !

FHE SUPPRESSIEH \* \*

SPECTEV THE TYPES OF THE HISSIONS THE RED FORCE WILL FIFE COUNTER-BATTERY? 4

CLOSE SUPPORT?

NO SUPPRESSION \*

Best Available Copy

Figure B-6. Sample run of indirect fire assessments (continued next page).

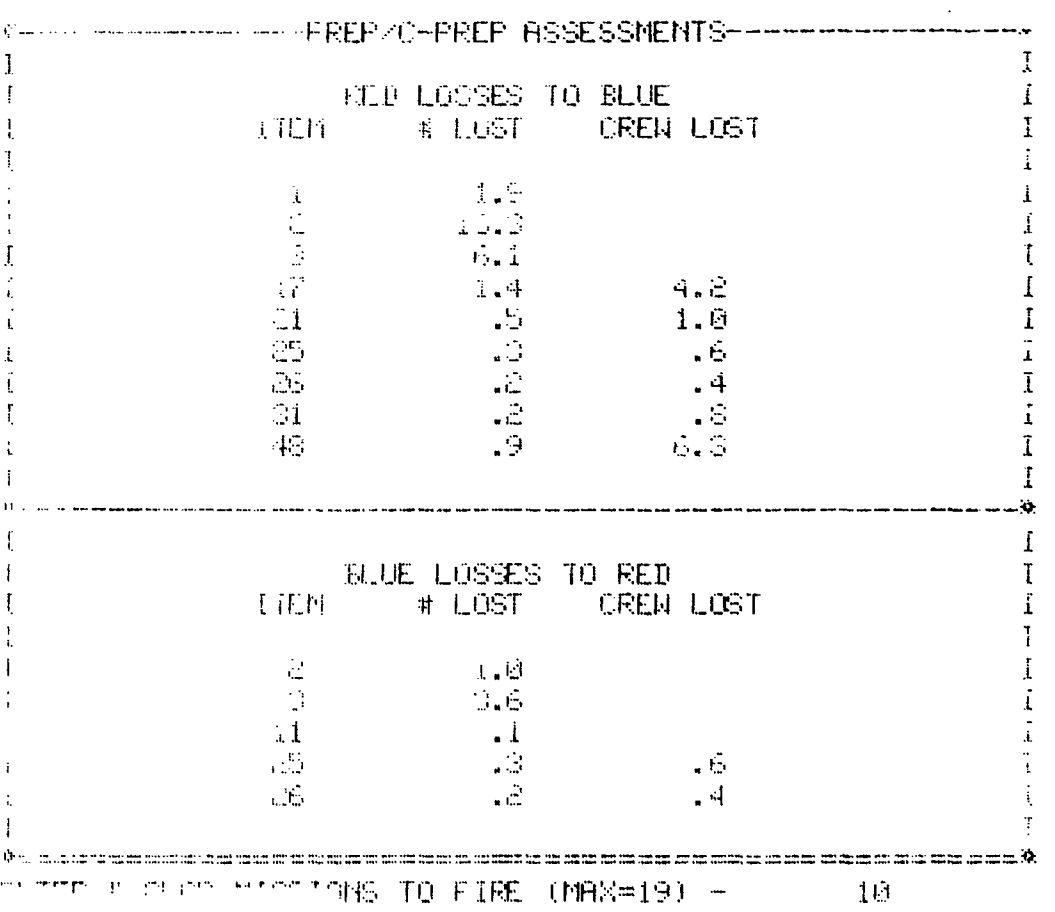

Figure B-6. Sample run of indirect fire assessments (continued).

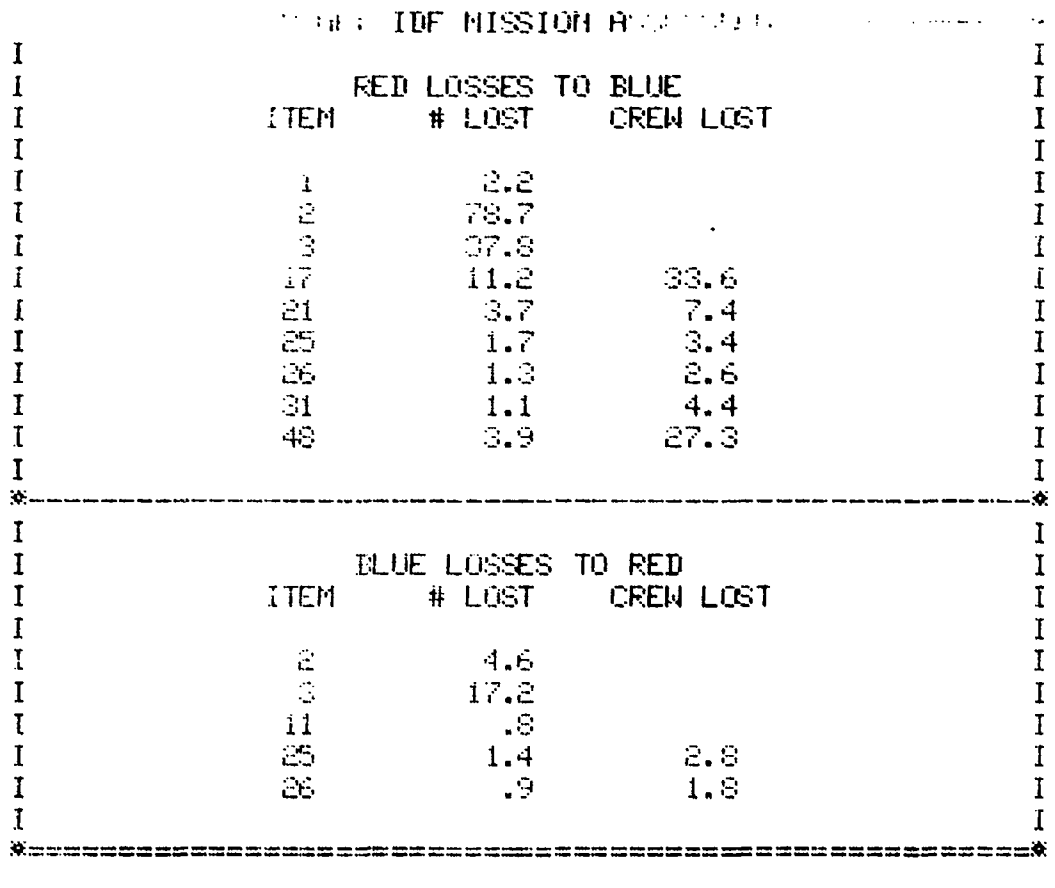

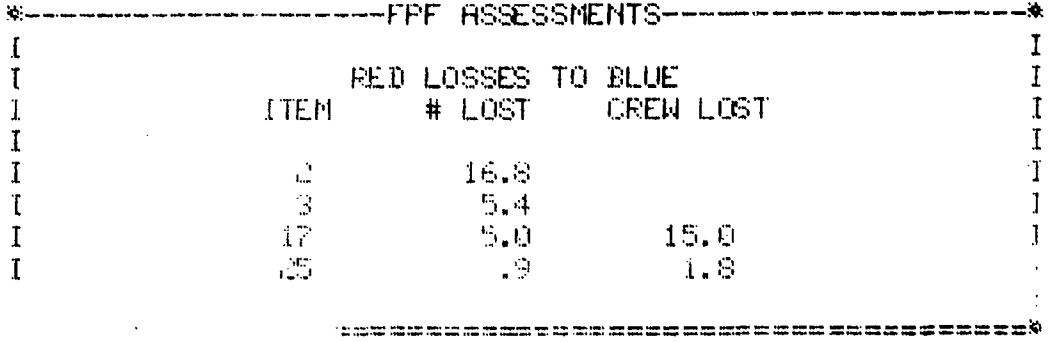

 $\ddot{\bullet}$ 

### DIRECT FIRE ASSESSMEN.

 $\bar{1}$  $\mathbf i$  $\bf I$ Ï

Í

Ī Ŧ

T  $\mathbf{r}$  $\mathbf I$  $\mathbf{u}_i$  $\bar{I}$ 

L

Ł Ť  $\mathfrak{r}$  $\bf{I}$ 

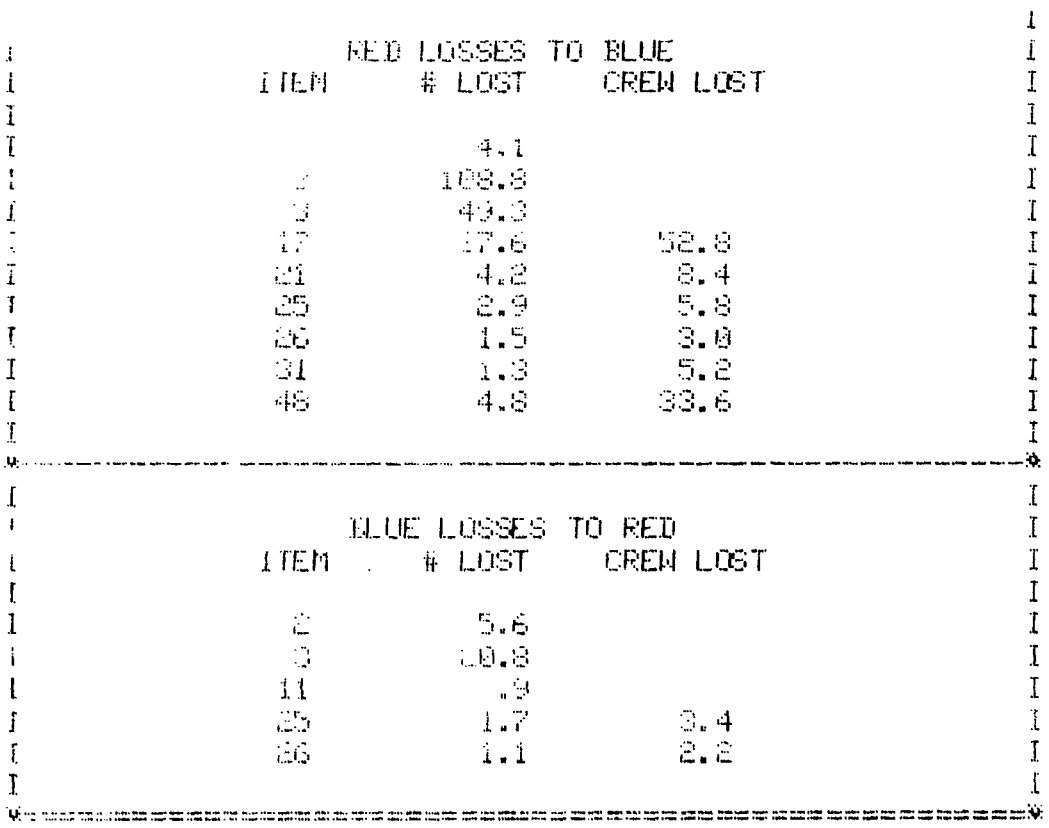

ROT LUSSES FROM FORCE THE SEAT

Figure B-6. Sample run of indirect fire assessments.<br>(Concluded).

**MARKET ACTIVITY IN PRINCIPS SESSMENTS?** THE REPORT OF STREET WARRANTS  $"T"$ FOR CONVENTIONAL NINES...........ENTER 1 FASCAM MINES. ...............ENTER 2 **※※※TO END※※※.................ENTER 0** SELECT TYPE OF MINE EMPLOYMENT ARE MINES LAID PRIOR TO COMMENCEMENT OF HOSTILITIES? WILL BLUE HAVE THE CAPABILITY TO EMPLOY MECHANICAL MINE PLANTERS? 4 ENTER NUMBER OF MECHANICAL MINE PLANTER PLATOONS (MAX 30)3 ENTER NUMBER OF AVAILABLE MINE PLANTER HOURS (MAX 300)  $24$ POTENTIAL MINEFIELD FRONTAGE IS 21600. ENTER ACTUAL MF FRONTAGE (MAX=POTENTIAL) 1500 ENTER FRACTION OF MINE FIELD NOT BYPASSED BY ATTACKER (MAX=1.0) .6 ENTER AMOUNT OF TRAFFICABLE TERRAIN ( 900.-100000. M) 7000 ENTER AP MINE DENSITY (SQ METER) - (MIN=,013-MAX=,160)  $\cdot$  1 ENTER PEPCENT (DECIMAL) OF FORCES ENTERING MF (MAX=.5) .25

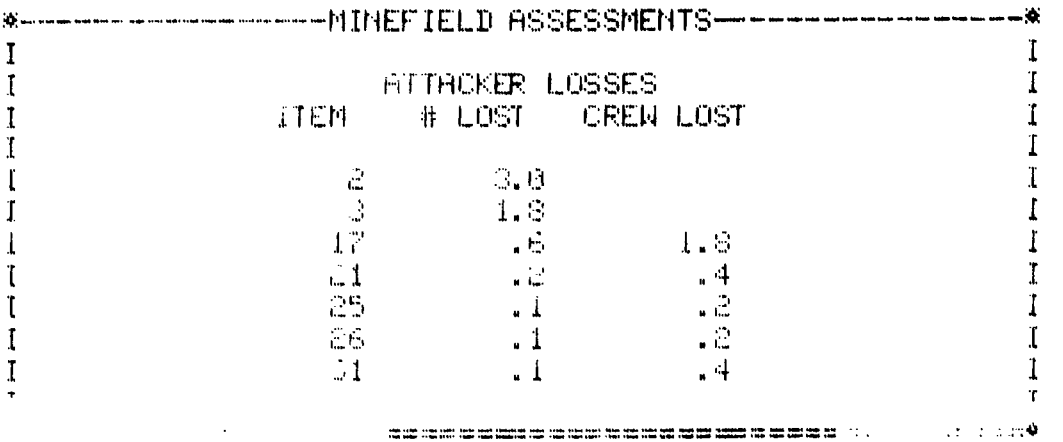

Figure B-7. Sample run of minefield assessments (continued next page).

 $B - 21$ 

**CONTRACTOR DELL'ENFLOYMENT** 

OT TYPE OF LASCAM DELIVERY.  $a_T a$ 

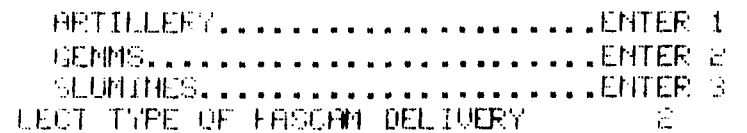

JUTER MINEFIELD FRONTAGE (MAV= 100000) 1500 1500 ELTER FRACTION OF MF NOT EYPRESSED BY ATTACKER (MAX=1.) .6 EDITER AMOUNT OF TRAFFICABLE TERRAIN ( 900.-100000. M) 7630 ENTER PERCENT (DECIMAL) OF FORCE ENTERING MF (MAX=.5)  $.25$ 

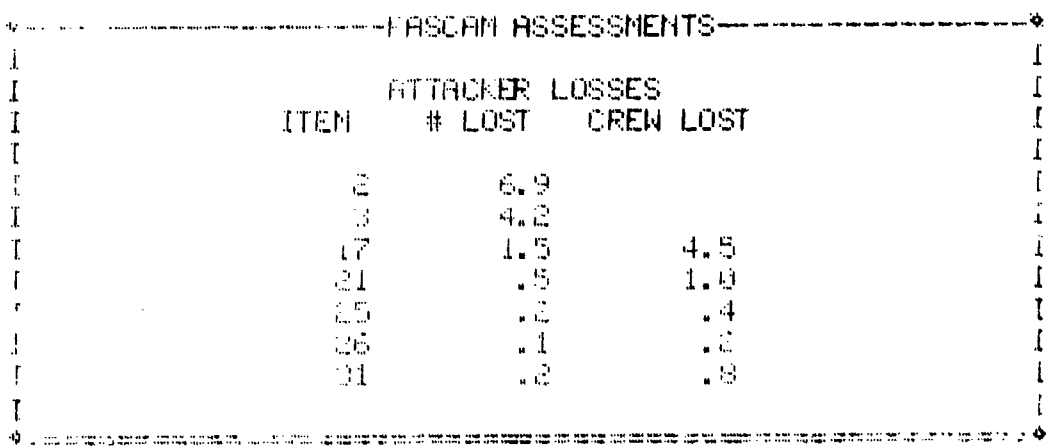

T TYPE OF NINE ENPLOYMENT ( ) A

TSH TO SUBTRACT LOSSES FROM A COLLECTION OF A

Figure B-7. Sample run of minefield assessments (concluded).

DO YOU WISH TO PROCESS ARMOR/ANTIARMOR HOUR SUBJECT

 $\sim 10$ 

H.

**ARNOR/ANTIARMOR ASSESSMENTS** IS THIS INITIAL COMBAT FOR THIS SECTOR?

ENTER RANGE INDEX BETWEEN ATTACKER & DEFENDER "T"

IF RANGE IS BETWEEN: 3000 & 2501 ENTER 6 2500 \$ 2001 ENTER 5 2000 & 1501 ENTER 4 1500 & 1001 ENTER 3 1000 & 501 ENTER 2 500 & 0 ENTER 1 \*\*TO STOP\*\* ENTER 0 ALL TER RANGE INDEX BETWEEN ATTACKER & DEFENDER 4

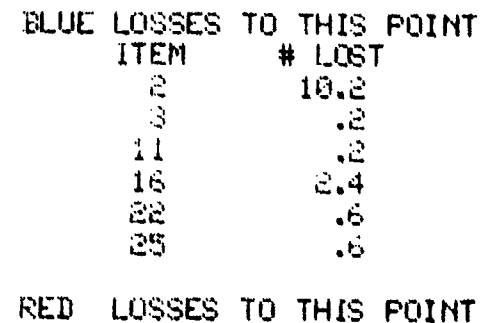

 $\bullet$ 

**ITEM** # LOST  $\mathbb{C}$  $8.1$  $\mathcal{Z}$  $\mathcal{R}_\mathrm{c}$  is  $17$  $2.1$  $21$  $\sqrt{5}$  $\mathcal{L}^{\text{tr}}$  .  $\cdot$  . 26  $\Box$  $M_{\rm i}$  $\cdot$  1 ENTER RANGE INDEX BETWEEN ATTACKER & DEFENDER IN

Figure B-8. Sample run of armor/antiarmor assessments. (Continued next page.)

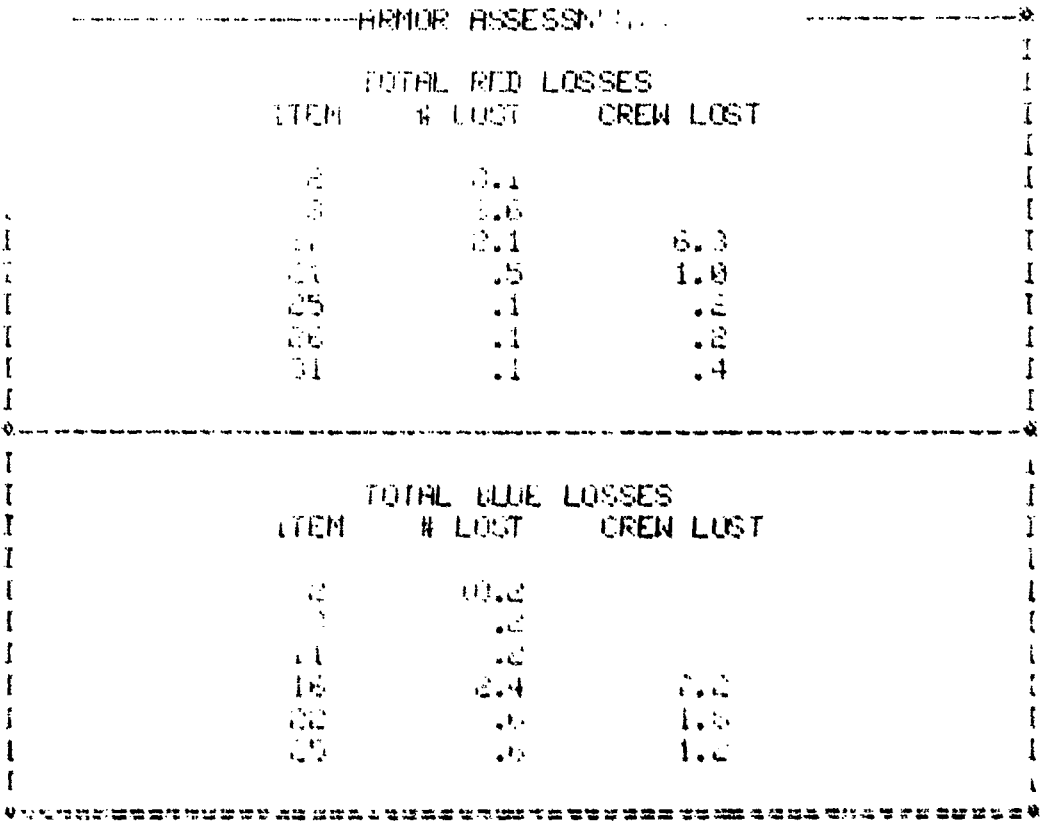

THAT THE SUBSTRACT LONGES FROM THE SECOND CONTROL OF THE CA

Figure 8-8. Sample run of armor/antiarmor assessments (concluded).

DO YOU WISH TO FROCESS INFRNIRY ASSESSMENT TO THE

**INFANTRY ASSESSMENTS** 

ENTER THE FRACTION OF MANEUVER FORCES COMMITTED (MAX 1.).S DO TANKS SUPPORT THE DISMOUNTED INFANTRY IN THIS SECTOR 4 ENTER # HOURS OF INFANTRY ATTACK (NAX = 6.). 2.5 HEE AMBUSH TACTICS BEING ENFLOYED  $\blacktriangleright$ IS BLUE AMBUSHING RED  $\blacktriangleright$ 

------------HFAHTRY ASSESSMENTS------------<del>-</del> 1 RED INFRNTRY LOSSES П **ITEM** I **MLUST**  $\mathcal{L}(\mathcal{L})$  $-24.8$  $\mathbf{11}$  $1.3$ **BLUE INFINITRY LOSSES** ITEM #LOST  $\ddot{\phantom{0}}$  $\mathbf{1}$ 3  $13.5$ ◆マンイは2000年間また、最終的日本経済は日本経済の調査のほどによる、2000年10月1日 DO SOU NISH TO SUBTRACT LOSSES FROM LINKE TELL TELL

Figure 8-9. Sample run of infantry assessments.

#### JOGEN TO PROCESS AIR IEFEMSEZARMED HELL DO STOOD UNDER

HIR DEFENSE/HRMED HELICOPTER ASSESSMENTS THE RED FORCE HAS NO HELP PATERS DO VOU NISH TO SAME RED FLUH AND BLUE ARC? پ

THE FOLLOWING SETS PARAMETERS FOR RED. AD WEAPONS CHTER RED WERPON CONTROL (STATUS) FACTOR  $"T"$ FOR WEAPON FREE...........ENTER 1 HEAPON TIGHT.........ENTER 2 WEAPON HOLD...........ENTER 3

ENTER RED. HEAPON CONTROL (STATUS) FACTOR  $\mathbf{1}$ EIGHTE ECH ENUTRONMENT FOR RED DEPLOYED SYSTEMS. FOR CLEAN...............ENTER 1 UULIHTERMEASURES......ENTER 2 ENTER ECM ENVIRONMENT FOR RED DEPLOYED SYSTEMS.

EITER NUMBER OF AVENUES OF APPROACH (MAX=5). 운 ENTER PRIORITY WEIGHTING FACTOR FOR RED ADA TARGETS (MAX=10). 5.

THE FOULDWITH SETS EARANETERS FOR BLUE HELICOPTERS.

 $\mathbf{y} = \mathbf{A}$ 

LINCE TOTAL FIGURE TINE FOR BLUE AVE JHIS CI THAM - SUB HOUPS)

LE JEE SULFEE LEFF TOUR FOR THE FOLLOWING SLUE HET SNRYSSES **TYPE (A) F** 

**PLEE** SALES

 $\sim 10^5$ 

# Best Wailable Copy

 $^{\prime\prime}$   $\tau$ <sup> $\prime\prime$ </sup>

 $\mathbf{2}$ 

 $\mathbf{I}_{\mathbf{q}}\mathbf{J}$ 

Ficure B-JO. Sample run of attack helicopter/air defense assessments. (Continued next page.)

THE RELEASE OF BLUE A/C TO FLY AGAINST RED. GROUND FORCES TOTAL BLUE A/C AND SORTIES AVAILABLE THIS CI A/C TYPE  $#$  HzC  $=$ # SORTIES  $\sim 9$  $52 -$ 12. 63  $\mathcal{L}_{\mathbf{a}}$  $-1$ . ENTER A/C ELMT #>NO. ADDED(+ OR -) TO CELL--0.0 TO STOP 62,6 NEXT ENTRY  $63.3$ NEXT ENTRY  $0,0$ WILL THIS CELL PENETRATE FEDA?  $\ddot{\phantom{0}}$ 

SORTIE COMPLETED DO YOU NISH TO SEE LOSSES? V

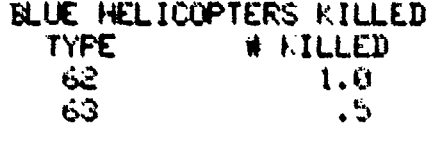

#### RED GROUND FORCES KILLED TYPE. # KILLED  $\mathbf{1}^*$ 12.0  $\mathcal{L}_\bullet$  of

 $.43$ 

 $\mathbf{v}^{(1)}$ 

Figure 8-10. Sample run of attack helicopter/air defense assessments (continued).

#### O FLY HHOTHER CELL OF BLUE AZO

WE AND SORTIES REMAINING THIS CI

计单值 化二十 身心 宇宙 # SORTIES  $\sim 2$ 11. 93. ЮÜ. 18.  $\mathbb{R}$ . ENGER A/C ELMT #, NO. ADDED (+ OR -) TO CELL--0,0 TO STOP 62,1 **BEST ENTRY** 63:2 **HEMT ENTRY** 19 J.D MILL THIS CELL PENETRATE FEBA? ų. LUSSES EXCEED 30% AFTER 7 POPUPS DO YOU WISH TO SEE LOSSES? Y BLUE HELICOPTERS KILLED

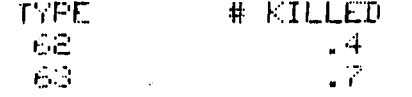

RED GROUND FORCES KILLED TYPE. # KILLED  $17<sup>2</sup>$  $1.4$ DO YOU WISH TO ABORT THIS SORTIE?  $\mathbf{H}$ LOSSES EXCEED SON AFTER S POPUPS DO YOU WISH TO SEE LOSSES? N

DO YOU NISH TO HBORT THIS SORTIE? الها

WOU HIGH TO FLY RNOTHER CELL OF BLUT COMM  $-11$ 

## Best Available Copy

Figure B-10. Sample run of attack helicopter/air defense assessments  $(continued)$ .

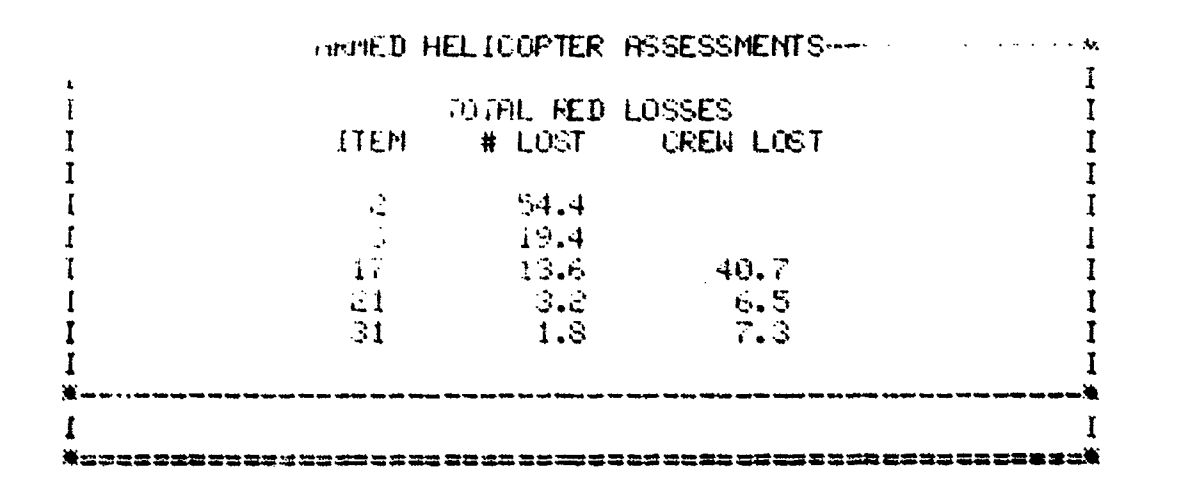

#### FOR GROUND FORCES KILLED BY HELICOPTERS: DO YOU HISH TO SUBTRACT LOSSES FROM FORCE STRUCTURES? فية

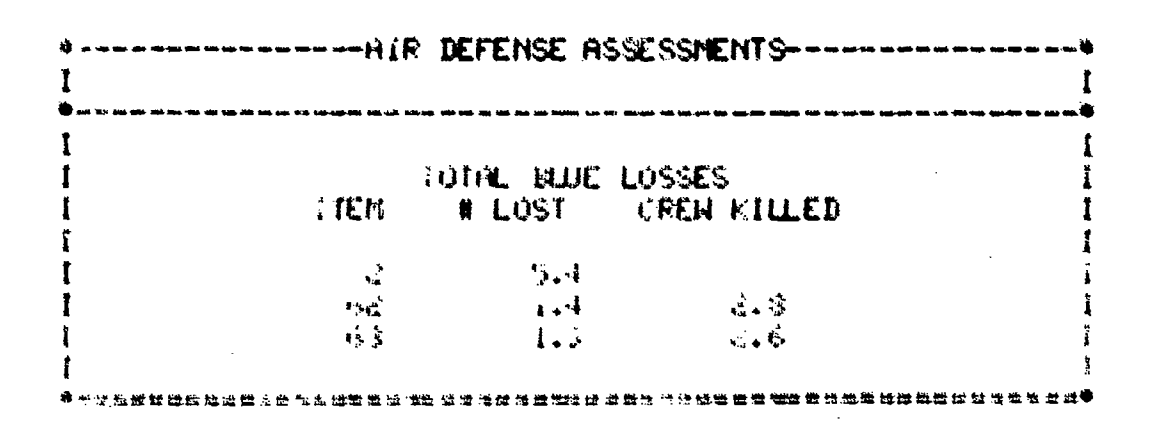

#### FOR HELICOPIERS FILLED BY AIR DEFENSE: WE SERVE TO SUBTANCT LOSSES FROM FORCE STERN THEY WE

 $\bar{\beta}$ 

Figure 8-10. Sample run of attack helicopter/air defense assessments (concluded).

 $8 - 29$ 

B-7. LOSS APPORTIONMENT AND BATTLE STATISTICS. After all the combat has been assessed in the Jiffy Game, the losses that resulted must be apportioned into the units that were loaded into sector "1" and critical incident "TESTI". The user accomplishes the loss apportionment through DECISION POINT 4. Figure **B-11** contains the sample run of the loss apportionment. The user is asked to indicate the level of combat intensity in which each unit loaded into sector 1 has been engaged. As shown in the sample run, there are six combat intensity levels (0-5). After the combat intensity level entry for R7-6A, two appor. tionment messages are displayed, which indicate, that there is an insufficient number of Blue type I weapons and Red type **11** weapons to be properly apportioned. The apportionment of these types of weapons must be ignored. This situation occurs generally to small arms and other dismounted infantry systems. The assessament of these weapons is based on infantry casualties and not the number of weapons actually engaged in combat. At this point, each unit is subjected to the loss apportionment algorithm, and its resulting unit effectiveness is displayed as shown in figure B-11. At the same time a more comprehensive output of each unit, the number and type of weapons it lost, and the number and type of weapons remaining in the unit is written on the STATS file a detailed file of the combat statistics. This portion of the STATS file is known as the UNIT STATUS (see appendix C). After the losses have been apportioned to all units gamed, the user has the capability to display any unit and the weapons that remain in it. After the loss apportionment is completed, the user should always exercise DECISION POINT **5,** which outputs to the STATS file the remainder of the battle statistics as discussed in appendix C.

#### PPPP2/2222002 UCCCCCCCCCCCCP POINT 2222222222224

DER COT DIFERIETY FOR BAZI-18 - - "Tr"

**MART INTUESTY LEULS ATER OF FOR UNCOMMITTED UNITS** 1 FOR UNITS OUTSIDE OF DIRECT FIRE 2 FOR RESERVE UNITS COMMITTED LATE 3 FOR UILTS ON PERIMETER OF MBA 4 FOR UNITS IN MAIN BATTLE AREA S FOR UNITS HIT BY TACHIR COTER CBT INTENSITY FOR BAZI-IA  $\rightarrow$ CHIER OBT INTENSITY FOR BAK1-23A 5. EHTER CBT INTENSITY FOR BB/1-1H  $\mathbf{d}$ ENTER OBT INTENSITY FOR B3-11FA a ENTER CBT INTENSITY FOR B7AUNCO 4 ENTER OBT INTENSITY FOR R1-BFA 1 ENTER CBT INTENSITY FOR R3-2FA 1 ENTER OBT INTENSITY FOR R5-68 ENTER OBT INTENSITY FOR RE-EA

ENTER CBT INTENSITY FOR RT-68  $\blacktriangleleft$ 

APPORTIONNENT OF ITEM I LOSSES TO RLUE FORCE CANNOT BE MADE REPORTIONMENT OF ITEM 11 LOSSES TO RED FORCE CRNNOT BE HADE EFFECTIVENESS OF BR 1-1H **= 京容。** EFFECTIVENESS OF BA-1-23A  $= 82.$ EFFECTIVENESS OF BB-1-1A \* 38. CUMMULATINE EFFECTIVENESS OF BI-IA # 这个。 **EFFECTIVENESS OF B3-11FA TIOO.** CUPPRILATIVE EFFECTIVENESS OF B3-11FA  $\approx 100$ . ELFECTIVENESS OF BURUNCO.  $\approx 31.$ CUMULATIUE EFFECTIVENESS OF BYAUH<br>PFFECTIVENESS OF P1-2FA = - - -> ->2  $\mathbb{R}$  . FECTIFICHESS OF ROBER 第 培养。 JINULATIVE EFFECTIVENESS OF PAFA  $\mathcal{C} = \mathcal{C} \mathcal{C}$  . FECTIVENESS OF R5-6A  $\mathcal{X} \rightarrow \mathcal{X}$  . TECTIVERESS OF PE-68  $3.47.$ FEETBRINGS OF PT-68 本 建油。 **JUNUATIVE EFFECTIVENESS OF P6A** व चेहं, 北县 电天线 机自动 1. ID# SAGER'S FEI#HISTOP'/FILE EL CYM UOD - UDDISGRO HORDS.TH

Figure 8-11. Sample run of loss apportionment.

converse proposed but of the

B-8. TERMINATION. The Jiffy Game is ended through DECISION POINT 9. Figure B-12 is an example of typical termination procedures. In this case, the weapon system arrays remaining in both forces are first displayed through the entry of DECISION POINT 6, then DECISION POINT 9 is entered. At this time, the user is given a chance to update the HISTORYFILE. The user is asked if all sectors have been gamed. A negative response ends the program immediately. However, an affirmative reply first outputs the cumulative battle statistics (see appendix C) to the STATS file, then asks the user if the FORCEFILE should be added to the HISTORYFILE. Once again, an "N" (no) immediately ends the program, and a "Y" (yes) copies the entire FORCEFILE to the HISTORYFILE. It should be noted that all units on the FORCEFILE, whether loaded into a sector in the critical incident being added or not (in this instance TEST1), are added to the HISTORYFILE. If a unit on the FORCEFILE has not been loaded into a sector of TEST1, it is automatically loaded into sector 0 of TEST1 before it is added to the HISTORYFILE. After the program is ended, the STATS file should be batched to a high-speed line printer. Note that after the termination of the run the message "FILE QUOTA EXCEEDED" is displayed. This is due to a local maximum file limit in existence on the Fort Leavenworth computer. It merely means that more than 20 files are attached to the terminal.

## **DECISION POIL**

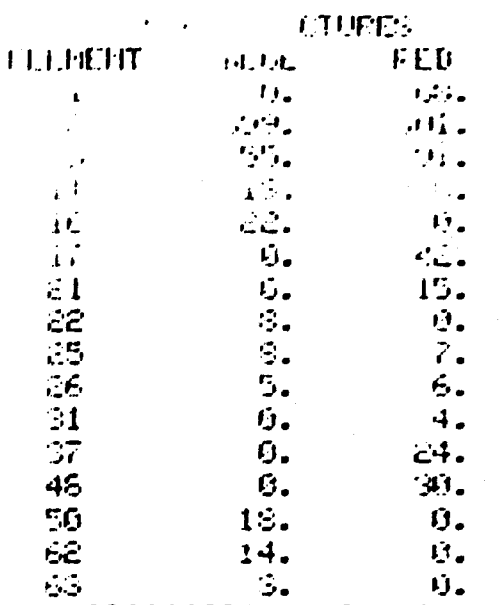

2222222222222 DECLSION POINT 222222222229

HAS THE LAST SECTOR BEEN GAMED FOR CI TEST1

THOULD FORCE FILE BE HODED TO HISTORY FILE?

EN ID= SCORES PEN=HISTORYFILE

EX CY= 005 00017216 WORDS.:

STOP<sub>1</sub>

6.746 OP SECONDS EXECUTION TIME

FILE QUOTA EXCEEDED

COMMAND-

COMMAND- GATLIN STREEPPING

Best Available Copy

 $\mathbb{R}^n$ 

 $\blacktriangleright$ 

پ

Figure B-12. Termination of the sample run.

## APPENDIX C

٩

FRECEDING PAGE ELANK-NOT FILMED

## OUTPUT FROM JIFFY GAME SAMPLE RUN

e)<br>S
### APPENDIX C

### OUTPUT FROM JIFFY GAME SAMPLE RUN

C-1. PURPOSE AND SCOPE. This appendix provides an example and discussion of the hard copy results obtained following a complete run of the Jiffy Game.

C-2. GENERAL. During execution of some portions of the Jiffy Game, the program creates a file containing detailed results of the combat being gamed. This information is not displayed on the console screen by the program but is stored in the local file area of the terminal and can be printed out on a high speed printer after the program is exited. For each sector of combat assessed, two major types of information are made available to the user by this process. One is a unit status file of the forces in the sector, and the other is a series of tables giving detailed combat loss data resulting from the assessments. Also, at the end of a critical incident, another series of tables giving cumulative loss statistics for all sectors in the CI is created. The name of the local file containing these data is STATS. This file should be either printed out or saved as a permanent file immediately after the Jiffy Game program is ended. This information, if lost, can only be recreated by rerunning an entire sector of combat.

C-3. UNIT STATUS. The input of a "4" at the DECISION POINT in the Jiffy Game initiates the apportioning of combat assessment losses to the individual units that were loaded into a sector as demonstrated in figure B-ll. As this approtionment is being made, the program writes the current status of each unit and each parent unit to the STATS file. Figure C-l is an example of this output for those units loaded into the sector played in the Jiffy Game sample run of appendix B.

C-4. SECTOR LOSS STATISTICS. The execution of a "5" at the DECISION POINT creates an output of tabulated combat loss statistics, which is written onto the STATS file. A copy of the information printed out at the conclusion of the sample run documented in appendix B is given in figure C-2. The content and format of these tables have been developed to provide meaningful data for analysis of the battle being gamed. With the exception of the ammunition expenditure table, all the statistics in this output are derived directly from the loss array created during the combat assessment routines of the Jiffy Game.

C-5. CI LOSS STATISTICS. When a "9" is entered for DECISION POINT in the Jiffy Game, the question "HAS THE LAST SECTOR BEEN GAMED FOR CI (name)?" is asked. If a "Y" is entered at this point, the program writes to the

STATS file the combat loss statistics cumulated over all sectors for that CI. Figure C-3 provides an example of this output for the CI called TESTI that was gamed in the Jiffy Game sample run for appendix B. Note that the format and content of the tables are identical to those for the sector loss statistics in figure C-2. In fact, since only one sector was played in the sample run for CI TESTI, even the numbers contained in the figures C-2 and C-3 are the same.

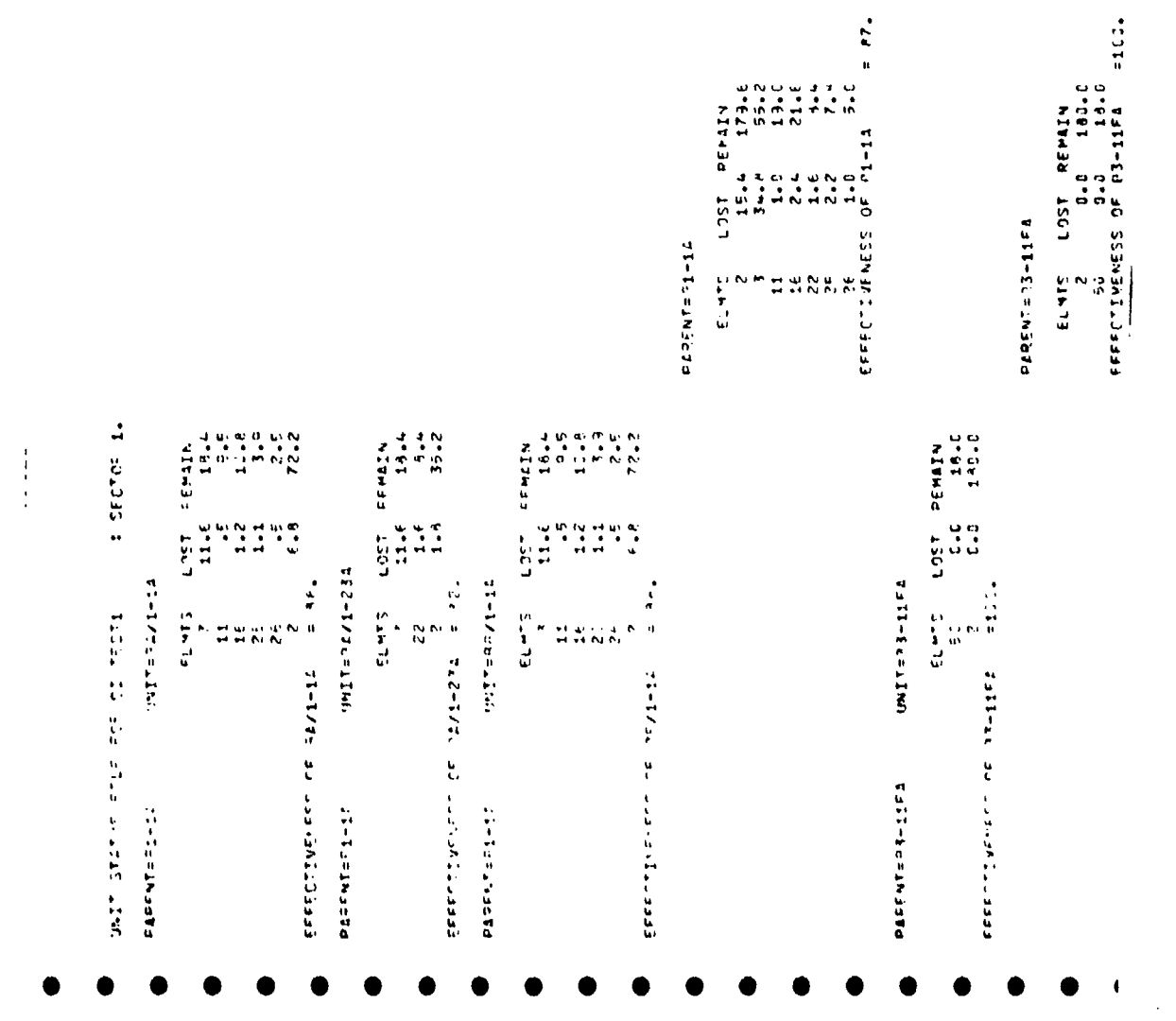

Figure C-1. Unit status file (Continued next page).

 $\ddot{\phantom{a}}$  $\bar{1}$  ,  $\bar{1}$ 

 $C-3$ 

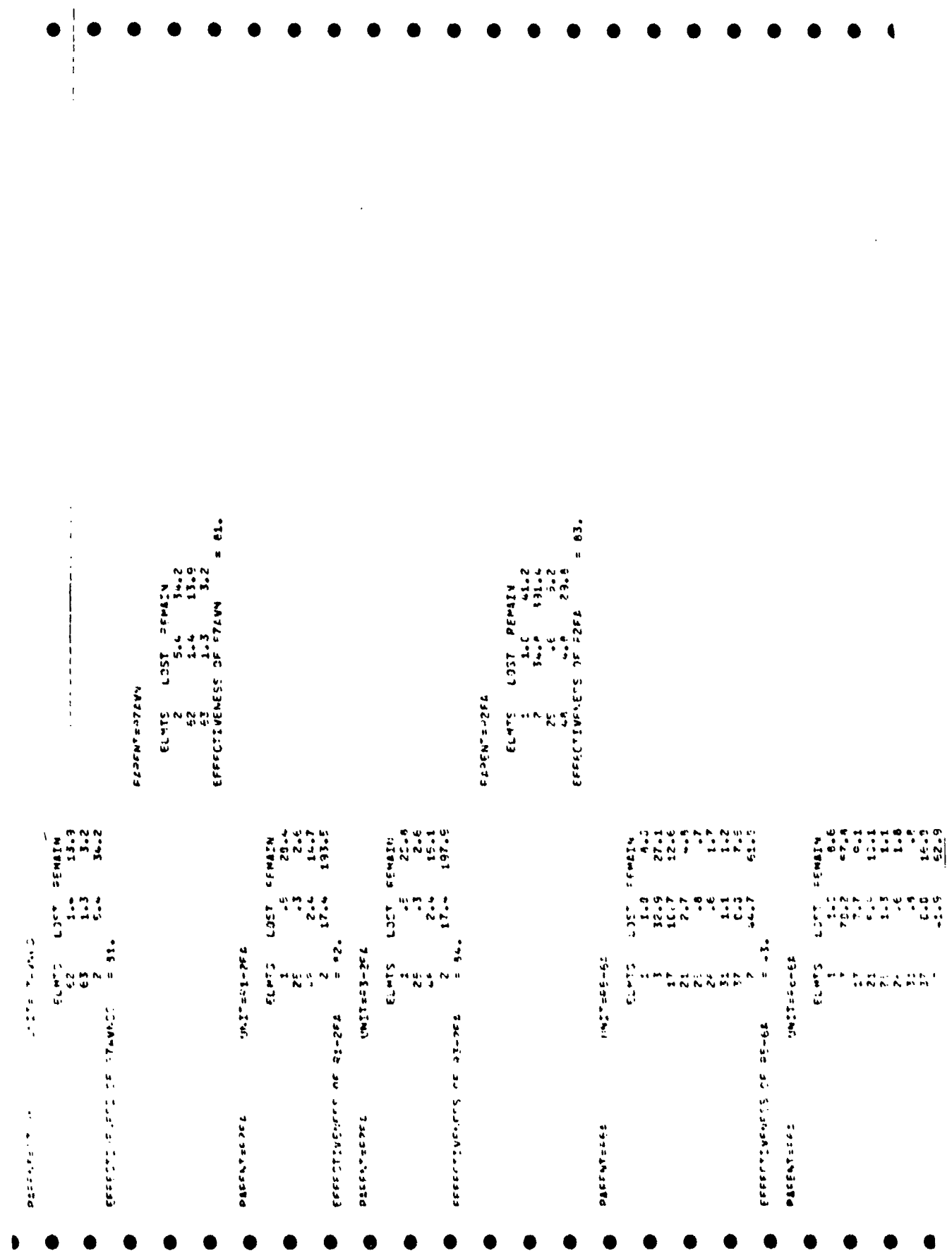

Figure C-1. Unit status file (continued).

 $C - 4$ 

Ħ

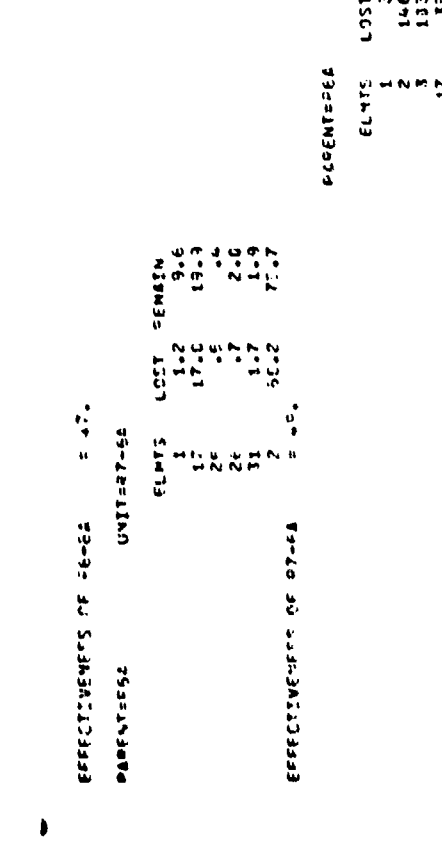

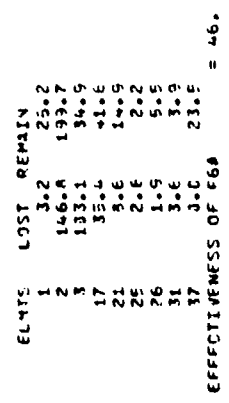

Figure C-1. Unit status file (concluded).

 $\hat{\boldsymbol{\beta}}$ 

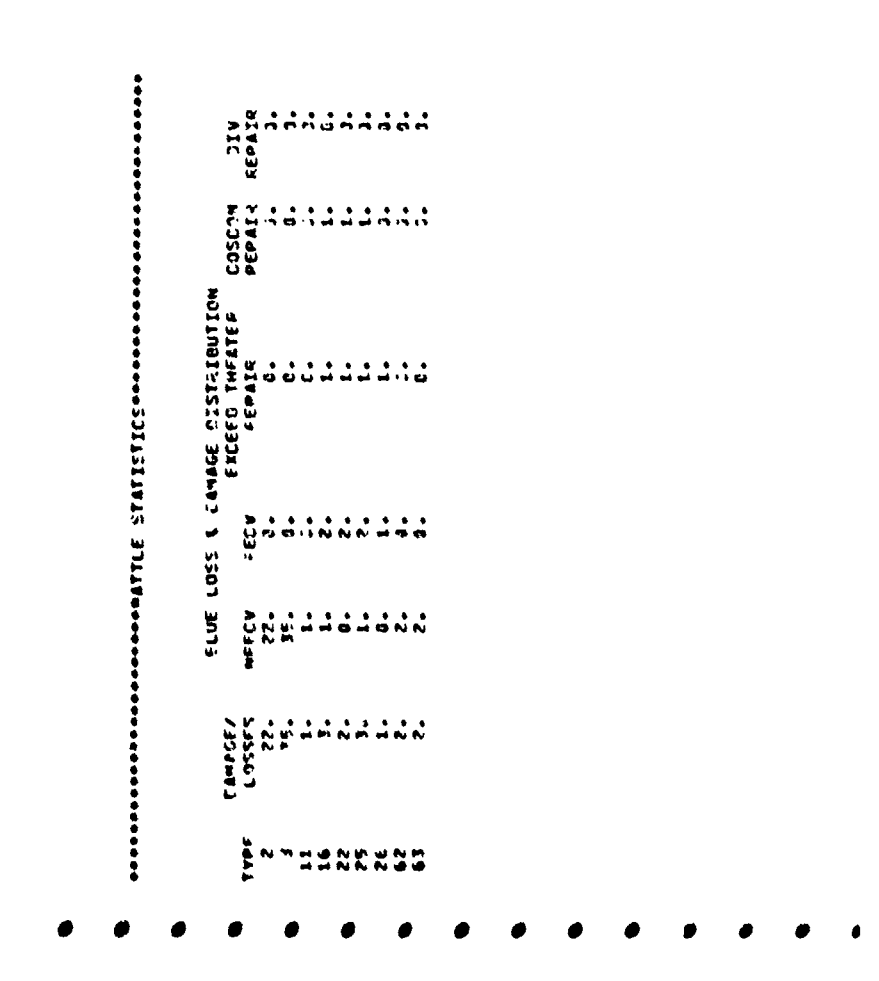

Figure C-2. Battle statistics (continued next page).

h

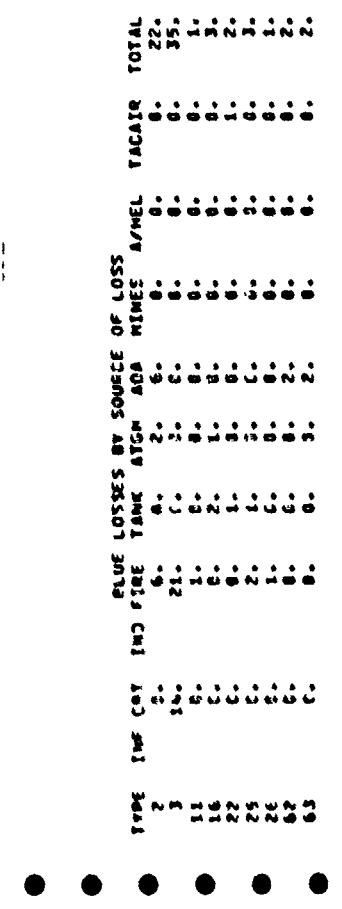

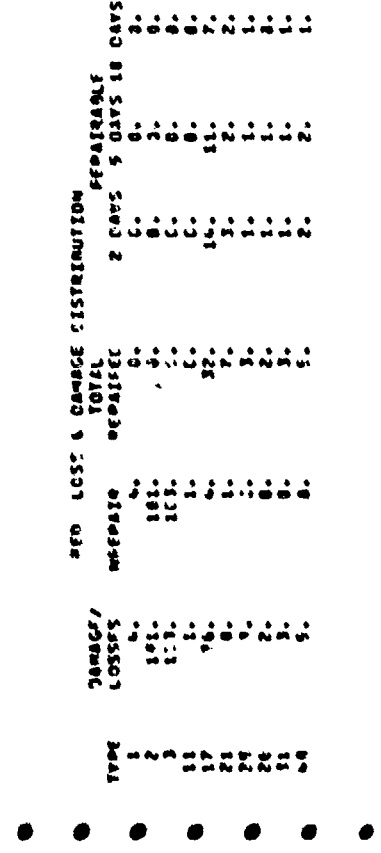

Figure C-2. Battle statistics (continued).

 $\ddot{\phantom{1}}$ Ó

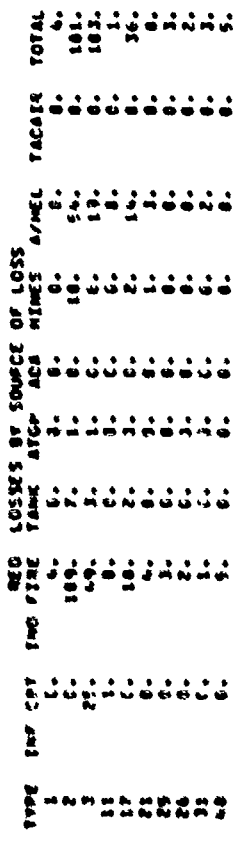

 $\sum_{i=1}^{n}$ 

Figure C-2. Battle statistics (continued).

 $\overline{ }$ 

t

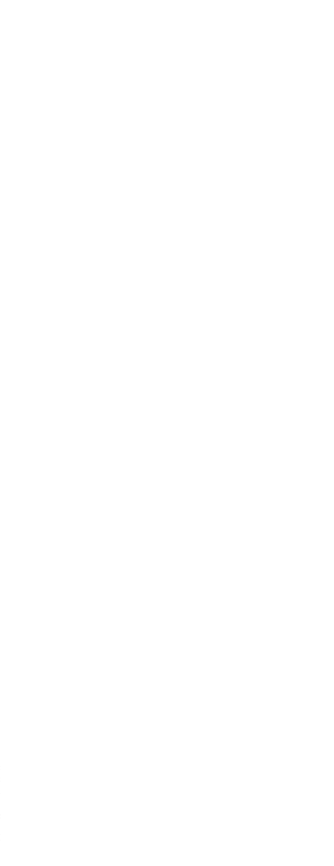

 $\mathbf{t}_i$ 

 $\bullet$ 

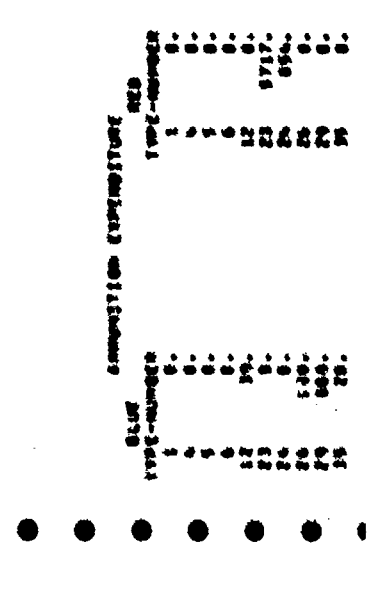

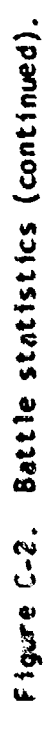

Figure C-2. Battle statistics (continued).

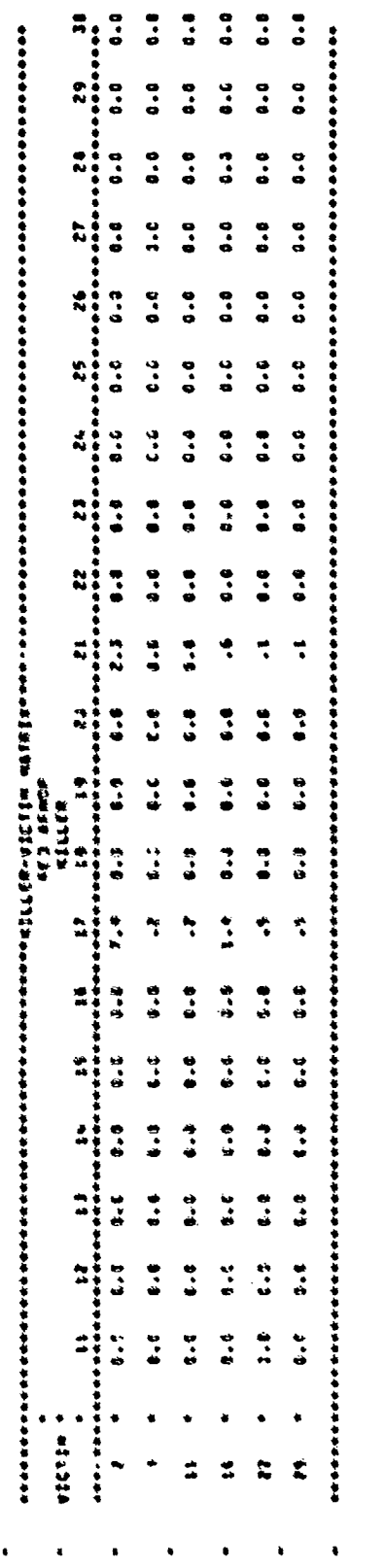

 $\ddot{s}$ 

 $\begin{array}{c} \bullet \\ \bullet \\ \bullet \\ \bullet \end{array}$  $\ddot{\cdot}$  $\ddot{\phantom{a}}$  $\ddot{\cdot}$  $\ddot{\phantom{a}}$  $\ddot{\bullet}$  $\ddot{\bullet}$ ,,,,,,,,,,  $\ddot{\phantom{0}}$  $\ddot{\phantom{a}}$  $\ddot{\cdot}$  $\ddot{\bullet}$  $\ddot{\cdot}$  $\ddot{\cdot}$  $\ddot{\cdot}$  $\ddot{\cdot}$  $\ddot{\phantom{a}}$  $\ddot{\cdot}$  $\frac{9}{2}$  $\ddot{\cdot}$  $\ddot{ }$  $\ddot{\phantom{0}}\phantom{0}\bullet\phantom{0}\bullet$  $\ddot{\cdot}$  $\ddot{\cdot}$  $\ddot{\cdot}$  $\ddot{\cdot}$  $\ddot{\bullet}$ i  $\ddot{\bullet}$  $\ddot{\phantom{0}}$  $\ddot{\phantom{a}}$  $\ddot{\phantom{a}}$  $\ddot{\phantom{0}}$  $\ddot{\phantom{a}}$  $\ddot{a}$  $\ddot{\phantom{0}}$  $\ddot{\phantom{a}}$  $\ddot{\bullet}$  $\ddot{\phantom{0}}$  $\ddot{\phantom{0}}$  $\ddot{\phantom{0}}$  $\ddot{\bullet}$ .  $\ddot{\bullet}$  $\ddot{\phantom{a}}$  $\ddot{\cdot}$  $\ddot{\cdot}$  $\ddot{a}$ .  $\ddot{\phantom{0}}$  $\bullet\bullet$  $\ddot{\phantom{a}}$  $\ddot{\bullet}$  $\ddot{\phantom{a}}$  $3.0$ ै  $\ddot{\phantom{a}}$  $\ddot{\bullet}$  $\ddot{\cdot}$  $\ddot{\bullet}$  $\ddot{\phantom{a}}$  $\ddot{\bullet}$  $\ddot{\phantom{a}}$  $\ddot{\cdot}$  $\bullet \bullet \bullet$  $\ddot{\phantom{a}}$  $\ddot{\cdot}$  $\ddot{\bullet}$  $rac{1}{2}$  $\ddot{\phantom{0}}$  $\ddot{\bullet}$  $\ddot{\cdot}$  $\ddot{\phantom{a}}$  $\ddot{\cdot}$  $\ddot{\phantom{a}}$  $\ddot{\phantom{0}}$  $\ddot{\bullet}$ .  $\ddot{\bullet}$  $\ddot{\phantom{0}}$  $\ddot{\phantom{a}}$  $\ddot{\phantom{a}}$  $\ddot{ }$ .  $\ddot{\phantom{0}}$  $\bullet \bullet$  $\bullet$  .  $\bullet$  $\ddot{a} \cdot \dot{a}$  $\ddot{ }$  $\ddot{\phantom{0}}$  $\ddot{\phantom{0}}$  $\ddot{\bullet}$  $\ddot{\phantom{a}}$  $\ddot{\phantom{0}}$  $\ddot{\bullet}$ . 0  $\bullet \bullet \bullet$  $\frac{9}{2}$  $\vec{z}$  $\ddot{\phantom{0}}$  $\ddot{\cdot}$  $\ddot{\cdot}$ ÷,  $\ddot{\phantom{a}}$  $\ddot{\phantom{0}}$  $\ddot{\phantom{a}}$  $\mathbf{0}$  .  $\bullet$  .  $\bullet$  $\mathbf{0}$  .  $\mathbf{0}$  $\ddot{\phantom{0}}$  $\ddot{ }$  $\ddot{\bullet}$ .  $\ddot{\phantom{a}}$  $\ddot{\phantom{a}}$  $0.9$  $\ddot{a}$  $\ddot{\phantom{a}}$  $\ddot{\phantom{0}}$  $\ddot{\phantom{0}}$  $\mathfrak{o}\cdot\mathfrak{o}$  $\ddot{\bullet}$  $\ddot{a}$  $\ddot{\phantom{0}}$  $\ddot{a}$  $\ddot{\phantom{0}}$  $\ddot{\cdot}$  $\mathbf{0}$  .  $\mathbf{0}$ i  $\mathbf{0} \cdot \mathbf{0}$  $\ddot{\circ}$  $\mathbf{a} \cdot \mathbf{c}$  $\ddot{a} \cdot c$  $\ddot{ }$  $\bullet \bullet$ ,,,,,,,,,  $\blacksquare$  $\mathbf{r}$  $\overline{\mathbf{z}}$  $\boldsymbol{\mathcal{E}}$  $\frac{6}{5}$  $\overline{\phantom{0}}$ 

 $rac{1}{2}$ <br>victin  $\frac{1}{2}$ 

中国学生学生

 $\begin{array}{cc}\n\bullet & \bullet & \bullet \\
\bullet & \bullet & \bullet\n\end{array}$  $\ddot{\phantom{0}}$ 

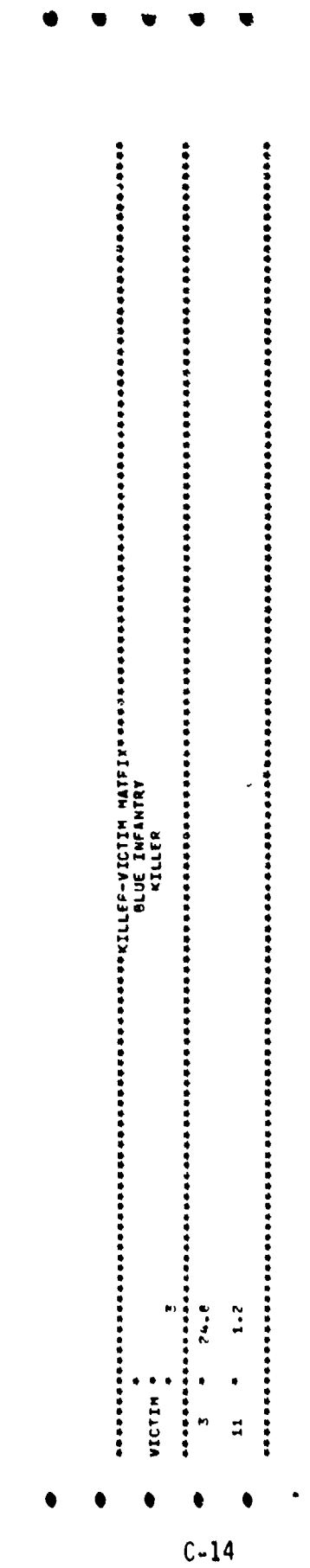

 $\ddot{\phantom{a}}$ 

l,

 $\mathbf{L}$ 

 $2.1$ Ņ  $\ddot{\cdot}$  $\ddot{\phantom{0}}$  $VICITM$  $\ddot{u}$  $\boldsymbol{z}$  $\ddot{\mathbf{z}}$ 26  $C-15$ 

 $\cdot$ 

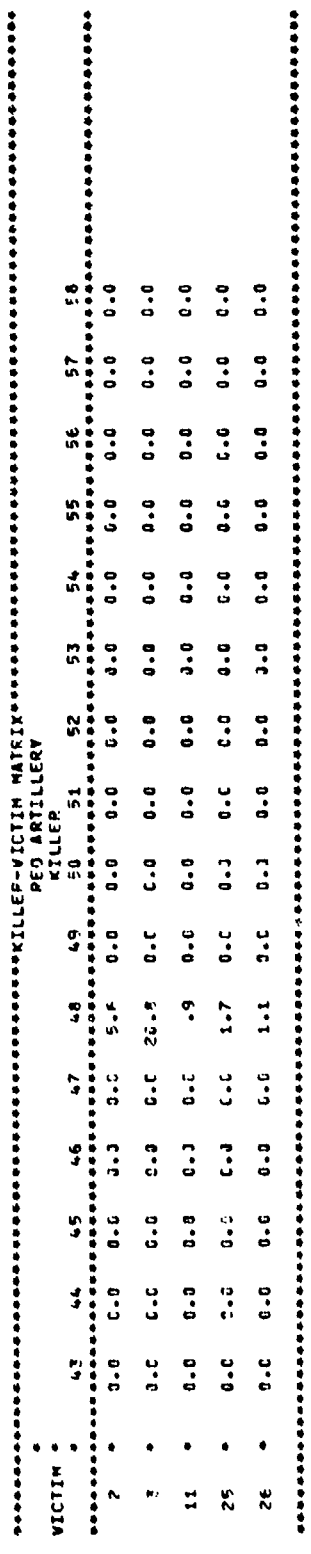

 $\mathbf{I}$ 

k

Figure C-2. Battle statistics (continued).

 $\bullet$ 

Figure C-2. Battle statistics (continued).

Ŷ,

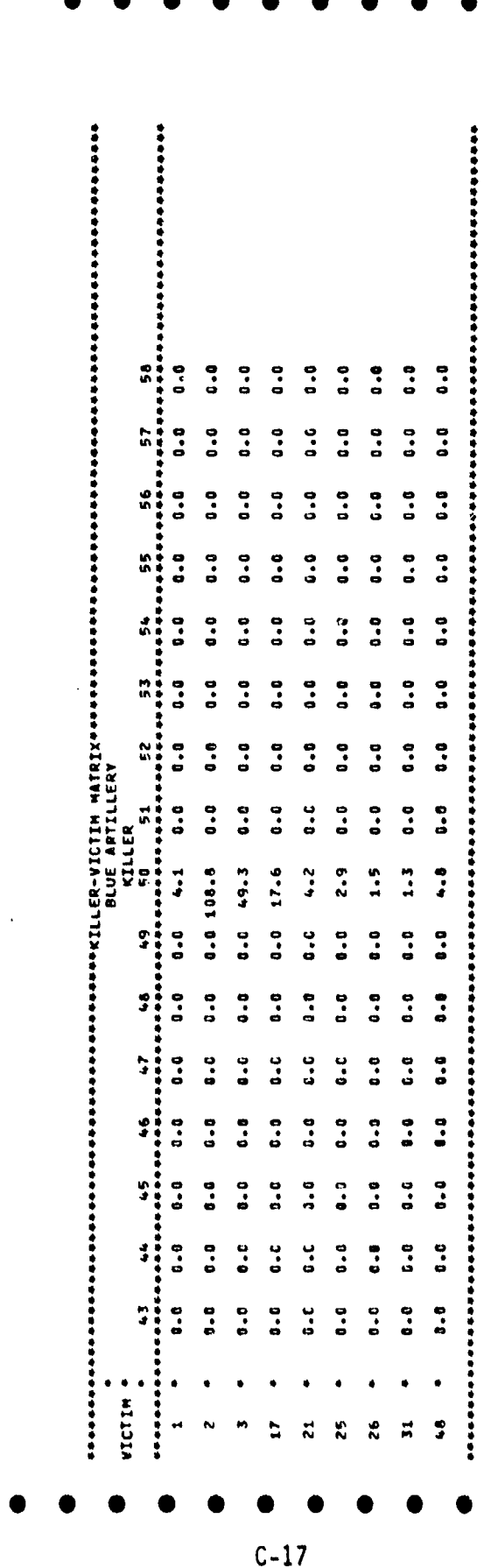

فكالمتكل والمتعارف والمتحدث والمتحدث والمتعادل

 $\frac{1}{2}$ 

 $\ddot{\phantom{a}}$ 

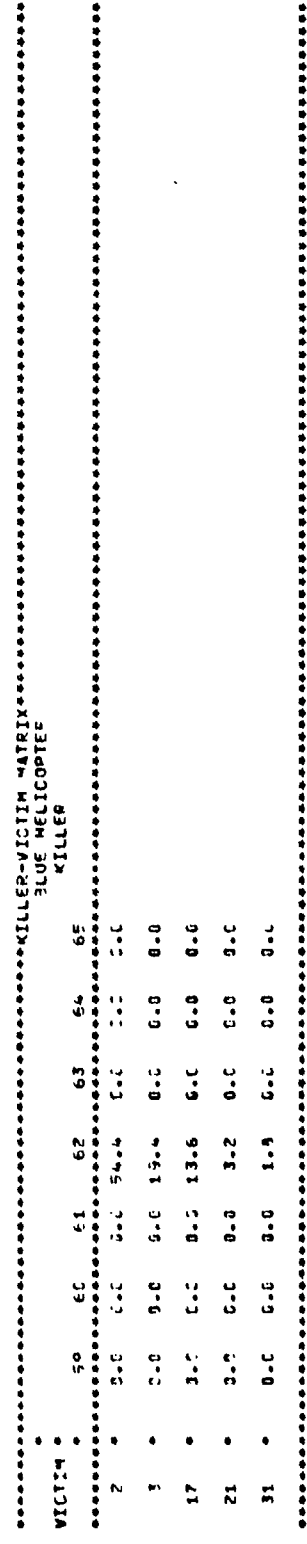

٠ś

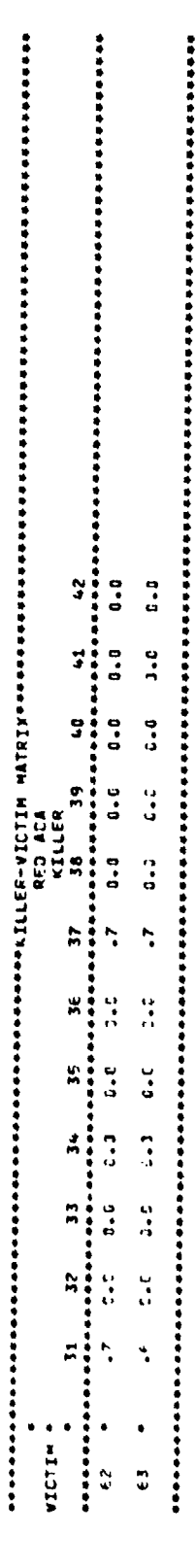

Í

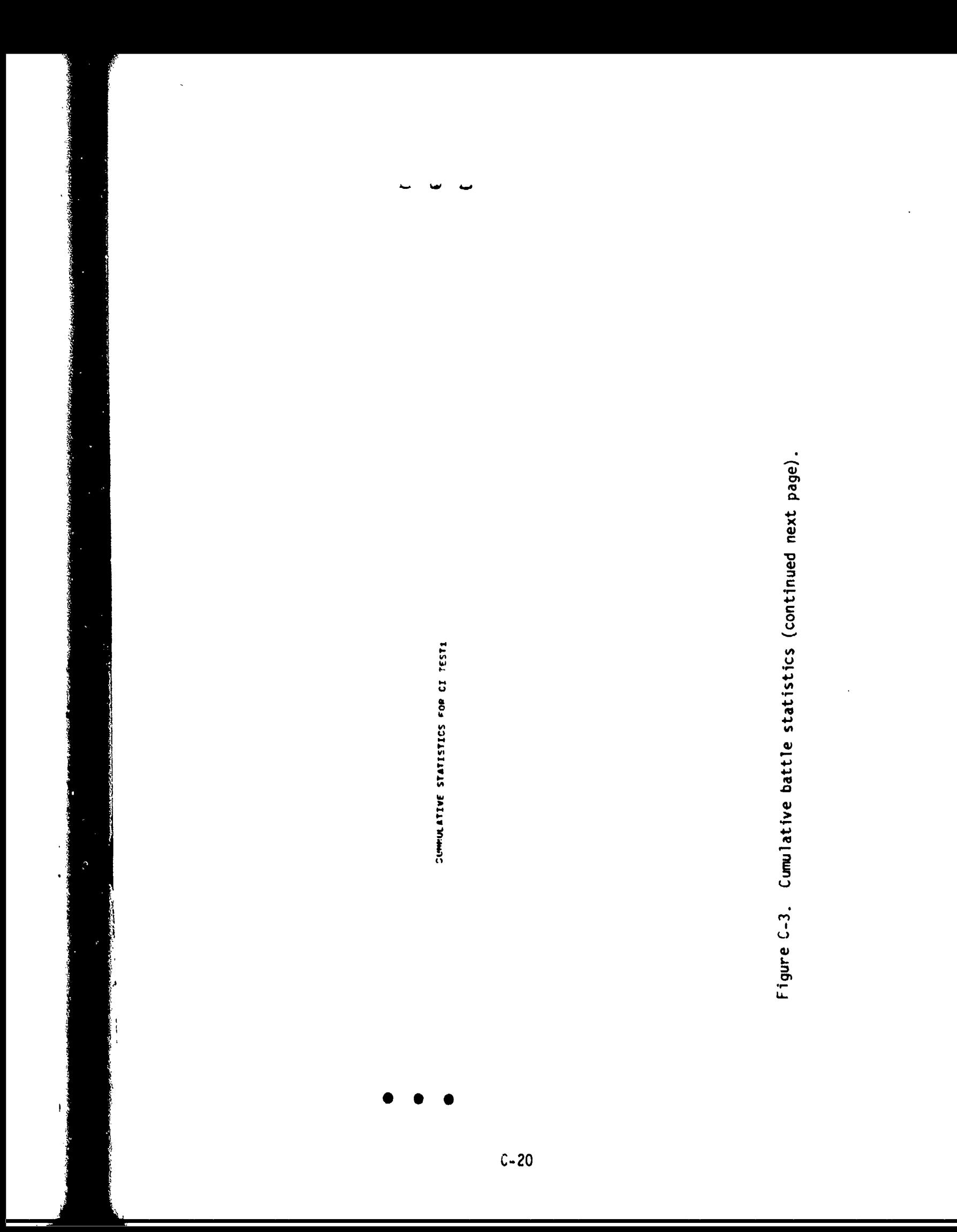

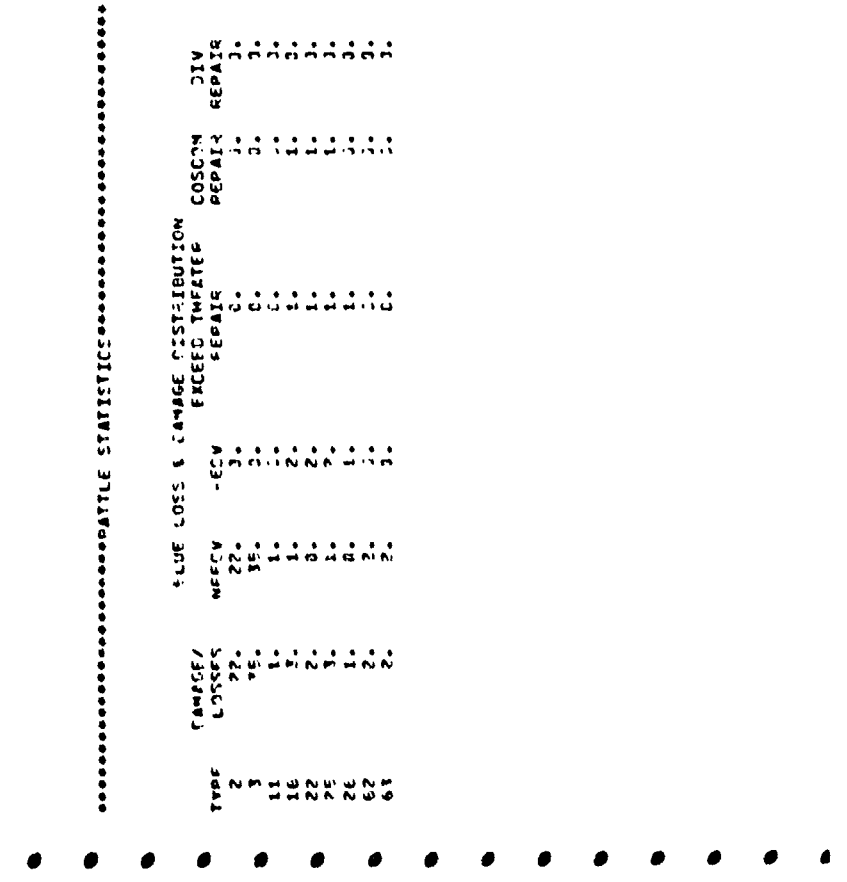

Figure C-3. Cumulative battle statistics (continued).

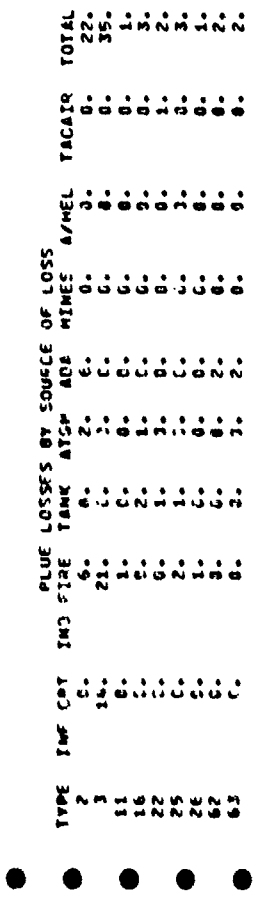

 $\ddot{\phantom{0}}$ 

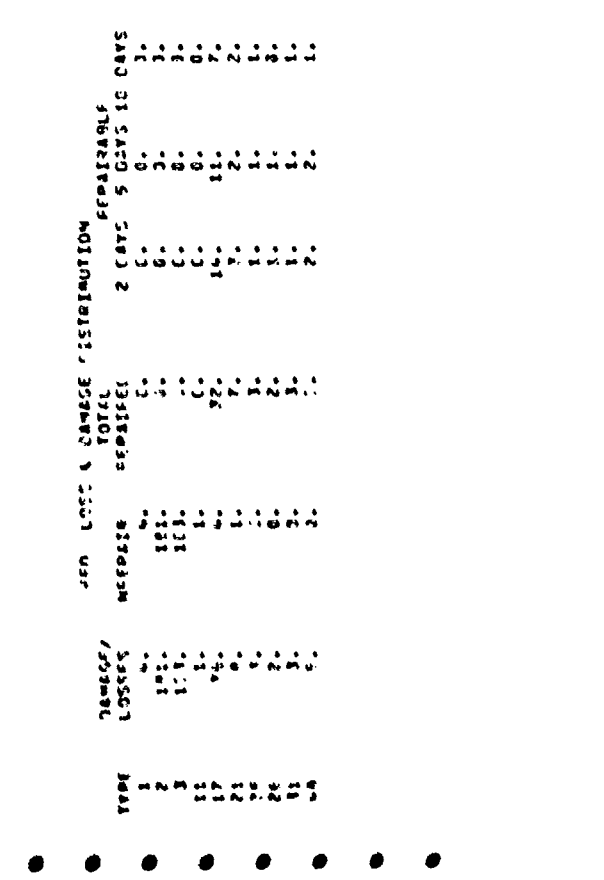

 $\sum_{i=1}^{n}$ 

 $\sqrt{2}$ 

N

Figure C-3. Cumulative battle statistics (continued).

 $\bar{\mathcal{A}}$ 

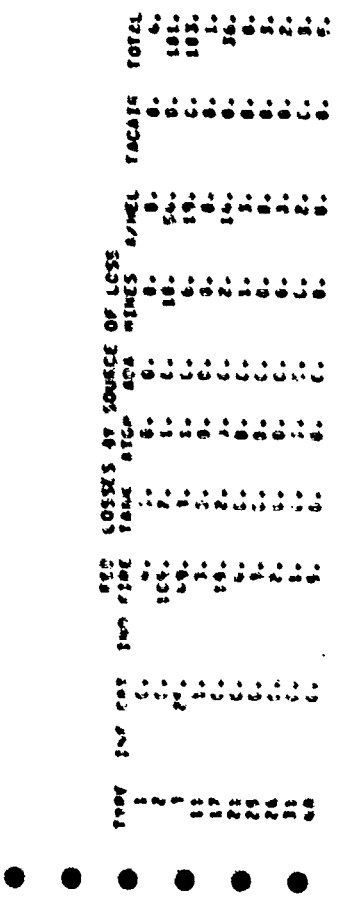

Ņ

Figure C-3. Cumulative battle statistics (continued).

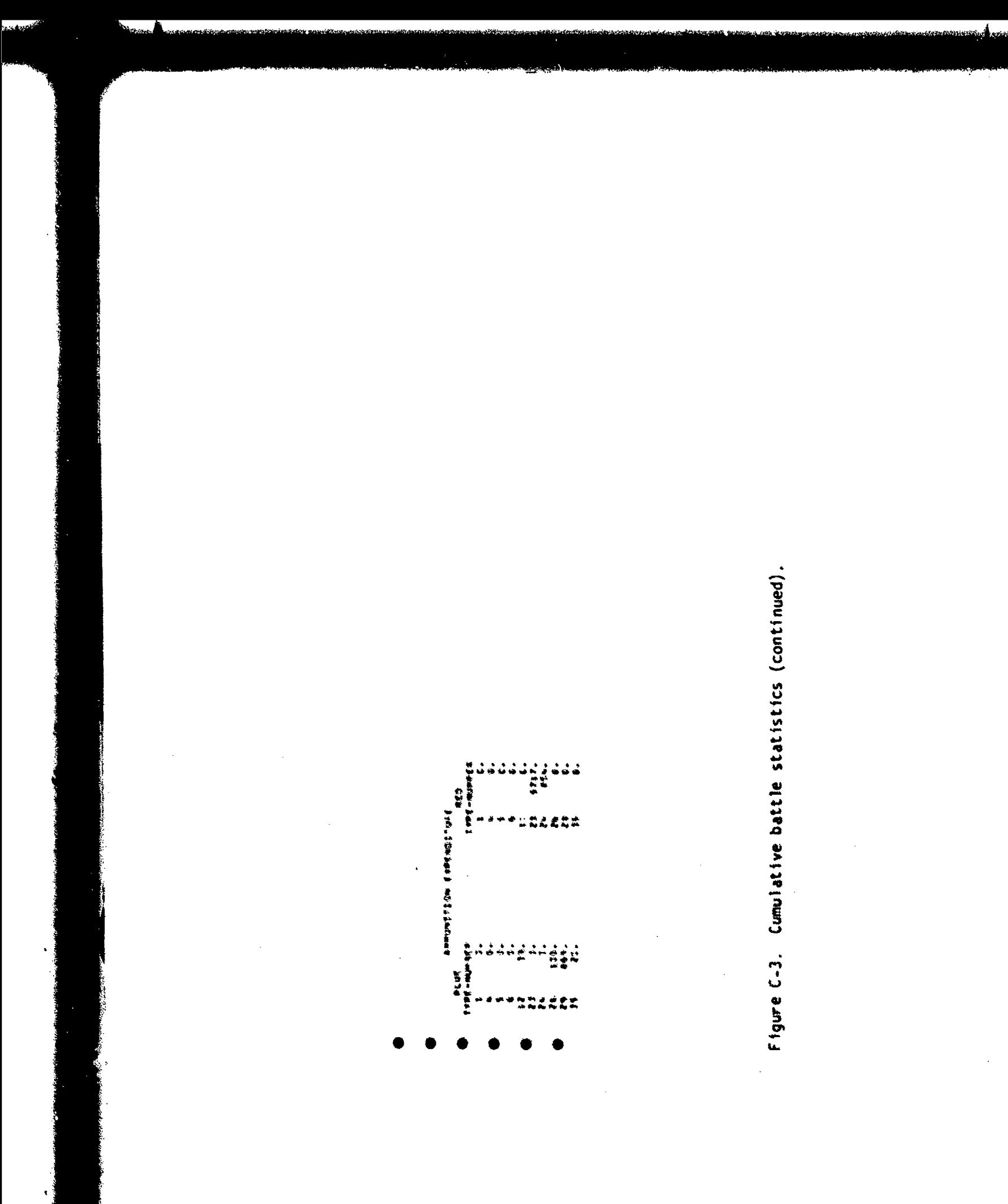

 $c - 25$ 

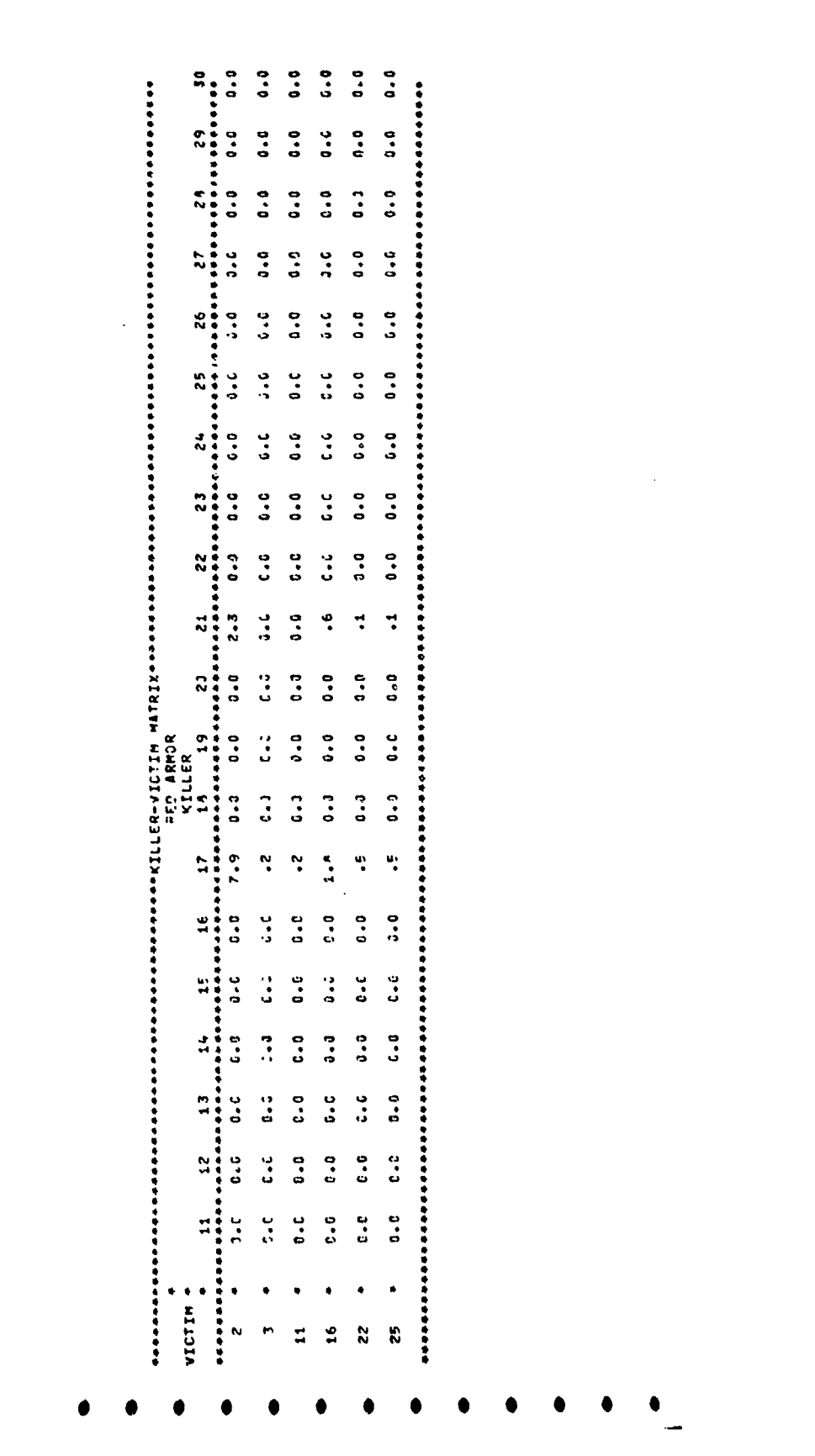

 $C - 26$ 

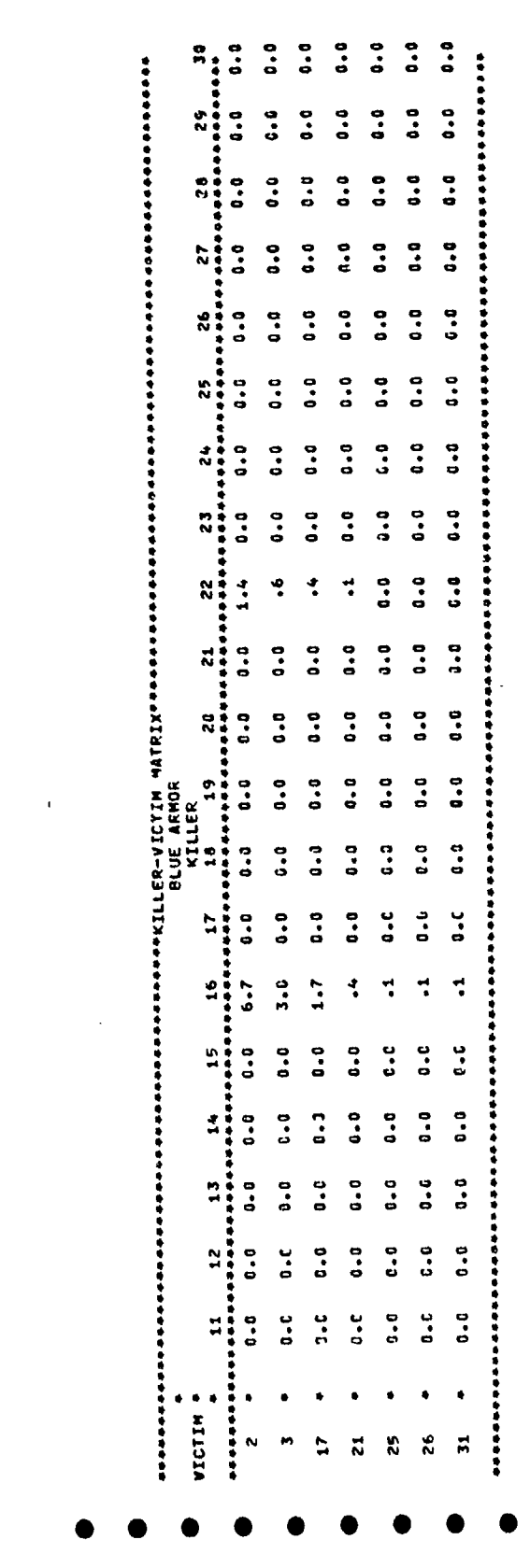

 $C - 27$ 

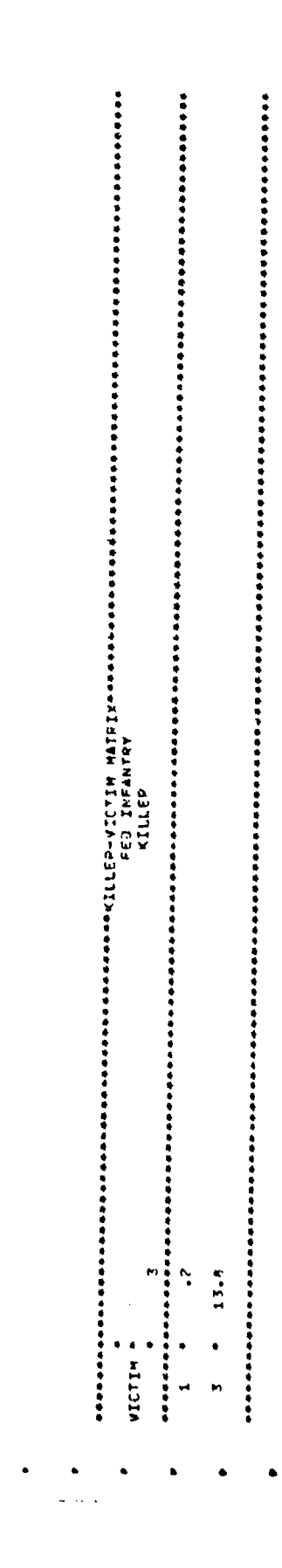

 $\ddotsc$ 

**电荷的特别语音节的传动器 的复数形式 医甲状腺素 医水杨酸 医水杨酸 医水杨酸 医阿拉伯氏征 医阿拉伯氏征 医阿拉伯氏征 医阿拉伯氏征 医阿拉伯氏征 医阿拉伯氏征 医阿拉伯氏征 医阿拉伯氏征 医阿拉伯氏征 医阿尔德氏征** ļ  $24.8$  $\mathbf{r}$  $\ddot{.}$ -------VICTIM  $\frac{1}{2}$ 

Figure C-3. Cumulative battle statistics (continued).

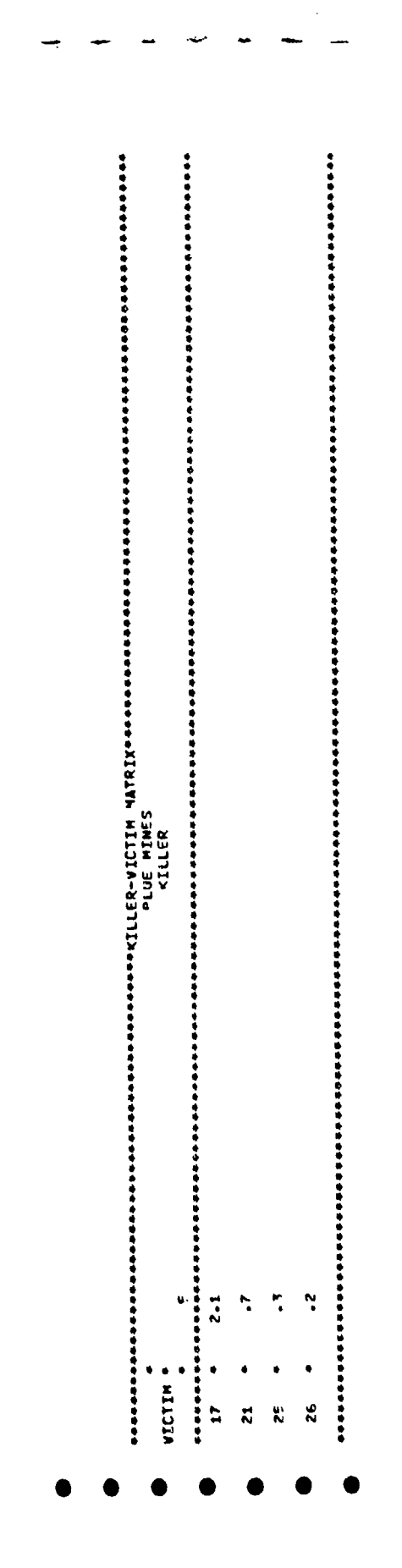

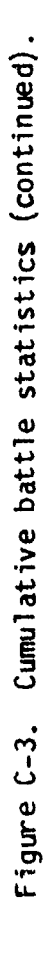

 $C-30$ 

 $\tilde{\mathcal{P}}_1$ 

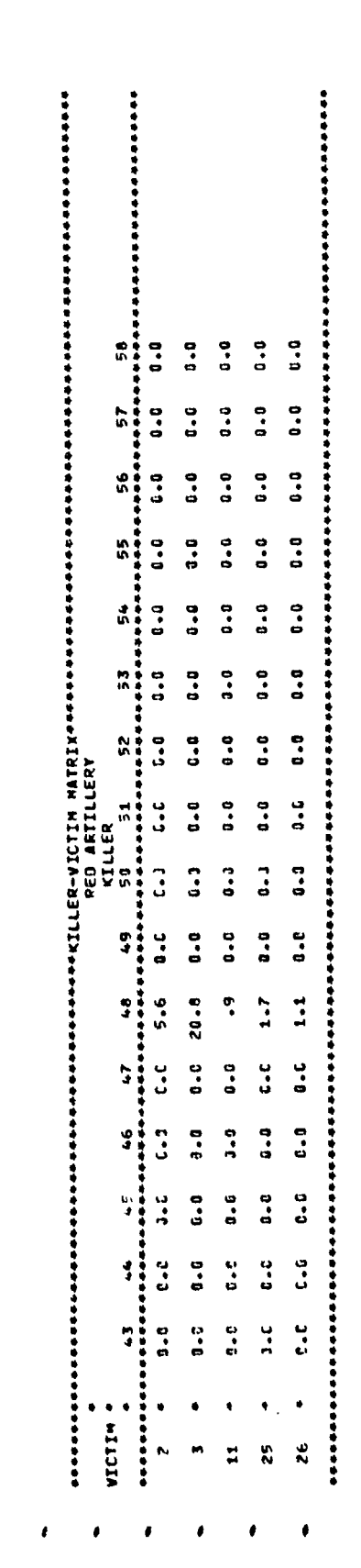

医学家学校

Figure C-3. Cumulative battle statistics (continued).

 $\ddot{\phantom{0}}$ 

Ĩ.

 $c-31$ 

 $\bullet$ 

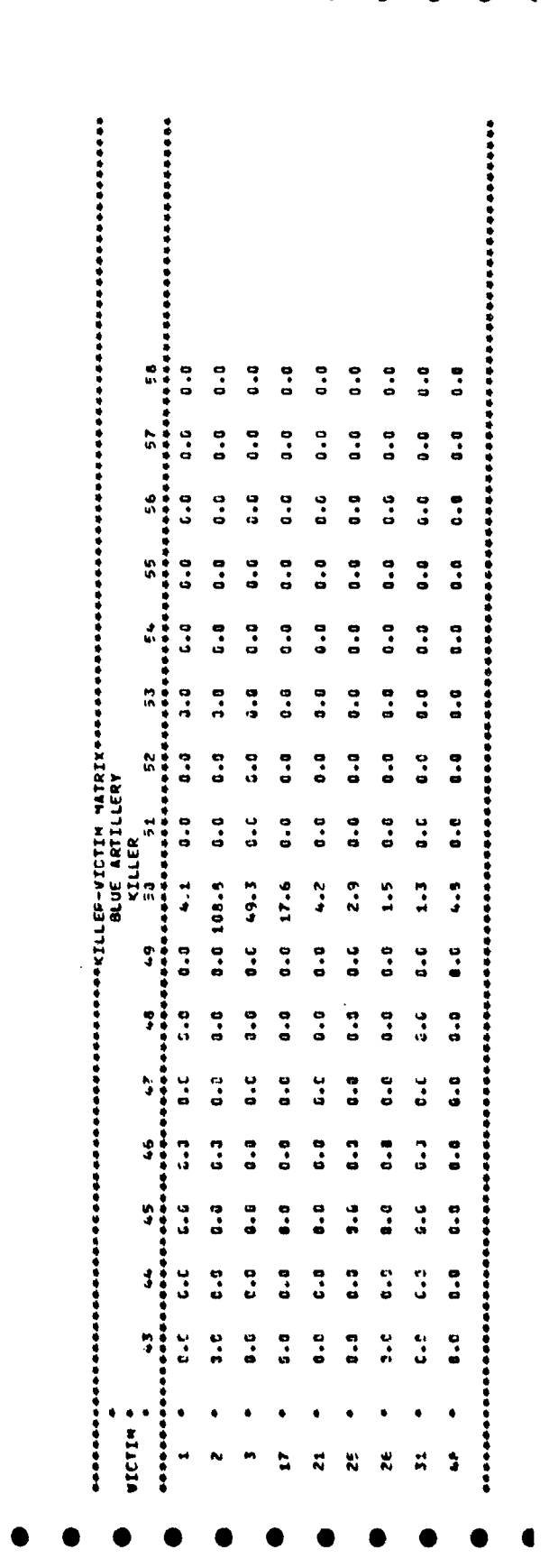

ø

Figure C-3. Cumulative battle statistics (continued).

:<br>چون

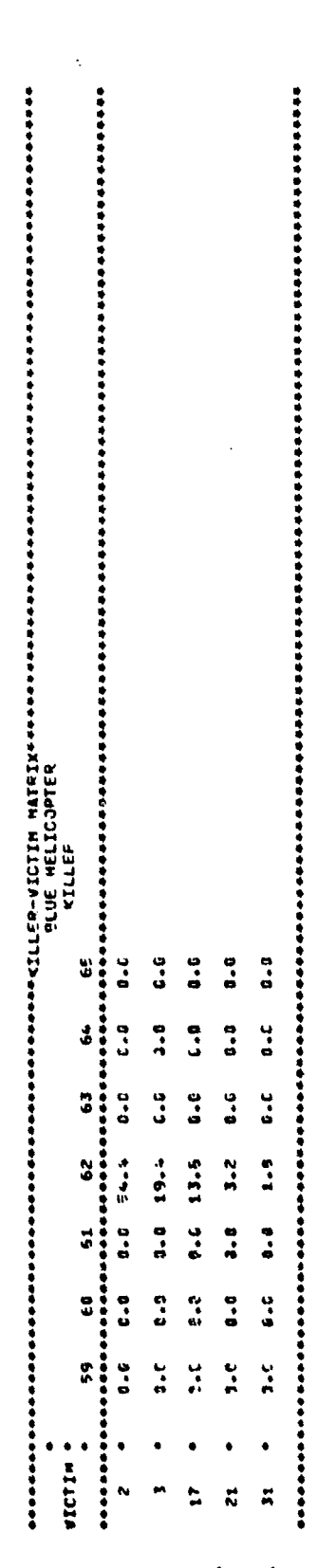

h

Figure C-3. Cumulative battle statistics (continued).

 $\cdot$ 

entangon and the state of the state of the state of the state of the state of the state of the state of the state of the state of the state of the state of the state of the state of the state of the state of the state of t

ちゅうかんかんかん きんかいかん しゅうせい しゅうしゅう きんかん こうかん こうしゅうしょう しゅうしょう こうこうこう こうかんこう こうこうきょうしょう .........

 $\frac{1}{\sqrt{2}}$ 

Figure C-3. Cumulative battle statistics (concluded).

## APPENDIX 0

# RUN MODIFICATION FOR BATCH PROCESSING

### APPENDIX **D**

### RUN MODIFICATIONS FOR BATCH PROCESSING

D-1. PURPOSE AND SCOPE. This appendix addresses the requirements for processing the Jiffy Game programs in a batch operating mode. Necessary program modifications and procedures for completing a batch run are described.

D-2. GENERAL. Designed to be an interactive computer model, the Jiffy<br>Game and all its associated programs require many inputs during execution. Ideally, inputs are entered by the user from a remote interactive terminal as the program is being run. However, there are several calssified data arrays, stored in the computer external to any of the coded programs, which must be accessed; and security restrictions prevent access of this data from most of the remote terminals currently available to Jiffy Game users. To overcome this problem, a capability has been developed for processing the Jiffy Game in a batch operating mode without entirely sacrificing the interaction between the user and the game. The processes involved are diagrammed in figure D-1. The force file building process is impacted only minimally when the classified data are not accessible.

D-3. DATA REQUIREMENTS. It is only the requirement to access a classified data file that prevents interactive processing of the Jiffy Game programs on a nonsecure terminal. None of the coded programs contain classified information, nor do they create any classified files<br>or output. Since it is the numbers in the data arrays that are classified. it has been possible to create an "unclassified" data file; that is, a file containing meaningless data values but paralleling the real data file in every other respect. The CACDA Jiffy War Game Technical Manual documents both sets of data, With this unclassified file (UNDATA), the entire Jiffy Game can be processed interactively from any remote terminal. Obviously, the results obtained by doing so are meaningless, but this capability plays  $z$  '.ey role in creating a batch run.

0-4. FORCE FILE CREATION. The force file building procedure discussed in appendix A requires processing of four programs. Of these, only one, the FORCE program, requires access to the classified data file (CLDATA). The SRCFILE, the UNITFILE, and the PARENTFILE all can be constructed interactively from any remote terminal. The FORCEFILE can also be built, using the unclassified data file, at a nonsecure terminal. Even when the FORCEFILE is developed with unclassified data, the unit records created
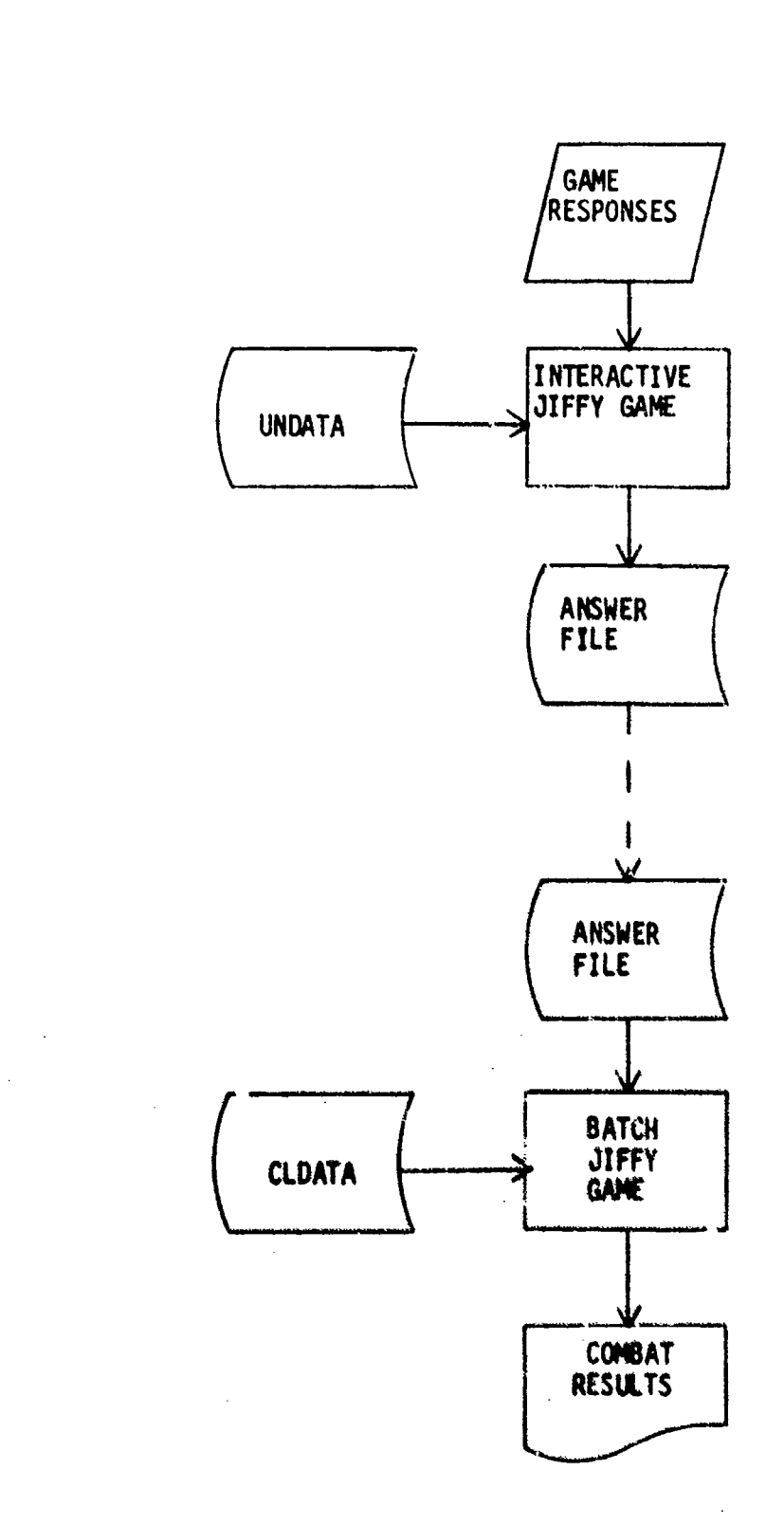

 $\mathbf{r}$ 

Figure **D-1.** Jiffy game batch processing.

are essentially correct; the only consequence of doing so is that the unit effectiveness values computed for a unit must be reset with classifie! data. A separate program, called RESET, is used to make this one-time correction during the batch processing as described below.

D<sub>-5</sub>. ANSHER FILE, as indicated in figure D<sub>-1</sub>, it is necessary to create a file containing the "answers," or inputs, required during execution of the Jifiy Game program. This ANSWER file is created by running the Jiffy Game interactively from a remote terminal and inputing a "1" when asked to "SPECIFY PURPOSE OF THIS RUN". This causes the program to write each response, as it is entered at the terminal, onto a local file called ANSWER. During this type of run, the user makes essentially the same inputs demonstrated by the sample run in appendix B. Some differences may occur in the combat assessment routines (paragraph B-6). Since most of the classified data are used in the combat assessment calculations, the losses computed during an unclassified run ( $\mathbf{e}_i$ , using the unclassified data file) have no meaning. Therefore, the d'spliys of rate of advance statistics and combat losses shown in figures B.4 through B-10 are suppressed during an ANSWER file creation run. Also, any inputs based on losses previously calculated either are not made or are automatically adjusted during the batch.run. An example of an input that cannot be made during batch processing is found in the attack helicopter/air defense routine (see figure B-10). Here, the sortie abort input is made only when helicopter losses reach a certain level. Since the helicopter losses during the unclassified interactive run differ from those during the classified batch run, aborting a helicopter mission is automatically done by the program in all cases when losses exceed 30 percent. While some inputs affected by calculations made in the prograw cannot be deleted (e.g., the number of A/C entered into an attack helicoptcr cell as in figure  $B-10$ , or specifying the number of CLGP missions to fire as in figure B-6), provisions have been made in the program to adjust them automatically, if necessary, during a batch run. After the program has been ended, the ANSWER file that is created in the local file area must be catalogued into a permanent file.

**D-6.** BATCH RUN. The actual batch run of the Jiffy Game requires punching a job deck and delivering it to the contral computer site for processing. A sample card deck showing the commands necessary to complete the run is given in figure D.2. Note that the commands used in this job deck are basically the same as those used to initiate an interactive run in the RUNJIFFY 'Call" file (figure A-1). Here, however, the ANSWER file created by the user must be attached, and the command "JIFFY, ANSWER" not only executes the program but also directs it to read the inputs from the ANSWER file. The output from this job includes everything found in the sample rums and outputs of appendixes B and C.

- 1. Job card...
- 2. Task card...
- 3. ATTACH, TAPE55, (force file)...
- 4. ATTACH, CLDATA, (classified data file)...
- **\*5.** ATTACH, RESET, (source code file)...
- \*6. FTN, I=RESET, L=O.
- **\*7.** LGO.
- 8. ATTACH, TAPE8, (history file)...
- 9. ATTACH, TAPE9, (SRC file)...
- 10. ATTACH, ANSWER,(answer file)...
- **11.** ATTACH, JIFFY, (jiffy Game binary file)...
- 12. JIFFY, ANSWER.
- 13. REWIND, STATS.
- 14. COPY, STATS, OUTPUT.
- 15. End of file card

\*Required only if the Force File has not been reset or initially built with classified data.

Figure D-2. Sample batch run job deck.

## APPENDIX E DISTRIBUTION LIST

.1

## DISTRIBUTION LIST

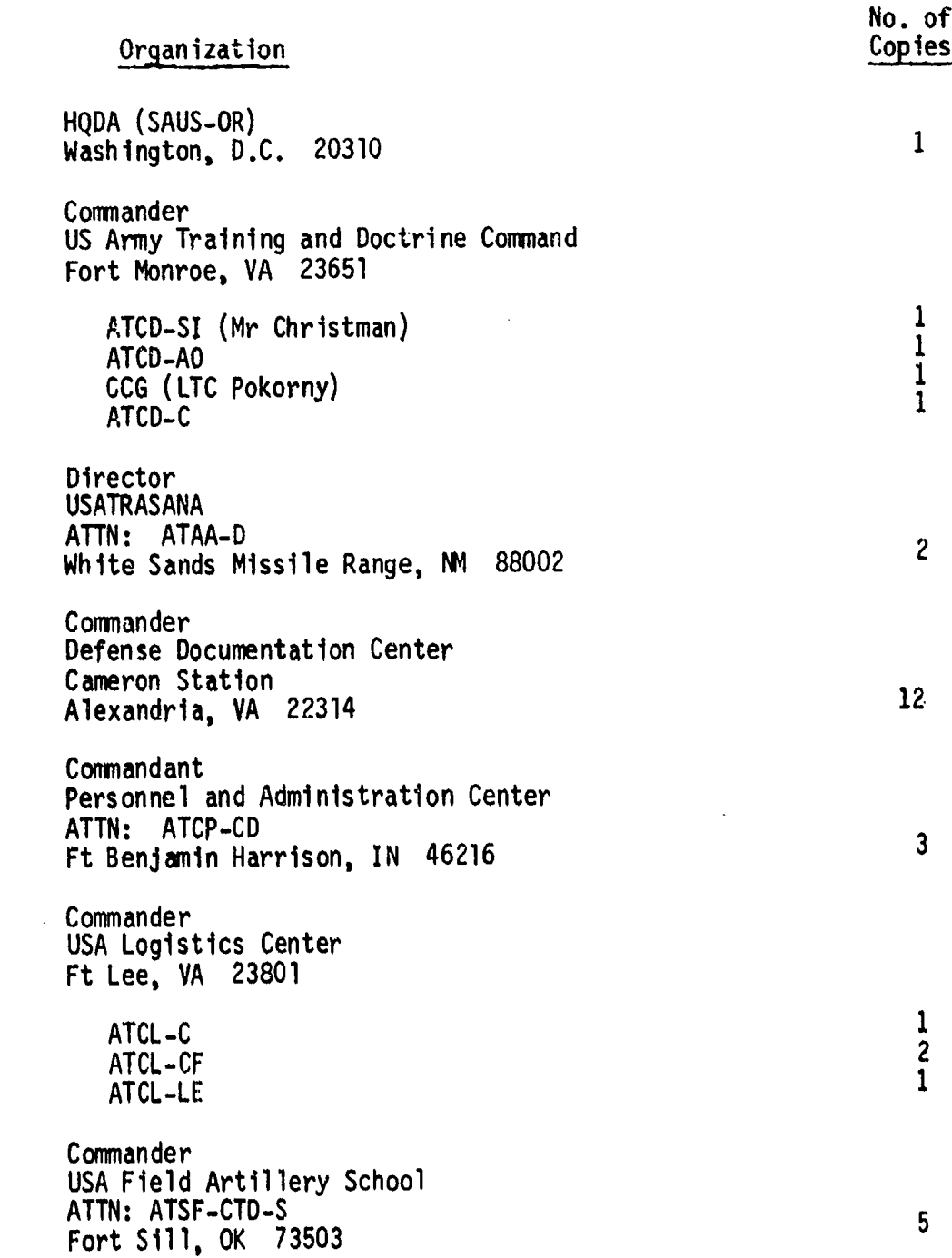

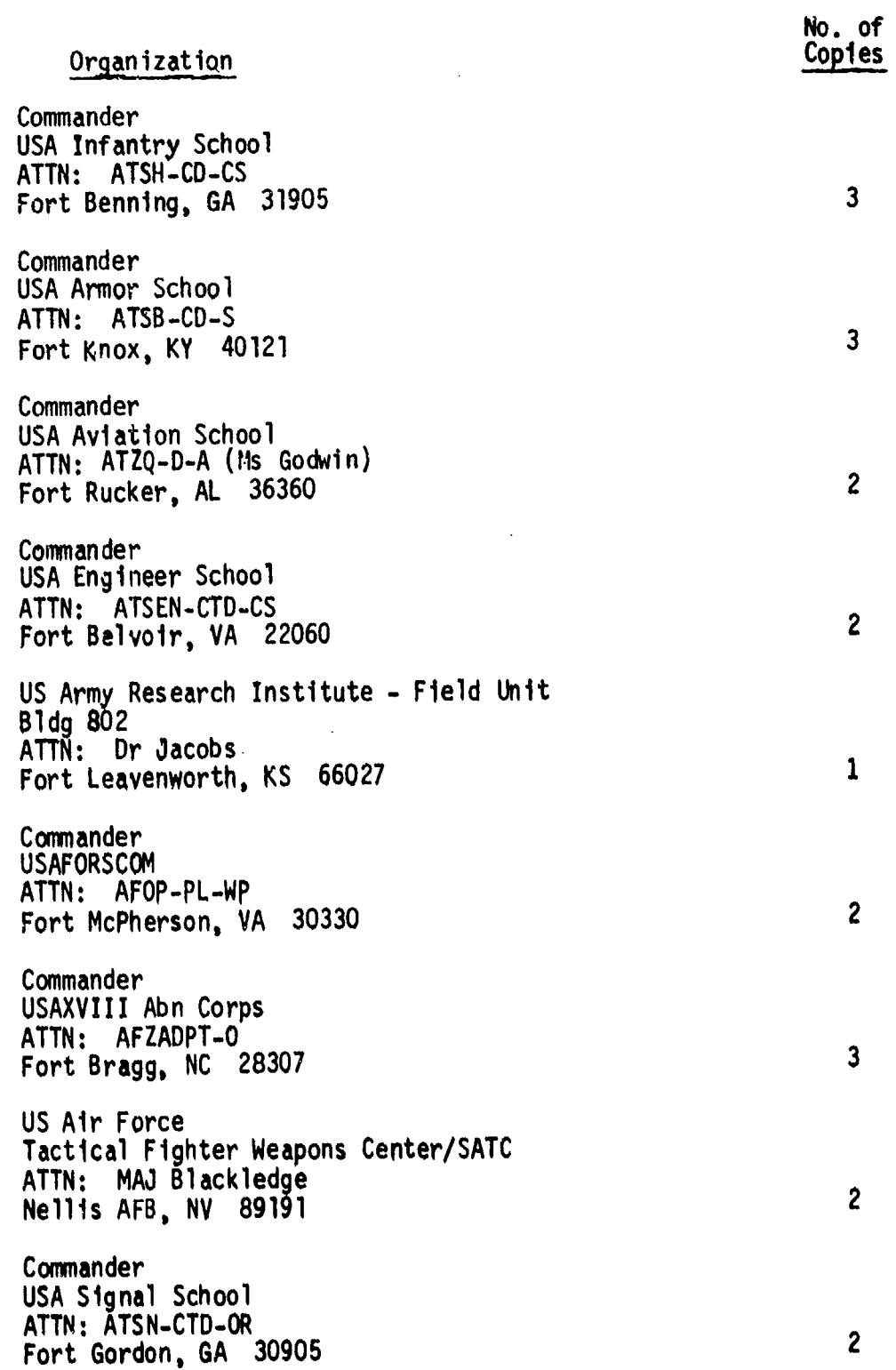

E-2

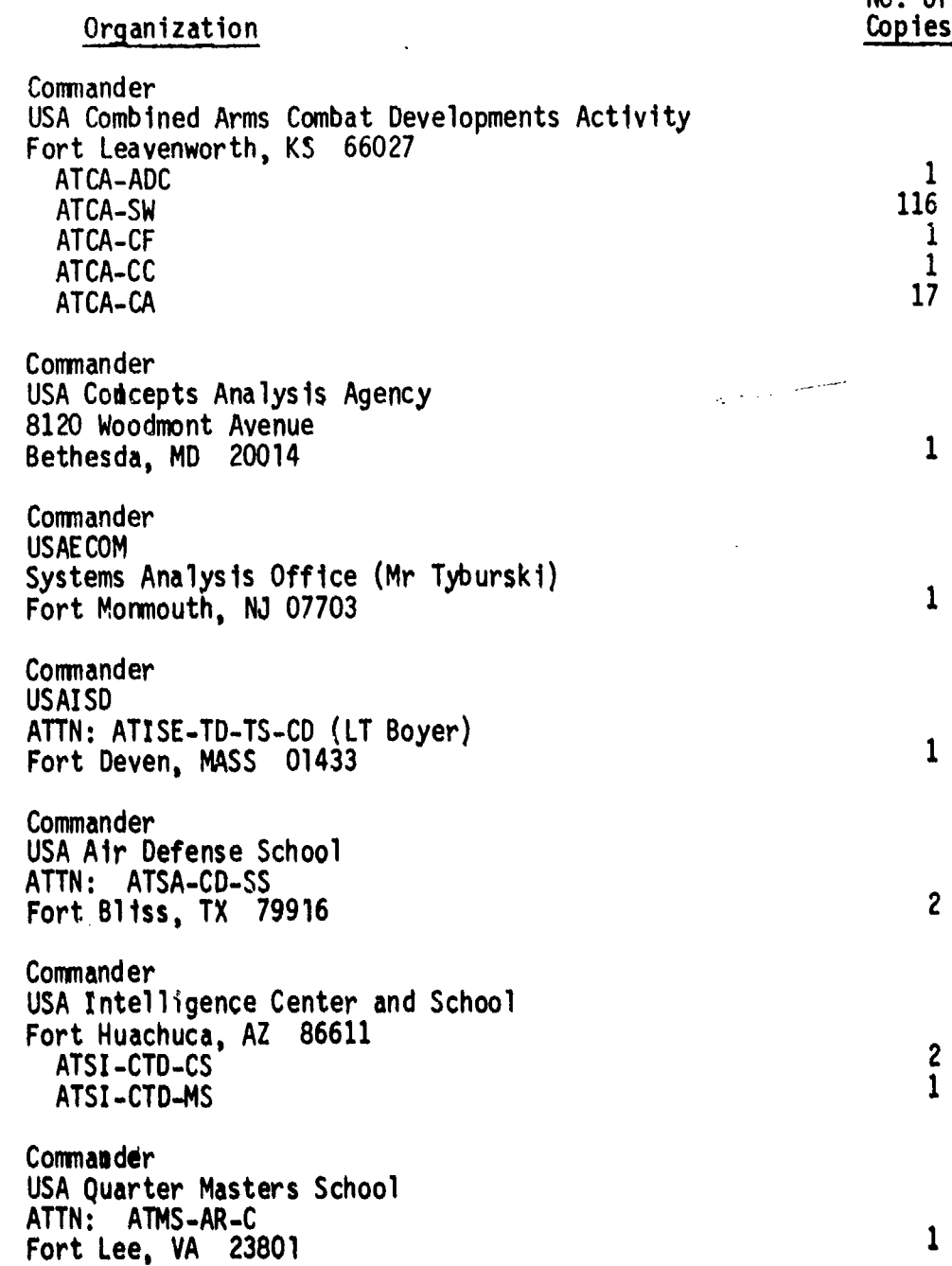

 $\pm$ 

ţ

No. of

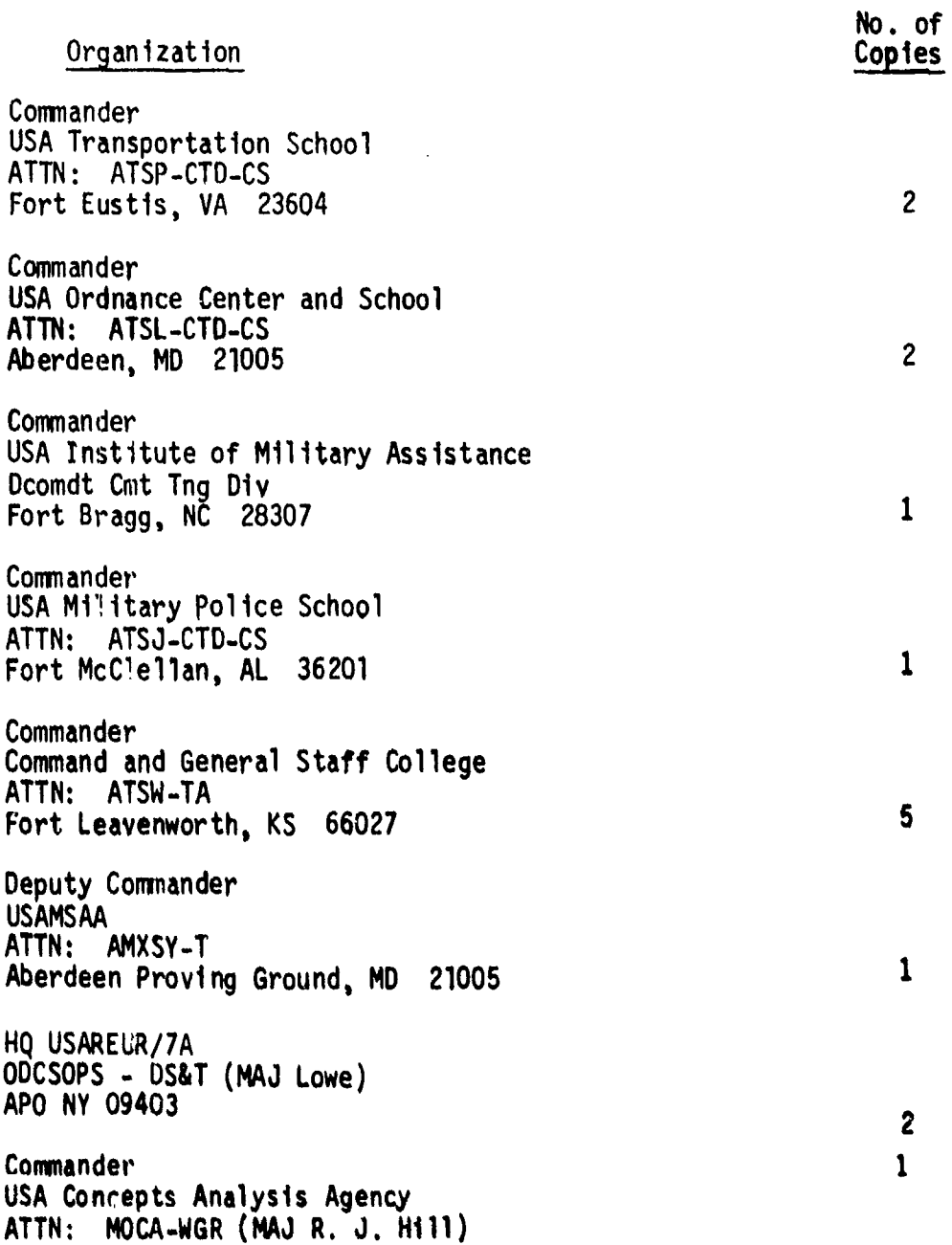

.<br>ئۇنىڭ ئىش

8120 Woodmont Avenue Bethesda, MD 20014

 $\mathbb{R}$